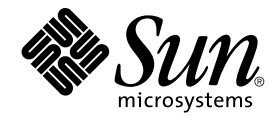

# Sun Java System Communications Express 6 2005Q4 관리 설명서

Sun Microsystems, Inc. 4150 Network Circle Santa Clara, CA 95054 U.S.A.

부품 번호: 819–3547

Copyright 2005 Sun Microsystems, Inc. 4150 Network Circle, Santa Clara, CA 95054 U.S.A. 모든 권리는 저작권자의 소유입니다.

이 제품 또는 문서는 저작권에 의해 보호되며 사용, 복사, 배포 및 디컴파일을 제한하는 사용권에 따라 배포됩니다. 본 제품 또는 문서의 어떠한 부분도<br>Sun 및 Sun 소속 사용권 허용자(있는 경우)의 사전 서면 승인 없이는 어떠한 형태나 수단으로도 복제할 수 없습니다. 글꼴 기술을 포함한 타사<br>소프트웨어에 대한 저작권 및 사용권은 Sun 공급업체에 있습니다.

제품 중에는 캘리포니아 대학에서 허가한 Berkeley BSD 시스템에서 파생된 부분이 포함되어 있을 수 있습니다. UNIX는 미국 및 다른 국가에서 X/Open<br>Company, Ltd.를 통해 독점적으로 사용권이 부여되는 등록 상표입니다.

Sun, Sun Microsystems, Sun 로고, docs.sun.com, AnswerBook, AnswerBook2 및 Solaris는 미국 및 다른 국가에서 Sun Microsystems, Inc.의 상표 또는<br>등록 상표입니다. 모든 SPARC 상표는 사용 허가를 받았으며 미국 및 다른 국가에서 SPARC International, Inc.의 상표 또는 등록 상표입니다. SPARC<br>상

OPEN LOOK 및 Sun™ 그래픽 사용자 인터페이스(GUI)는 Sun Microsystems, Inc.가 자사의 사용자 및 정식 사용자용으로 개발했습니다. Sun은 컴퓨터<br>업계를 위한 시각적 또는 그래픽 사용자 인터페이스의 개념을 연구 개발한 Xerox사의 선구적인 노력을 높이 평가하고 있습니다. Sun은 Xerox 및 Xerox<br>그래픽 사용자 인터페이스(GUI)에 대한 비독점적 사용권을

미국 정부의 권리 – 상용 소프트웨어. 정부 사용자는 Sun Microsystems, Inc. 표준 사용권 계약과 해당 FAR 규정 및 보충 규정을 준수해야 합니다.

설명서는 "있는 그대로" 제공되며, 법률을 위반하지 않는 범위 내에서 상품성, 특정 목적에 대한 적합성 또는 비침해에 대한 묵시적인 보증을 포함하여 모든 명시적 또는 묵시적 조건, 표현 및 보증을 배제합니다.

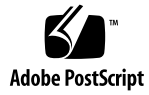

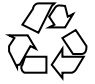

051220@13215

# 목차

**1 [머리말](#page-12-0) 13** [대상](#page-12-0) 13 [본 설명서를 읽기 전에](#page-12-0) 13 [본 설명서의 구성](#page-13-0) 14 [본 설명서에서 사용된 규칙](#page-14-0) 15 [활자체 규약](#page-14-0) 15 [기호](#page-15-0) 16 [기본 경로 및 파일 이름](#page-15-0) 16 [명령줄 프롬프트](#page-16-0) 17 [관련 설명서](#page-16-0) 17 [Messaging Server](#page-17-0) 설명서 18 [Calendar Server](#page-17-0) 설명서 18 [Communications Services](#page-17-0) 설명서 18 [관련 정보 위치](#page-18-0) 19 [이 설명서의 온라인 위치](#page-18-0) 19 [타사 웹 사이트 관련 참조 사항](#page-18-0) 19

#### **[2 Communications Express](#page-20-0) 개요 21**

[시스템 요구 사항](#page-20-0) 21 [플랫폼](#page-20-0) 21 [소프트웨어 종속성](#page-21-0) 22 [제품 기능](#page-21-0) 22 [상위 구조](#page-22-0) 23 배포 관련 [FAQ 24](#page-23-0) **단일 사인 온***(SSO)***[의 목적은 무엇입니까](#page-23-0)***?* 24 **[메시징 단일 사인 온](#page-23-0)***(SSO)***은 언제 사용합니까***?* 24 *Access Manager* **단일 사인 온***(SSO)***[은 언제 사용합니까](#page-23-0)***?* 24

*Communications Express***[의 배포 요구 사항은 무엇입니까](#page-24-0)***?* 25

▼ [배포 요구 사항](#page-24-0) 25

*[Messaging Server 5.2, Messaging Server 6.0](#page-24-0)* **등과 같은 기존** *Messaging Server***의** *PAB* **항목을** *Communications Express***[로 마이그레이션할 수 있습니까](#page-24-0)***?* 25

*Communications Express***[에서 응용 프로그램을 비활성화할 수 있습니까](#page-24-0)***?* 25

#### **[3 Communications Express](#page-26-0) 설치 및 구성 27**

[참고 사항](#page-26-0) 27 Java Enterprise System 설치 프로그램으로 [Communications Express](#page-27-0) 설치 28 ▼ [Communications Express](#page-27-0) 설치 28 [Communications Express](#page-28-0) 구성에 대한 필수 조건 29 ▼ [필수 조건](#page-28-0) 29 [스키마 선택 항목](#page-29-0) 30 [구성 도구 호출](#page-30-0) 31 ▼ [구성 도구 호출](#page-30-0) 31 [Communications Express](#page-30-0) 구성 31 ▼ [Communications Express](#page-31-0) 구성 32 [사후 구성 지침](#page-38-0) 39 ▼ [사후 구성 지침](#page-38-0) 39 [Communications Express](#page-39-0) 구성 해제 40 [Communications Express](#page-39-0) 파일 디렉토리 레이아웃 40

#### **4 [구성 세부 정보](#page-42-0) 43**

[Communications Express](#page-42-0) 구성 파일 43  $\blacktriangledown$  [구성 파일을 편집하려면](#page-43-0) 44 [구성 매개 변수 세부 정보](#page-43-0) 44 [AddressBook Server](#page-54-0)의 수평 확장성 지원 55

#### **5 [단일 사인 온](#page-58-0)(SSO) 구현 59**

[Access Manager](#page-58-0) 단일 사인 온(SSO) 설정 59

▼ Access Manager를 사용하여 [Communications Express](#page-59-0)에서 단일 사인 온을 [활성화하려면](#page-59-0) 60

▼ Access Manager와 Communications Express[를 같은 웹 컨테이너 인스턴스에서](#page-61-0) [배포하려면](#page-61-0) 62

▼ Access Manager와 Communications Express[를 다른 웹 컨테이너 인스턴스에서](#page-62-0) [배포하려면](#page-62-0) 63

▼ Access Manager를 사용하여 Messenger Express에서 단일 사인 온을 [활성화하려면](#page-63-0) 64 [메시징 단일 사인 온](#page-65-0)(SSO) 설정 66

▼ 메시징 SSO를 사용하여 [Communications Express](#page-66-0)를 활성화하려면 67

▼ 메시징 SSO를 사용하여 [Messenger Express](#page-68-0)를 활성화하려면 69

**6 [문제 해결](#page-72-0) 73**

[문제 식별 및 문제 해결](#page-72-0) 73  $\nabla$  [일반적인 문제 해결 방법](#page-72-0) 73 [일반적인 문제 해결](#page-73-0) 74 ▼ [주소록 액세스](#page-78-0) 79 [로그 파일](#page-83-0) 84  $\nabla$  [로깅을 활성화하려면](#page-83-0) 84

**7 [호스트된 도메인 구성](#page-86-0) 87**

[호스트된 도메인 활성화](#page-86-0) 87 [달력에서 호스트된 도메인 구성 사용](#page-86-0) 87 [메일에서 호스트된 도메인 관리](#page-86-0) 87 [주소록에서 호스트된 도메인 구성 사용](#page-87-0) 88 [호스트된 도메인 설정](#page-87-0) 88 ▼ [호스트된 도메인](#page-87-0) 88 [호스트된 도메인 만들기](#page-87-0) 88 ▼ [특정 도메인의 도메인 관련 등록 정보를 지정하려면](#page-87-0) 88 [호스트된 도메인에 대해 매개 변수 구성](#page-89-0) 90 [uwcdomainconfig.properties](#page-89-0) 파일의 매개 변수 구성 90 [personalstore.properties](#page-93-0) 파일 구성 94 [defaultps.xml](#page-95-0) 파일 구성 96 ▼ [회사 주소록](#page-95-0) 96 전역 GUI [사용자 정의](#page-96-0) 97 [uwcdomainconfig.properties](#page-96-0) 파일의 언어 구성 97 **8 PAB 데이터를 [Addressbook Server](#page-98-0)로 마이그레이션 99** [개요](#page-98-0) 99

[마이그레이션 시나리오](#page-101-0) 102 [사후 구성 단계](#page-101-0) 102 [수평 확장성 지원에 필요한 추가 구성](#page-106-0) 107 [마이그레이션 배포 시나리오](#page-107-0) 108

**9 [조정 및 성능 정보](#page-108-0) 109** [Directory Server](#page-108-0) 조정 109 [LDAP Directory Server](#page-108-0) 색인 109 nsSizeLimit 및 [nsLookthroughLimit](#page-109-0) 매개 변수 설정 110 [Calendar Server](#page-109-0) 조정 110 여러 CPU[에 걸쳐 로드 균형 조정 사용](#page-110-0) 111  $\nabla$  [로드 균형 조정을 비활성화하려면](#page-110-0) 111 [Web Server](#page-110-0) 조정 111 [acceptorthreads](#page-110-0) 값 설정 111 JVM [옵션 설정](#page-111-0) 112 [Communications Express](#page-111-0) 조정 112 ▼ [서버 응답 압축을 활성화하려면](#page-111-0) 112 ▼ Communications Express[의 세션 시간 초과를 사용자 정의하려면](#page-112-0) 113

- **A Access Manager [사후 배포 활성화 또는 비활성화](#page-114-0) 115**
- **B [패널 시퀀스 구성](#page-116-0) 117**
- **C Messaging Server [없이 단일 트리 구조를 사용하여](#page-118-0) Communications Express [설치](#page-118-0) 119** [두 개의 트리 이름 공간 구조](#page-118-0) 119 [두 개의 트리 이름 공간 구조 사용 방법](#page-118-0) 119 [디렉토리 정보 트리가 두 개인 이유](#page-119-0) 120 ▼ 기존 DIT[를 이중 트리 이름 공간에 매핑하는 방법](#page-119-0) 120

#### **D [구성 매개 변수 참조](#page-122-0) 123**

uwcconfig.properties 파일과 uwcauth.properties [파일의 응용 프로그램 전역 매개](#page-122-0) [변수](#page-122-0) [db\\_config.properties](#page-124-0) 파일 125 [uwcconfig.properties](#page-127-0) 파일 128

[uwcauth.properties](#page-130-0) 파일 131

[uwclogging.properties](#page-136-0) 파일 137

[uwcdomainconfig.properties](#page-137-0) 파일 138

[personalstore.properties](#page-142-0) 파일 143

**[색인](#page-144-0) 145**

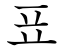

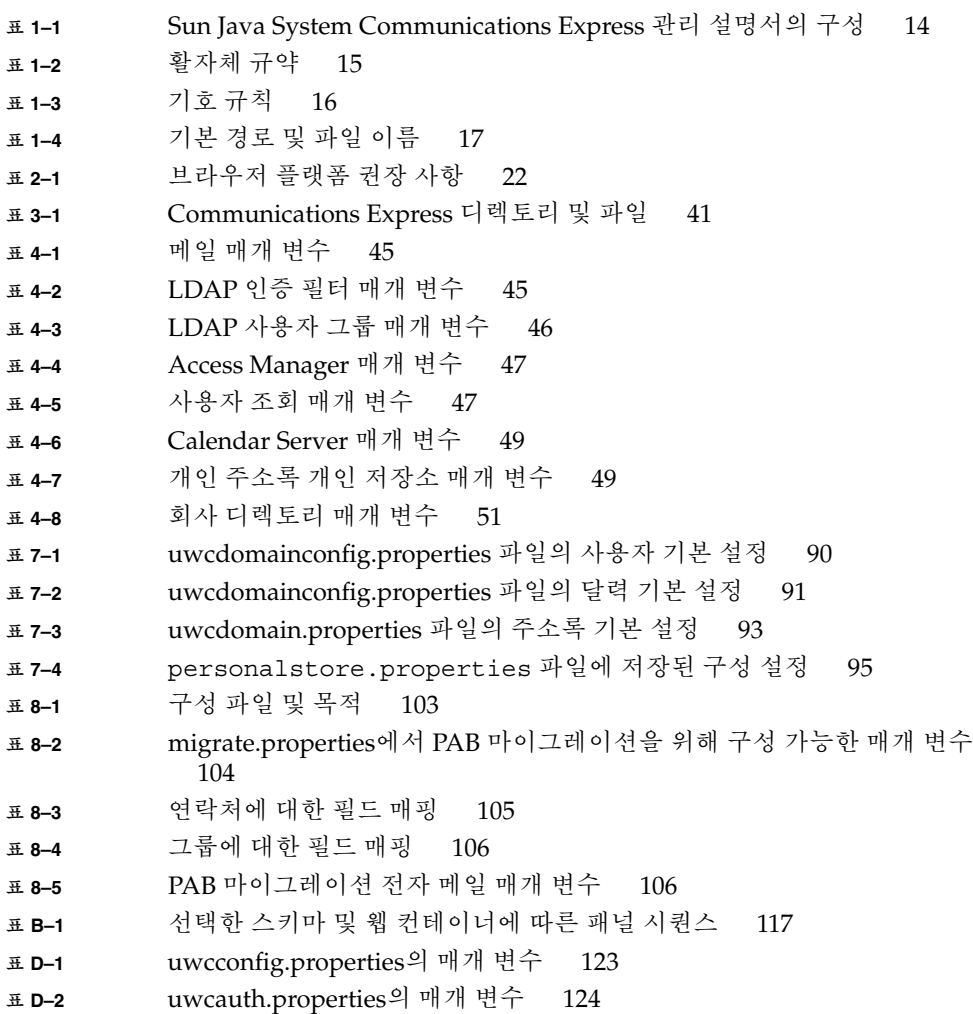

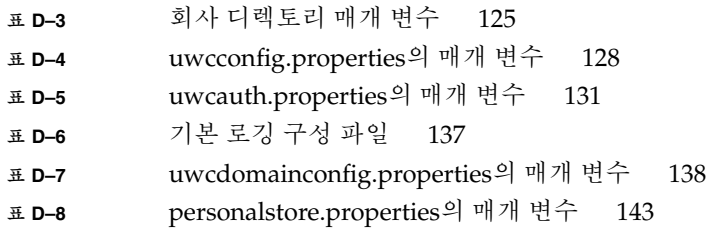

# 그림

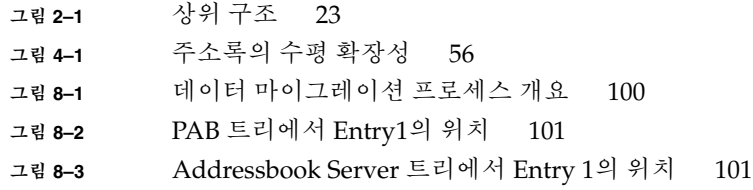

# 코드 예

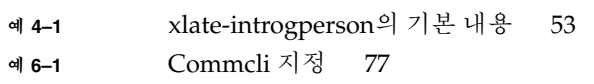

- **예 7–1** [개인 주소록 정의를 포함하는](#page-95-0) XML 섹션 96
- **예 7–2** [회사 주소록 정의를 포함하는](#page-95-0) XML 섹션 96
- **예 C–1** LDIF 파일 [1 121](#page-120-0)
- **예 C–2** LDIF 파일 [2 121](#page-120-0)

<span id="page-12-0"></span>**1장**

## 머리말

이 설명서에서는 Sun Java™ System Communications Express 6.1 2005Q4 및 해당 소프트웨어 구성 요소의 관리 방법에 대해 설명합니다.

이 머리말은 다음 내용으로 구성되어 있습니다.

- 13 페이지 "대상"
- 13 페이지 "본 설명서를 읽기 전에"
- 14 페이지 "[본 설명서의 구성](#page-13-0)"
- 15 페이지 "[본 설명서에서 사용된 규칙](#page-14-0)"
- 17 페이지 "[관련 설명서](#page-16-0)"
- 19 페이지 "[타사 웹 사이트 관련 참조 사항](#page-18-0)"

### 대상

Communications Express의 관리, 구성 및 배포 담당자는 본 설명서를 반드시 읽어야 합니다. 이 장에서는 Communications Express에서 메일 구성 요소를 사용자 정의하는 방법에 대해 설명합니다.

## 본 설명서를 읽기 전에

본 설명서는 Communications Express 구성, 관리, 유지 관리 담당자를 대상으로 하며 다음 내용을 알고 있다고 가정합니다.

- JavaScript<sup>™</sup>
- HTML
- <span id="page-13-0"></span>■ Sun Java™ System Calendar Server
- Sun Java<sup>™</sup> System Web Server Enterprise Edition 또는

Sun Java™ System Application Server Enterprise Edition

- Sun Java<sup>™</sup> System Messaging Server
- Sun Java<sup>™</sup> System Access Manager(이전 명칭은 Sun Java<sup>™</sup> System Identity Server)
- Sun Java<sup>™</sup> System Directory Server

## 본 설명서의 구성

이 설명서는 다음 내용으로 구성되어 있습니다.

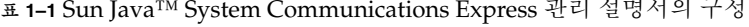

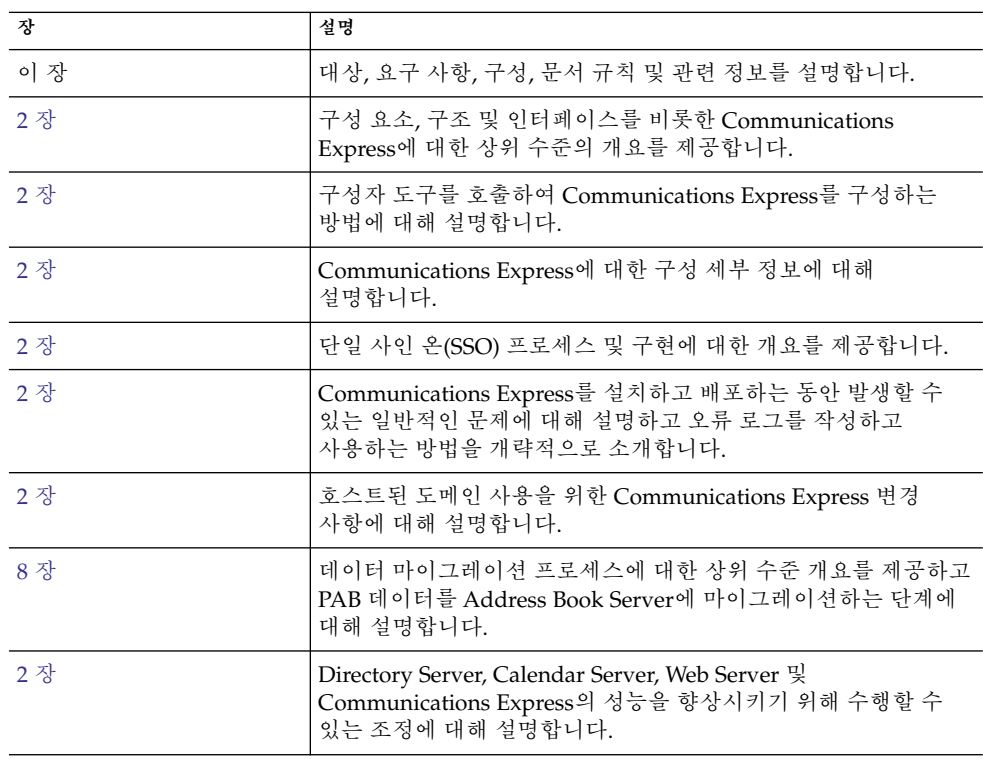

<span id="page-14-0"></span>**표 1–1** Sun Java™ System Communications Express 관리 설명서의 구성 *(***계속***)*

| 장    | 설명                                                                                                    |
|------|----------------------------------------------------------------------------------------------------|
| 부록 A | Access Manager의 사후 배치 활성화/비활성화 단계에 대해<br>설명합니다.                                                                                                    |
| 부록B  | 선택된 스키마 및 웹 컨테이너에 따라 패널 시퀀스를 나열합니다.                                                                                                    |
| 부록C  | Communications Express에서 두 개의 디렉토리 정보 트리 체계를<br>사용하는 방법과 기존의 단일 트리 이름 공간 구조가 이중 트리<br>이름 공간에 매핑되는 방법에 대해 설명합니다.                                                                                          |
| 부록 D | db_config.properties, uwcconfig.properties, uwcauth.properties,<br>uwclogging.properties, uwcdomainconfig.properties 및<br>personalstore.properties 파일에 있는 Communications Express의<br>구성 매개 변수에 대해 설명합니다. |
| 응어집  |                                                                                                    |
| 색인   |                                                                                                    |

## 본 설명서에서 사용된 규칙

이 절의 표에서는 본 설명서에서 사용된 규칙에 대해 설명합니다.

### 활자체 규약

다음 표에서는 본 설명서에 사용된 활자체 규약에 대해 설명합니다.

**표 1–2** 활자체 규약

| 서체    | 의미                                                                                                    | 예                                                                     |
|-------|----------------------------------------------------------------------------------------------------|-----------------------------------------------------------------------|
|       | AaBbCc123(고정 컴퓨터 화면에 나타나는 텍스트<br>폭) 및 또는 사용자가 입력해야 하는<br>텍스트를 나타냅니다. API 및 언어<br>요소, HTML 태그, 웹 사이트 URL,<br>명령 이름, 파일 이름, 디렉토리<br>경로 이름, 화면 상의 컴퓨터 출력,<br>샘플 코드 등에 사용됩니다. | .loqin 파일을 편집합니다.<br>]s -a를 사용하여 모든 파일을<br>나열합니다.<br>% You have mail. |
| 고정 폭) | AaBbCc123(굵은 사용자가 입력해야 하는 코드 예의<br>텍스트나 기타 화면 상 컴퓨터<br>출력을 나타냅니다.                                                                                                    | % suPassword:                                                         |

1장 • 머리말 **15**

<span id="page-15-0"></span>**표 1–2** 활자체 규약 *(***계속***)*

| 서체                  | 의미                                                                                                    | 예                                                          |
|---------------------|----------------------------------------------------------------------------------------------------|------------------------------------------------------------|
| AaBbCc123<br>(기울임꼴) | 명령 또는 경로 이름에서 실제<br>이름이나 값으로 대체해야 하는<br>자리 표시자(예: 변수)를<br>나타냅니다.<br>책 제목, 새로운 용어, 강조 표시할<br>단어 등에 사용됩니다. | 파일은 msg_svr_base/bin 디렉토리에<br>잎습니다.<br>사용자 설명서의 6장을 읽으십시오. |
|                     |                                                                                                    | 클래스 옵션이라고 합니다.                                             |
|                     |                                                                                                    | 파일을 저장하지 마십시오.                                             |

### 기호

다음 표에서는 본 설명서에 사용된 기호 규칙에 대해 설명합니다.

**표 1–3** 기호 규칙

| 기호                    | 설명                                    | 예                      | 의미                                                          |
|-----------------------|---------------------------------------|------------------------|-------------------------------------------------------------|
| $\lceil \cdot \rceil$ | 선택적 명령 옵션을<br>포함합니다.                  | $ls$ $[-1]$            | -1 옵션은 사용하지 않아도<br>됩니다.                                     |
| $\{   \}$             | 필수 명령 옵션에 대한<br>일련의 선택 항목을<br>포함합니다.  | $-d \{y n\}$           | -d 옵션에서는 y 인수나 n<br>인수를 사용해야 합니다.                           |
|                       | 동시에 입력하는 여러 키를<br>결합합니다.              | $Ctrl-A$               | A 키를 누른 채로 Ctrl 키를<br>누릅니다.                                 |
| $\overline{+}$        | 연속해서 입력하는 여러<br>키를 결합합니다.             | $Ctrl+A+N$             | Ctrl 키를 눌렀다가 놓은<br>다음 후속 키를 누릅니다.                           |
| $\langle$ >           | 그래픽 사용자 인터페이스의<br>메뉴 항목 선택을<br>나타냅니다. | 파일 \>새로 만들기 \><br>템플리트 | 파일 메뉴에서 새로<br>만들기를 선택합니다. 새로<br>만들기 하위 메뉴에서<br>템플리트를 선택합니다. |

### 기본 경로 및 파일 이름

다음 표에서는 본 설명서에 사용된 기본 경로와 파일 이름에 대해 설명합니다.

<span id="page-16-0"></span>**표 1–4** 기본 경로 및 파일 이름

| 용어                                   | 설명                                                                                                    |
|--------------------------------------|----------------------------------------------------------------------------------------------------|
| msg_svr_base                         | Messaging Server의 기본 설치 디렉토리를 나타냅니다.<br>msg_svr_base 설치의 기본값은 다음과 같습니다.                                       |
|                                      | Solaris™ 시스템: /opt/SUNWmsgsr                                                                                  |
|                                      | Linux 시스템: /opt/sun/messaging                                                                                 |
| cal svr base                         | Calendar Server의 기본 설치 디렉토리를 나타냅니다.<br>cal svr base 설치의 기본값은 다음과 같습니다.                                        |
|                                      | Solaris <sup>™ 시</sup> 스템: /opt/SUNWics5                                                                      |
|                                      | Linux 시스템: /opt/sun/calendar                                                                                  |
| uwc-basedir                          | 설치 디렉토리를 나타냅니다. 디렉토리 경로는 IES 설치<br>프로그램의 "디렉토리 설치" 패널에서 Communications<br>Express에 대해 입력합니다.                  |
|                                      | 기본 경로는 var/opt/SUNWuwc입니다.                                                                                    |
| uwc-deployed-path<br>/WEB-INF/config | 모든 Communications Express 구성 파일이 들어 있는 디렉토리를<br>나타냅니다.                                                        |
| uwc-deployed-path                    | Communications Express가 배포되는 디렉토리를 나타냅니다.<br>디렉토리 경로는 구성자 도구의 "구성 및 데이터 파일을 저장할<br>디렉토리를 선택하십시오." 패널에서 입력합니다. |
| uwc-deployed-path<br>/WEB-INF/domain | 도메인 관련 구성 파일이 들어 있는 디렉토리를 나타냅니다.                                                                              |

### 명령줄 프롬프트

명령줄 프롬프트(예: C 쉘의 %, Korn 또는 Bourne 쉘의 \$)는 예에 표시되어 있지 않습니다. 사용 중인 운영 체제에 따라 서로 다른 명령줄 프롬프트가 표시되기 때문입니다. 하지만 명령은 별도로 명시하지 않는 한, 설명서에 나와 있는 대로 입력해야 합니다.

## 관련 설명서

<http://docs.sun.com> 웹 사이트에서 Sun 기술 관련 설명서를 온라인으로 이용할 수 있습니다. 아카이브를 탐색하거나 특정 책 제목 또는 주제를 검색할 수 있습니다.

1장 • 머리말 **17**

### <span id="page-17-0"></span>Messaging Server 설명서

모든 Messaging Server 설명서를 보려면 다음 URL을 사용하십시오.

[http://docs.sun.com/coll/MessagingServer\\_05q1](http://docs.sun.com/coll/MessagingServer_05q1) 및 [http://docs.sun.com/coll/MessagingServer\\_05q1?l=ko](http://docs.sun.com/coll/MessagingServer_05q1?l=ko)

다음 설명서를 사용할 수 있습니다.

- **Sun Java™ System Messaging Server 릴리스 노트**
- **Sun Java™ System Messaging Server Deployment Planning Guide**
- **Sun Java™ System Messaging Server Administration Reference**
- **Sun Java™ System Messaging Server Developer's Reference**
- **Sun Java™ System Messenger Express Customization Guide**
- **Sun Java™ System Delegated Administrator 설명서**

#### Calendar Server 설명서

모든 Calendar Server 설명서를 보려면 다음 URL을 사용하십시오.

[http://docs.sun.com/coll/CalendarServer\\_05q1](http://docs.sun.com/coll/CalendarServer_05q1) 및 [http://docs.sun.com/coll/CalendarServer\\_05q1?l=ko](http://docs.sun.com/coll/CalendarServer_05q1?l=ko)

다음 설명서를 사용할 수 있습니다.

- *Sun Java™ System Calendar Server* **릴리스 노트**
- *Sun Java™ System Calendar Server* **관리 설명서**
- *Sun Java™ System Calendar Server Developer's Guide*

### Communications Services 설명서

다음 설명서를 사용할 수 있습니다.

- **Sun Java™ System Communications Services User Management Utility Administration Guide**
- **Sun Java™ System Communications Services Deployment Planning Guide**
- **Sun Java™ System Communications Services Schema Migration Guide**
- **Sun Java™ System Communications Services Schema Reference**
- **Sun Java™ System Communications Services Event Notification Service Guide**
- **Sun Java™ System Communications Express 관리 설명서**
- **Sun Java<sup>™</sup> System Communications Express Customization Guide**

## <span id="page-18-0"></span>관련 정보 위치

Sun Java Systems Communications Express는 이 설명서 외에 관리자를 위한 보충 정보와 최종 사용자 및 개발자용 설명서도 제공합니다. 모든 Communications Express 설명서를 보려면 다음 URL을 사용하십시오.

<http://docs.sun.com/db/prod>

# 이 설명서의 온라인 위치

브라우저에 다음 URL을 입력하여 온라인에서 이 설명서를 PDF 및 HTML 형식으로 볼 수 있습니다.

http://docs.sun.com/db/prod/

## 타사 웹 사이트 관련 참조 사항

Sun은 이 설명서에 언급된 타사 웹 사이트의 가용성에 대해 책임지지 않습니다. Sun은 이러한 사이트나 자원을 통해 사용할 수 있는 내용, 광고, 제품 또는 기타 자료에 대해서는 보증하지 않으며 책임지지 않습니다. Sun은 해당 사이트 또는 자원을 통해 사용 가능한 내용, 제품 또는 서비스의 사용과 관련해 발생하거나 발생했다고 간주되는 손해나 손실에 대해 책임이나 의무를 지지 않습니다.

1장 • 머리말 **19**

# <span id="page-20-0"></span>Communications Express 개요

Sun Java™ System Communications Express 6.1 2005Q4는 인터넷 서비스 제공업체, 기업 및 장비 제조업체의 요구에 맞는 508 호환 통합 웹 기반 통신 및 공동 작업 클라이언트를 제공합니다.

웹 기반 클라이언트로서 Communications Express의 세 가지 클라이언트 모듈인 달력, 주소록, 메일의 프레젠테이션은 브라우저에 의존합니다.

이 장은 다음 내용으로 구성되어 있습니다.

- 21 페이지 "시스템 요구 사항"
- 22 페이지 "[제품 기능](#page-21-0)"
- 23 페이지 "[상위 구조](#page-22-0)"
- 24 페이지 "[배포 관련](#page-23-0) FAQ"

## 시스템 요구 사항

이 절은 다음 내용으로 구성되어 있습니다.

- 21 페이지 "플랫폼"
- 22 페이지 "[소프트웨어 종속성](#page-21-0)"

#### 플랫폼

이 제품은 다음 플랫폼 상에서 지원됩니다.

- Webserver 6.1 SP4 및 Application Server 8.1이 설치된 Solaris 9(Sparc)
- Webserver 6.1 SP4 및 Application Server 8.1이 설치된 Solaris 9(X86)
- Webserver 6.1 SP4 및 Application Server 8.1이 설치된 Linux Red Hat 2.1

최적의 성능을 얻으려면 아래 나열된 브라우저와 플랫폼 조합을 사용하십시오.

#### <span id="page-21-0"></span>**표 2–1** 브라우저 플랫폼 권장 사항

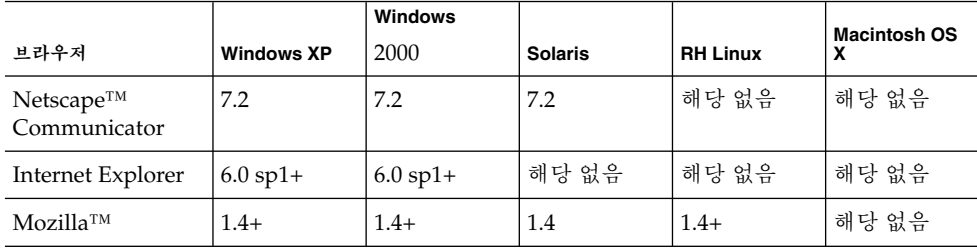

### 소프트웨어 종속성

Communications Express를 설치하기 전에 먼저 다음 항목을 설치해야 합니다.

- Directory Server 5.2
- Calendar Sever 6.2
- Messaging Server 6.2
- Access Manager 6.2(이전 명칭은 Identity Server, 스키마 2를 사용하는 경우)
- JDK 버전 1.5가 설치된 Web Server 6.1 SP4 또는

Application Server 8.1

## 제품 기능

- Communications Express에는 달력, 메일 및 주소록을 위한 통합 사용자 인터페이스가 있습니다.
- Communications Express는 Identity 단일 사인 온(SSO) 및 메시징 단일 사인 온(SSO)을 지원합니다.
- 달력 및 메일 응용 프로그램은 모두 동일한 주소록을 공유합니다.
- 달력, 메일 및 주소록 모듈은 Communications Express의 옵션 탭에 지정된 공통 사용자 기본 설정을 공유합니다.
- Communications Express는 가상 도메인을 지원합니다.

# <span id="page-22-0"></span>상위 구조

달력 및 주소록 클라이언트 모듈은 모든 웹 컨테이너에 단일 웹 응용 프로그램으로 배포됩니다. 메일 모듈은 Messenger Express에서 렌더링됩니다. Messenger Express는 Messaging Server의 HTTP 서비스를 사용하는 독립형 웹 인터페이스 메일 응용 프로그램입니다.

Messenger Express 또는 MEM은 Communications Express와 동일한 시스템에 배포되어야 합니다.

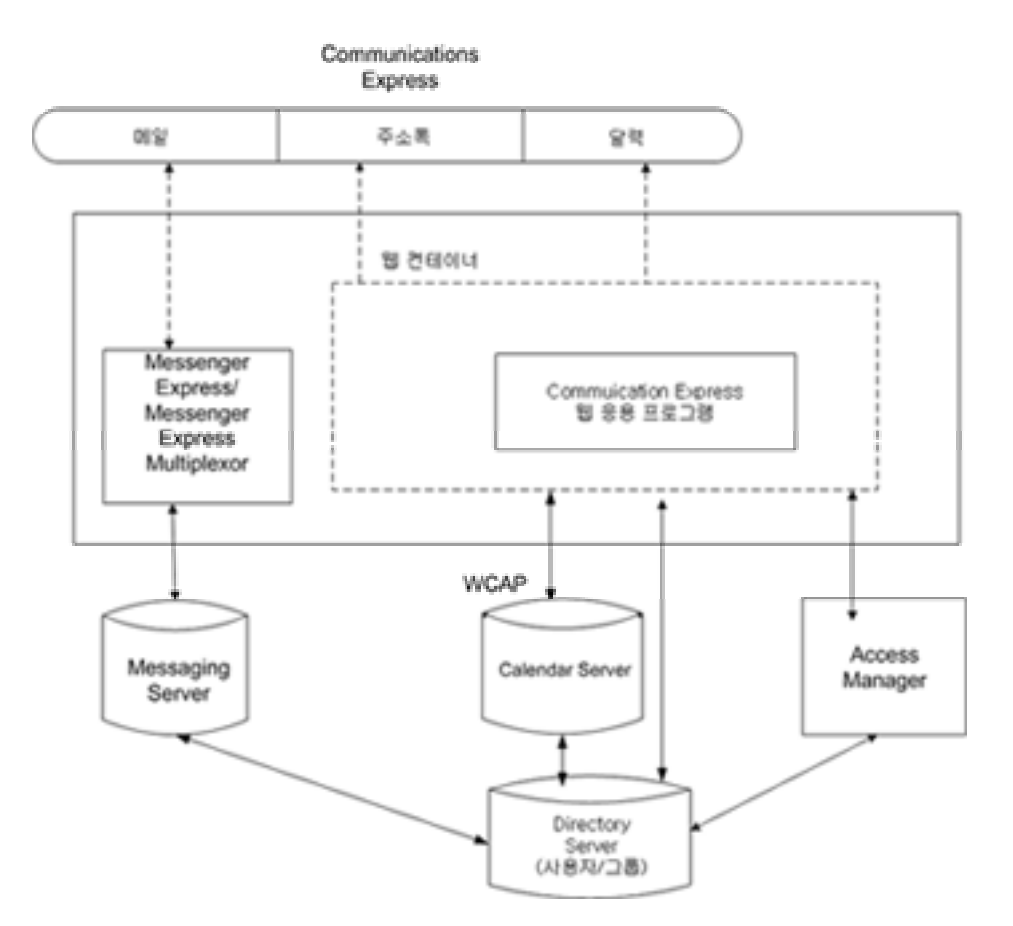

**그림 2–1** 상위 구조

2장 • Communications Express 개요 **23**

## <span id="page-23-0"></span>배포 관련 FAQ

이 절에서는 일부 FAQ(자주 물어보는 질문)에 대한 대답을 제공합니다.

- 24 페이지 "**단일 사인 온***(SSO)***의 목적은 무엇입니까***?* "
- 24 페이지 "**메시징 단일 사인 온***(SSO)***은 언제 사용합니까***?*"
- 24 페이지 "*Access Manager* **단일 사인 온***(SSO)***은 언제 사용합니까***?*"
- 25 페이지 "*Communications Express***[의 배포 요구 사항은 무엇입니까](#page-24-0)***?*"
- 25 페이지 "*[Messaging Server 5.2, Messaging Server 6.0](#page-24-0)* **등과 같은 기존** *Messaging Server***의** *PAB* **항목을** *Communications Express***[로 마이그레이션할 수 있습니까](#page-24-0)***?*"
- 25 페이지 "*Communications Express***[에서 응용 프로그램을 비활성화할 수](#page-24-0) [있습니까](#page-24-0)***?*"

# **단일 사인 온(SSO)의 목적은 무엇입니까?**

단일 사인 온(SSO)은 달력, 주소록 및 메일을 자연스럽게 통합하기 위해 필요합니다.

#### **메시징 단일 사인 온(SSO)은 언제 사용합니까?**

Messaging Server가 Access Manager 지원 없이 Sun Java System LDAP Schema1을 사용하도록 설정되어 있는 경우 인증을 위해 메시징 단일 사인 온(SSO)을 활성화합니다.

메시징 단일 사인 온(SSO)을 사용하여 Communications Express에서 단일 사인 온(SSO)을 활성화하려면 이 설명서의 4장 66 페이지 "[메시징 단일 사인 온](#page-65-0)(SSO) 설정" 절을 참조하십시오.

## **Access Manager 단일 사인 온(SSO)은 언제 사용합니까?**

기존 설정에 Sun Java System LDAP Schema 2가 이미 구성되어 있는 경우 Access Manager 단일 사인 온(SSO)을 활성화합니다.

Access Manager 단일 사인 온(SSO)을 사용하여 Communications Express에서 단일 사인 온(SSO)을 활성화하려면 이 설명서의 4장 59 페이지 ["Access Manager](#page-58-0) 단일 사인 온[\(SSO\)](#page-58-0) 설정" 절을 참조하십시오.

### <span id="page-24-0"></span>**Communications Express의 배포 요구 사항은 무엇입니까?**

▼ 배포 요구 사항

- **1. 메일을 사용하는 경우 Messenger Express를 동일한 호스트에 설치하여 구성해야 단계 합니다.**
	- **a. Communications Express가 원격 Messaging Server를 가리킬 수 있습니까?** 예, 그렇습니다. 그렇게 하려면 Communications Express와 동일한 호스트에 Messaging Server를 설치하고, 이를 MEM으로 구성하여 원격 Messaging Server를 가리키게 합니다.
	- **2. Access Manager를 사용하는 경우 Communications Express와 동일한 시스템에 Access Manager를 설치하거나 Access Manager SDK를 설치하여 원격 Access Manager를 가리키도록 구성합니다.**

원격 Access Manager SDK를 구성하려면 59 페이지 ["Access Manager](#page-58-0) 단일 사인 온[\(SSO\)](#page-58-0) 설정"에 설명된 단계를 참조하십시오.

## **Messaging Server 5.2, Messaging Server 6.0 등과 같은 기존 Messaging Server의 PAB 항목을 Communications Express로 마이그레이션할 수 있습니까?**

그렇습니다. 마이그레이션에 대한 자세한 내용은 8 [장을](#page-98-0) 참조하십시오.

### **Communications Express에서 응용 프로그램을 비활성화할 수 있습니까?**

달력 및 메일 응용 프로그램은 비활성화할 수 있지만 주소록 응용 프로그램은 비활성화할 수 없습니다.

2장 • Communications Express 개요 **25**

# <span id="page-26-0"></span>Communications Express 설치 및 구성

- 이 장에서는 Communications Express를 설치하고 구성하는 방법에 대해 설명합니다.
- 이 장에서는 다음 항목에 대해 설명합니다.
- 28 페이지 "Java Enterprise System 설치 프로그램으로 [Communications Express](#page-27-0) [설치](#page-27-0)"
- 29 페이지 ["Communications Express](#page-28-0) 구성에 대한 필수 조건"
- 30 페이지 "[스키마 선택 항목](#page-29-0)"
- 31 페이지 "[구성 도구 호출](#page-30-0)"
- 31 페이지 ["Communications Express](#page-30-0) 구성"
- 39 페이지 "[사후 구성 지침](#page-38-0)"
- 40 페이지 ["Communications Express](#page-39-0) 구성 해제"
- 40 페이지 ["Communications Express](#page-39-0) 파일 디렉토리 레이아웃"

# 참고 사항

#### **주 –**

- Messaging Server 6.2와 Calendar Server 6.2가 설치 및 구성되어 있고 Messenger Express가 동일한 시스템에 구성되어 있어야 합니다.
- Sun Java System LDAP Schema v.2를 사용하려면 최신 Access Manager 6.2(이전의 Identity Server)가 설치 및 구성되어 있어야 합니다.
- Java Enterprise System 설치 프로그램에서 Directory 준비 스크립트(comm\_dssetup.pl)를 설치해야 합니다.

## <span id="page-27-0"></span>Java Enterprise System 설치 프로그램으로 Communications Express 설치

Communications Express를 설치하려면 다음 단계를 수행합니다.

**주 –** 이전에 설치한 Communications Express를 제거합니다.

Communications Express를 Java Enterprise System 설치 프로그램의 이전 빌드에서 설치했다면 Java Enterprise System 제거 프로그램을 사용하여 제거해야 합니다. Solaris의 경우 Sun Java™ Enterprise System 제거 프로그램은 /var/sadm/prod/entsys/uninstall에서 구할 수 있습니다.

### Communications Express 설치

**1. Sun Java™ Enterprise System 설치 마법사에 표시된 구성 요소 목록에서 Sun Java™ System Communications Express를 선택합니다. 단계**

> **주 –** Sun Java System Communications Express를 선택하면 Communications Express와 관련된 제품이 자동으로 선택됩니다. 그러나 이러한 제품이 시스템에 이미 설치되어 있으면 이 옵션은 사용할 수 없습니다.

- **2. 디렉토리 설치 패널이 나타납니다. 각 구성 요소 제품의 대상 설치 디렉토리 이름을 찾아 지정합니다.** 다음을 누릅니다.
- **3. 두 개의 패널이 나타난 후 구성 유형 패널이 나타납니다.**
	- **a. 원하는 구성 유형을 결정합니다. 사용할 수 있는 옵션은 다음과 같습니다.**
		- 지금 구성. 설치 시 구성을 허용하는 구성 요소 제품을 구성할 수 있습니다.
		- · **나중에 구성**. 설치 프로그램이 패키지를 지정된 디렉토리 경로에 설치하지만 구성하지는 않고 다음 단계로 진행합니다. 자세한 내용은 **Sun Java Enterprise System 설치 설명서**의 2장, 구성 유형 선택을 참조하십시오.

<span id="page-28-0"></span>**주 –** Communications Express는 Sun Java™ Enterprise System 설치 마법사에서 구성할 수 없습니다. Communications Express를 구성하려면 Communications Express 구성 프로그램을 실행해야 합니다.

- **b. 구성 유형을 선택하고 다음을 누릅니다.**
- **4. 사용자 정의 구성 패널이 나타납니다.** 다음을 눌러 다른 구성 요소 제품(있을 경우)을 구성합니다.
- **5. 설치 프로세스를 완료합니다.**

### Communications Express 구성에 대한 필수 조건

Communications Express 구성 프로그램을 실행하기 전에 다음 작업을 수행해야 합니다.

### ▼ 필수 조건

- **1. 스키마를 선택합니다. 사용 가능한 스키마 선택 항목에 대한 자세한 내용은 30 페이지 "[스키마 선택 항목](#page-29-0)" 절을 참조하십시오. 단계**
	- **2. Solaris 시스템의 /etc/hosts 파일에 다음 항목이 있는지 확인합니다.** *ip-of system FQHN hostname*

예를 들면 다음과 같습니다.

129.158.230.64 budgie.siroe.varrius.com budgie

- **3. Communications Express를 구성하기 전에 다음 구성 요소를 실행해야 합니다. Communications Express에 대한 제품 구성은 다음과 같은 순서로 수행해야 합니다.**
	- **a. Directory Server**
		- **i. Directory Server용 관리 콘솔**
		- **ii. Application Server(선택된 경우) 또는 Web Server(선택된 경우)**

3장 • Communications Express 설치 및 구성 **29**

<span id="page-29-0"></span>**주 –** 이 단계를 수행한 후 Directory 준비 스크립트(comm\_dssetup.pl)를 실행하여 사용자/그룹 Directory Server에서 스키마 세부 정보를 업데이트합니다.

Messaging Server와 Calendar Server를 성공적으로 구성했으면 이 단계를 건너뜁니다.

Directory 준비 스크립트(comm\_dssetup.pl)를 실행하려면 다음을 입력합니다.

cd /*root -of -the -directory -preparatory-script* /SUNWcomds/sbin

perl comm\_dssetup.pl

#### **iii. Access Manager(Sun Java System LDAP Schema, v.2를 선택한 경우)**

- **iv. Messaging Server**
- **v. Calendar Server**
- **vi. Delegated Administrator(Sun Java System LDAP Schema, v.2를 선택한 경우)**

제품 구성 프로세스에 대한 자세한 내용은 **Sun Java Enterprise System 설치 설명서**의 10장을 참조하십시오.

- **b. 사용자가 다음 서버에 제대로 로그인할 수 있는지 여부를 확인합니다.**
	- Messaging Server
		- Calendar Server
		- Access Manager(이전의 Identity Server)(Sun Java System LDAP Schema, v.2를 선택한 경우)

## 스키마 선택 항목

설치 및 구성 전에 적용할 스키마 모델을 결정해야 합니다. Communications Express를 배포할 때 두 스키마 및 웹 컨테이너 옵션을 사용할 수 있습니다.

■ Sun Java System LDAP Schema, v.1이 설치된 Web Server 또는

Sun Java System LDAP Schema, v.2(Access Manager 포함)가 설치된 Web Server

■ Sun Java System LDAP Schema, v.1이 설치된 Application Server

Sun Java System LDAP Schema, v.2(Access Manager 포함)가 설치된 Application Server

각 스키마와 웹 컨테이너 조합에 대해 표시되는 구성자 패널은 선택한 스키마와 웹 컨테이너에 따라 다릅니다. [부록](#page-116-0) B에서는 각 스키마와 웹 컨테이너 조합에 대해 표시되는 패널을 나열합니다.

## 구성 도구 호출

이 절에서는 구성 도구를 호출하는 방법에 대해 설명합니다.

### ▼ 구성 도구 호출

- **1. 관리자(UNIX 또는 Linux의 루트)로 로그인합니다. 단계**
	- **2. 구성 마법사를 호출하기 전에 화면 표시 설정을 설정합니다.**
	- **3.** *uwc-basedir***/SUNWuwc/sbin 디렉토리로 이동합니다.**
	- **4. 다음과 같이 입력합니다.**

./config-uwc GUI 모드로 구성 도구를 호출합니다.

./config-uwc -nodisplay 콘솔 모드로 구성 도구를 호출합니다.

**주 –** 이 버전은 자동 설치 모드를 지원하지 않습니다.

**5. 구성 마법사가 나타납니다.**

# Communications Express 구성

다음 단계를 따라 Communications Express를 구성합니다.

<span id="page-30-0"></span>또는

<span id="page-31-0"></span>**주 –** 구성 마법사를 영어 외의 언어로 호출할 경우 내용을 제대로 보려면 구성 패널 크기를 조정하십시오.

#### Communications Express 구성

#### **1. 시작 패널 단계**

구성 프로그램의 첫 번째 패널은 저작권 페이지입니다. 다음을 선택하여 계속하거나 취소를 눌러 종료합니다.

**2. 구성 및 데이터 파일을 저장할 디렉토리 선택 패널이 나타납니다.** Communications Express에 대한 구성 및 데이터 파일을 배포할 디렉토리를 선택합니다(예: /var/opt/SUNWuwc).

이 디렉토리는 본 설명서에서 *uwc-deployed-path*로 언급됩니다.

다음을 누릅니다.

#### **3. 구성할 구성 요소 선택 패널이 나타납니다.**

구성하려는 구성 요소를 선택하고 구성하지 않을 구성 요소는 선택을 취소합니다.

- 메일 구성 요소
- 달력 구성 요소

**주 –** 구성할 구성 요소 선택 패널에서 최소한 하나의 구성 요소를 선택해야 합니다.

구성 요소 크기가 0으로 표시되지만 메일 및 달력 구성 요소가 설치됩니다.

다음을 누릅니다.

#### **4. 네트워크 연결 패널이 나타납니다.**

구성 프로그램은 이 패널에 표시된 호스트 이름과 DNS 도메인 이름을 사용하여 네트워크 연결을 설정하려고 시도합니다.

**호스트 이름**. Communication Express가 구성되고 있는 호스트 이름이 표시됩니다.

**DNS 도메인 이름**. DNS Server에 의해 관리되는 DNS 도메인 이름을 표시합니다.

다음을 누릅니다.

**5. 웹 컨테이너 선택 패널이 나타납니다.**

표시된 옵션에서 사용하려는 웹 컨테이너를 선택합니다. 사용할 수 있는 옵션은 다음과 같습니다.

■ **Web Server. Web Server 패널에 대한 자세한 내용은 31 [페이지](#page-30-0) ["Communications Express](#page-30-0) 구성"을 참조하십시오. Web Server**

Web Server를 웹 컨테이너로 선택한 경우 다음과 같은 패널이 나타납니다.

■ Web Server 구성 세부 정보 패널

로컬 Web Server 인스턴스 세부 정보를 지정합니다. 여기서 지정된 세부 정보는 설치 프로그램에서 Communications Express를 Web Server에 배포하는 데 사용됩니다.

**서버 루트 디렉토리**. Web Server의 설치 루트를 찾아 선택합니다. 기본 위치는 /opt/SUNWwbsvr/입니다.

**서버 인스턴스 식별자**. Communications Express가 배포될 Web Server 인스턴스를 입력합니다(예: budgie.siroe.varrius.com).

**가상 서버 식별자**. Communications Express가 배포될 가상 서버 식별자를 입력합니다(예: https-budgie.siroe.varrius.com).

**HTTP 포트.** Web Server가 수신하는 HTTP 포트 번호를 입력합니다. 이 HTTP 포트는 Communications Express의 액세스 HTTP 포트입니다.

**주 –** 보안 HTTP 포트 번호를 구성하려면 Communications Express를 구성한 후 지정합니다. 보안 포트 번호를 구성하려면 이 설명서 3장의 54 [페이지](#page-53-0) ["SSL\(Secure Socket Layer\)](#page-53-0) 구성" 절에 제공된 사후 구성 단계를 참조하십시오.

다음을 누릅니다.

Web Server 인스턴스를 확인 중임을 나타내는 작은 팝업 창이 나타납니다. 몇 분 정도 걸릴 수 있습니다.

구성 도구를 Web Server 인스턴스에 연결할 수 없으면 오류 메시지가 표시됩니다. 설치 프로세스를 계속하려면 적용을 누르고 다른 Web Server 구성 세부 정보를 지정하려면 새로 선택을 누릅니다.

■ 웹 컨테이너 사용자 및 그룹 패널

웹 컨테이너가 서비스를 실행하기 위해 사용하는 아이디를 지정합니다.

**웹 컨테이너 사용자 아이디**. 사용자 데이터베이스에서 웹 컨테이너 사용자 아이디가 표시됩니다.

**웹 컨테이너 그룹 아이디**. 그룹 데이터베이스에서 웹 컨테이너 그룹 아이디가 표시됩니다.

다음을 누릅니다.

구성 프로그램은 비밀번호와 같이 중요한 데이터가 포함된 일부 파일과 디렉토리를 설치합니다. 이러한 파일과 디렉토리의 소유권은 이 패널에 명시된 웹 컨테이너 사용자와 그룹에게 부여됩니다. 웹 컨테이너 사용자에게만 중요한 데이터가 포함된 파일과 디렉토리에 읽기 및 쓰기 권한이 주어집니다.

3장 • Communications Express 설치 및 구성 **33**

```
주 – 이 패널에는 정확한 웹 컨테이너 사용자 아이디와 그룹 아이디 값을
입력해야 합니다. 잘못된 값을 입력하면 Communications Express가
시작되지 않을 수 있습니다.
```

```
Web Server를 웹 컨테이너로 구성한 후 31 페이지 "Communications Express
구성"으로 이동합니다.
```
■ **App Server. App Server 패널에 대한 자세한 내용은 31 [페이지](#page-30-0) ["Communications Express](#page-30-0) 구성"을 참조하십시오.**

#### **Application Server**

Application Server를 웹 컨테이너로 선택한 경우 다음과 같은 패널이 나타납니다.

■ Application Server 구성 세부 정보 패널

Application Server 구성 세부 정보 패널에서 다음 세부 정보를 지정합니다. **설치 디렉토리**. Application Server가 설치된 로컬 디렉토리를 찾아 선택합니다.

**도메인 디렉토리**. Application Server의 도메인 디렉토리를 찾아 선택합니다.

**문서 루트 디렉토리** . Application Server의 문서 루트 디렉토리를 찾아 선택합니다.

**서버 대상 이름**. Communications Express가 구성될 Application Server 대상의 이름을 입력합니다. Communications Express 구성자는 Application Server 8.1에 대한 DAS(Domain Administration Server) 배포만 지원합니다.

**가상 서버 식별자**. Communications Express가 구성될 가상 서버 식별자를 입력합니다.

**서버 인스턴스 HTTP 포트**. HTTP 서비스를 사용할 수 있는 Application Server 포트 번호를 입력합니다. 이것은 Communications Express 응용 프로그램을 액세스할 수 있는 HTTP 포트입니다. 다음을 누릅니다.

**주 –** 여기서 HTTP 포트 번호를 지정합니다. 보안 HTTP 포트 번호를 구성하려면 Communications Express를 구성한 후 지정합니다. 보안 포트 번호를 구성하려면 이 설명서의 54 페이지 ["SSL\(Secure Socket Layer\)](#page-53-0) 구성" 절에 제공된 사후 구성 단계를 참조하십시오.

Application Server 인스턴스를 확인 중임을 나타내는 작은 팝업 창이 나타납니다. 몇 분 정도 걸릴 수 있습니다.

구성 도구를 Application Server 인스턴스에 연결할 수 없으면 오류 메시지가 표시됩니다. 설치 프로세스를 계속하려면 적용을 누르고 Application Server 구성 세부 정보를 다시 지정하려면 새로 선택을 누릅니다.

■ Application Server 관리 인스턴스 세부 정보 패널

Application Server의 관리 인스턴스 세부 정보를 지정합니다. 관리 인스턴스 세부 정보는 구성자에서 Application Server에 Communications Express를 배포하는 데 사용됩니다.

**Administration Server 포트**. Administration Server 포트 번호를 입력합니다.

**주 –** Application Server의 관리 포트는 Communications Express를 Application Server에 구성하는 데 사용할 수 있어야 합니다.

**관리자 아이디**. 관리자의 사용자 아이디를 입력합니다.

**관리자 비밀번호**. 관리자의 사용자 비밀번호를 입력합니다.

**보안 Administration Server 인스턴스**. Application Server의 관리 인스턴스가 보안 모드로 실행되도록 지정하려면 이 확인란을 선택합니다.

Application Server의 관리 인스턴스가 정상 모드로 실행되도록 지정하려면 이 확인란의 선택을 취소합니다.

다음을 누릅니다.

선택 내용에 따라 Application Server의 관리 인스턴스가 실행되는 모드를 확인하는 팝업 창이 나타납니다. 확인을 눌러 팝업 창을 종료합니다.

**주 –** Communications Express를 Application Server에 배포할 때 server.xml 파일과 server.policy 파일이 수정됩니다.

server.xml 및 server.policy 파일을 수정하기 전에는 이 두 파일의 백업이 구성 프로그램에서 유지 관리됩니다. 백업 파일은 다음 디렉토리에 저장됩니다.

*DOMAIN-DIRECTORY*/ *SERVER-INSTANCE-NAME*/config/.CommsExpress\_YYYYMMDDhhmmss

여기서,

DOMAIN-DIRECTORY는 Application Server의 도메인 디렉토리입니다.

SERVER-INSTANCE-NAME은 Communications Express가 구성될 Application Server 인스턴스 이름입니다.

YYYYMMDDhhmmss는 백업 디렉토리의 타임스탬프입니다.

■ 이 웹 응용 프로그램의 모듈 이름 패널

Communications Express를 Application Server에 배포할 때 사용되는 모듈 이름을 입력합니다.

3장 • Communications Express 설치 및 구성 **35**

다음을 누릅니다.

Application Server를 웹 컨테이너로 구성한 후 31 페이지 ["Communications](#page-30-0) [Express](#page-30-0) 구성"으로 이동합니다.

다음을 누릅니다.

#### **6. URI 경로 설정 패널이 나타납니다.**

Communications Express이 배포되어야 하는 URI를 입력합니다(예: /uwc).

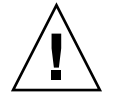

**주의 –** 기존 URI를 사용하여 Communications Express를 배포하는 경우 구성 도구는 해당 URI에 Communications Express를 배포하기 전에 먼저 이전 응용 프로그램 데이터를 제거합니다. 예를 들어, /uwc와 같은 웹 응용 프로그램이 배포되어 있는 URI에 Communications Express를 배포한다면 Communications Express 구성 프로그램에서는 Communications Express를 배포하기 전에 먼저 /uwc에서 기존 웹 응용 프로그램을 제거합니다. 이렇게 하면 이전 응용 프로그램의 데이터가 손실되고 해당 응용 프로그램에 액세스할 수 없게 됩니다.

다음을 누릅니다.

#### **7. 호스트된 도메인 지원을 사용하시겠습니까? 패널이 나타납니다.**

Communications Express에 대한 호스트된 도메인 지원을 사용하려면 이 옵션을 선택합니다. Calendar Server에서 호스트된 도메인 지원을 사용할 수 있는 경우에만 이 옵션을 선택합니다.

다음을 누릅니다.

**8. 사용자/그룹 Directory (LDAP) Server 세부 정보 패널이 나타납니다.** 다음 세부 정보를 입력합니다.

**LDAPURL**. 사용자/그룹 LDAP URL을 ldap://*UG-LDAP-HOST*:*UG-LDAP-PORT* 형식으로 지정합니다.

**바인드 DN**. 사용자/그룹 관리자의 LDAP 고유 이름을 입력합니다.

**바인드 비밀번호**. 사용자/그룹 관리자의 바인드 비밀번호를 입력합니다.

다음을 누릅니다.

**9. DC 트리 접미어 패널이 나타납니다.**

DC 트리 접미어의 기본 고유 이름을 입력합니다. 이 접미어는 Communications Express가 도메인 조회를 검색하는 데 사용됩니다.

다음을 누릅니다.

#### **10. 기본 도메인 이름 패널이 나타납니다.**

기본 도메인 이름을 입력합니다.
각 도메인에는 특정 등록 정보가 있습니다. 사용자가 필요한 등록 정보가 없는 도메인에 로그인하면 기본 도메인 이름에서 등록 정보가 선택됩니다.

### **11. 단일 사인 온(SSO)을 위해 Access Manager 사용 패널이 나타납니다.**

Access Manager를 사용하여 단일 사인 온(SSO)을 설정하려면 Sun Java System Communications Express에 대한 Identity 지원 사용을 선택합니다.

Sun Java System Communications Express에 대한 Identity 지원 사용을 선택한 경우에만 Access Manager 기본 설정 패널이 나타납니다.

이 패널에서 로그인 URL, Access Manager 관리자 DN 및 비밀번호 등의 Access Manager 기본 설정을 입력합니다.

**로그인 URL**. Access Manager 로그인 URL을 *protocol*://*Access Manager h ostname*:*Access Manager port* /*context -path-of-amserver*/UI/Login 형식으로 지정합니다.

**관리자 DN**. Access Manager 관리자의 전체 LDAP DN(고유 이름)을 입력합니다(예: DN=uid=amAdmin, ou=people, *Access Manager-root suffix*).

**관리자 비밀번호**. Access Manager 관리자 비밀번호를 입력합니다.

다음을 누릅니다.

#### **12. Messenger Express 포트 패널이 나타납니다.**

이 패널은 구성할 구성 요소 선택 패널에서 메일 구성 요소를 선택한 경우에만 나타납니다.

Messenger Express 서비스를 사용할 수 있는 포트 번호를 입력합니다.

**주 –** Messenger Express가 배포된 시스템과 동일한 시스템에 Communications Express를 배포해야 합니다.

다음을 누릅니다.

#### **13. Calendar Server 호스트 및 포트 구성 패널이 나타납니다.**

이 패널은 구성할 구성 요소 선택 패널에서 달력 구성 요소를 선택한 경우에만 나타납니다.

**Calendar Server 호스트 이름**. Calendar Server의 호스트 이름을 입력합니다.

**Calendar Server HTTP 포트 번호**. Calendar Server의 HTTP 포트 번호를 입력합니다.

다음을 누릅니다.

3장 • Communications Express 설치 및 구성 **37**

### **14. Calendar Server 관리자 세부 정보 패널이 나타납니다.**

이 패널은 구성할 구성 요소 선택 패널에서 달력 구성 요소를 선택한 경우에만 나타납니다.

**관리자 아이디**. Calendar Server 관리자 이름을 입력합니다(예: calmaster).

**관리자 비밀번호**. Calendar Server 관리자의 비밀번호를 입력합니다.

**주 –** 여기에 입력한 Calendar Server 사용자 아이디 값은 Calendar Server의 ics.conf 파일에 명시된 service.admin.calmaster.userid 값과 동일해야 합니다.

다음을 누릅니다.

#### **15. PAB Directory Server 세부 정보 패널이 나타납니다.**

개인 주소록 LDAP Server는 사용자 개인 주소록이 있는 저장소입니다. 이 패널에 다음 세부 정보를 입력합니다.

**LDAP URL**. PAB 저장소용 LDAP 호스트와 포트를 지정합니다. URL 형식은 ldap://PAB-ldap-hostname:PAB-ldap-portnumber여야 합니다.

**바인드 DN**. PAB 저장소를 바인드하는 데 사용할 LDAP DN을 입력합니다. 여기서 지정한 바인드 DN은 루트 접미어 o=PiServerDB 하의 데이터를 관리할 수 있는 해당 권한을 가져야 합니다.

**비밀번호**. 바인드 비밀번호를 입력합니다.

다음을 누릅니다.

#### **16. 구성 준비 완료 패널이 나타납니다.**

구성 프로그램이 시스템의 디스크 공간이 충분한지 확인한 다음 구성할 준비가 된 구성 요소를 나열합니다.

Communications Express를 구성하려면 지금 구성을 누릅니다.

구성 변수를 변경하려면 뒤로를 누릅니다.

구성 프로그램을 종료하려면 취소를 누릅니다.

**17. 작업 및 순서 상태에 대한 요약 정보가 표시됩니다.**

다음을 누릅니다.

**18. 구성 요약 패널에는 구성 프로그램의 상태가 나열됩니다. 로그를 보려면 세부 정보 버튼을 누릅니다.**

**19. 구성이 성공한 경우에만 사후 구성 지침 패널이 나타납니다. 필요한 공유 구성 요소가 설치되지 않은 경우 이 패널에 경고 메시지가 표시될 수 있습니다.** 구성 프로세스를 완료하려면 여기에 제공된 사후 구성 지침을 따릅니다.

## 사후 구성 지침

**주 –** Communications Express 파일의 위치를 잘 알아 두십시오.

본 설명서 머리말의 16 페이지 "[기본 경로 및 파일 이름](#page-15-0)" 절을 참조하십시오.

2 [장의](#page-20-0) 구성 매개 변수를 참조하십시오.

사후 구성 단계를 수행하기 전에 다음 단계를 수행해야 합니다.

### ▼ 사후 구성 지침

- **1. 여기서는 Communications Express 패키지가 이미 설치되어 있다고 가정합니다. 단계 Access Manager 단일 사인 온(SSO)을 사용하여 설정하는 경우 코어 및 LDAP 서비스를 추가해야 합니다. 자세한 내용은 본 설명서의 8장, 109 페이지 ["Directory](#page-108-0) [Server](#page-108-0) 조정" 절을 참조하십시오.**
	- **2. Communications Express를 구성한 후 다음 단계를 수행합니다.**
		- **a. Communications Express에서 메일 구성 요소를 사용하려면 단일 사인 온(SSO)을 구성합니다. Messenger Express 및 Communications Express 구성에 대한 자세한 내용은 2 [장을](#page-20-0) 참조하십시오.**
		- **b.** *calendar-server-install-directory***/SUNWics5/cal/bin/config(예: /opt/SUNWics5/cal/bin/config)로 이동합니다.** ics.conf 파일을 편집하여 다음 항목을 설정합니다.
			- service.http.allowadminproxy = "yes"
				- service.http.admins = *proxy-admin-for-calendar-http-service*
					- service.admin.calmaster.userid = *the-value-specified-forcalendar.wcap.adminid-in-uwcconfig.properties*
					- service.admin.calmaster.cred = *the-value-specified-forcalendar.wcap.passwd-in-uwcconfig.properties*
					- service.wcap.anonymous.allowpubliccalendarwrite = "yes"
					- service.http.allowanonymouslogin = "yes"
					- service.calendarsearch.ldap = "no" ics.conf 파일을 편집한 경우에는 Calendar Server를 다시 시작해야 변경 사항이 적용됩니다.

3장 • Communications Express 설치 및 구성 **39**

- **3. 선택한 웹 컨테이너에 따라 Web Server 또는 Application Server를 다시 시작합니다.**
- **4. 이제 Communications Express를 사용할 준비가 되었으며 다음 주소에서 액세스할 수 있습니다.**

http://*Web-Container-host*: *Web-Container-port*/URI path

여기서,

*Web-Container-host*는 Communications Express 응용 프로그램이 구성된 웹 컨테이너 인스턴스의 호스트 이름입니다.

*Web-Container-port*는 Communications Express가 구성된 웹 컨테이너 인스턴스의 포트 번호입니다.

URI path는 URI 경로 설정 패널에서 지정한 경로입니다.

# Communications Express 구성 해제

Communications Express를 Web Server 또는 Application Server에 구성한 후 Communications Express의 구성을 해제하려면 다음 작업을 수행합니다.

- Web Server에서 Communications Express의 구성을 해제하려면 Web Server의 wdeploy 도구를 사용합니다. wdeploy 도구 실행 방법에 대한 자세한 내용은 **Web Server 관리 설명서**를 참조하십시오.
- Application Server에서 Communications Express의 구성을 해제하려면 Application Server의 asadmin 도구를 사용합니다. asadmin 도구 실행 방법에 대한 자세한 내용은 **Application Server 관리 설명서**를 참조하십시오.

## Communications Express 파일 디렉토리 레이아웃

Communications Express를 설치하고 구성하면 해당 디렉토리와 파일이 표 3-1에 표시된 구조대로 정렬됩니다. 이 표에서는 일반적인 서버 관리 작업에서 가장 많이 사용되는 디렉토리와 파일만 나열합니다.

### **표 3–1** Communications Express 디렉토리 및 파일

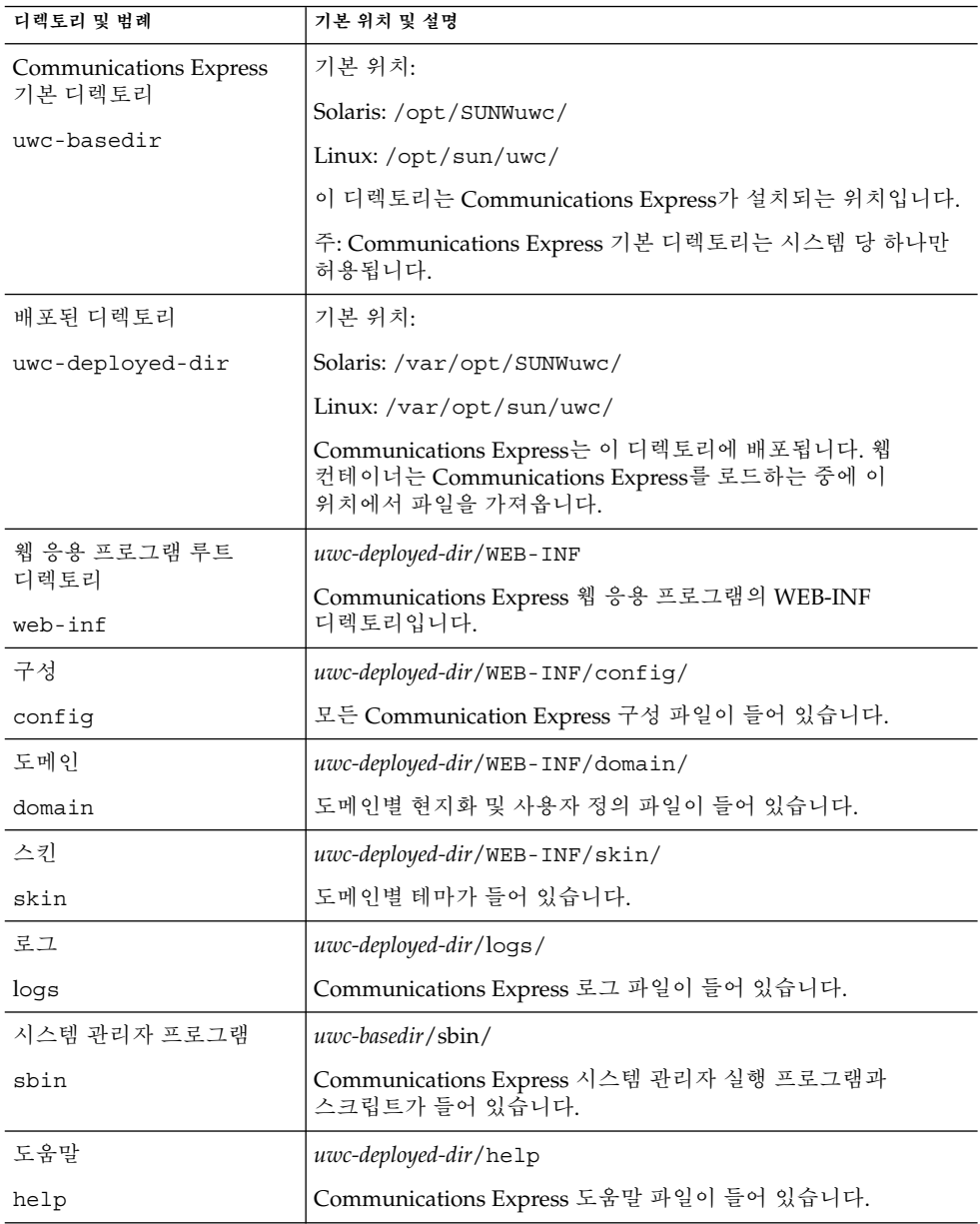

3장 • Communications Express 설치 및 구성 **41**

Sun Java System Communications Express 6 2005Q4 관리 설명서

# 구성 세부 정보

이 장에서는 Communications Express에 대한 구성 세부 정보에 대해 설명합니다.

- 43 페이지 "Communications Express 구성 파일"
- 44 페이지 "[구성 매개 변수 세부 정보](#page-43-0)"
- 55 페이지 ["AddressBook Server](#page-54-0)의 수평 확장성 지원"

# Communications Express 구성 파일

Communication Express는 구성 매개 변수를 다음 파일에서 관리합니다.

- uwcauth.properties 파일은 인증, 사용자/그룹 액세스 및 단일 사인 온(SSO) 관련 매개 변수를 관리합니다. uwcauth.properties 파일은 *uwc-deployed-path* /WEB-INF/config/에 있습니다.
- uwcconfig.properties 파일은 달력, 메일 및 주소록 관련 구성 매개 변수를 관리합니다. uwcconfig.properties 파일은 *uwc-deployed-path* /WEB-INF/config/에 있습니다.
- db\_config.properties 파일은 주소록 저장소 구성 세부 정보를 정의하는 데 사용됩니다. 기본적으로 Communications Express는 두 가지 유형의 db\_config.properties 파일을 배포합니다.
	- **개인 주소록 저장소**. 개인 주소록 저장소 구성 파일은 *uwc-deployed-path* /WEB-INF/config/ldappstore/db\_config.properties에 있습니다.
	- **회사 주소록 저장소**. 회사 주소록 저장소 구성 파일은 *uwc-deployed-path* /WEB-INF/config/corp-dir/db\_config.properties에 있습니다. 모든 구성 파일은 ASCII 텍스트 파일로서 각 행에는 매개 변수 관련 값이 다음 형식으로 정의되어 있습니다.

**매개 변수** = **값**

매개 변수는 Communications Express를 구성할 때 초기화됩니다. 설치 후에는 텍스트 편집기를 사용하여 파일을 편집할 수 있습니다.

### <span id="page-43-0"></span>▼ 구성 파일을 편집하려면

#### **1. 수정 권한을 가진 사용자로 로그인합니다. 단계**

- **2. .properties 파일이 있는 디렉토리로 변경합니다.**
- **3. 텍스트 편집기를 사용하여 매개 변수를 편집합니다.** 매개 변수의 활자체 규약은 다음과 같습니다.
	- 모든 매개 변수와 관련 값은 등호 기호(=)를 사용하여 구분해야 합니다. 등호 기호의 전과 후에 공백 또는 탭을 사용할 수 있습니다. 예를 들면 다음과 같습니다.

uwc-user-attr-sunUCDefaultApplication=calendar

■ 주석 행은 느낌표(!)로 시작합니다.

일부 구성 매개 변수는 기본적으로 느낌표를 사용하여 주석으로 처리해 둡니다. 이러한 매개 변수를 사용하려면 느낌표를 제거하고 필요한 경우 값을 변경해야 합니다.

**4. Web Server 또는 App Server를 다시 시작하여 새 구성 값을 적용합니다.**

### 구성 매개 변수 세부 정보

다음 표에서 설명한 대로 달력, 메일 및 주소록 구성 매개 변수를 수정할 수 있습니다.

- 45 페이지 ["uwcconfig.properties](#page-44-0) 파일에서 Messenger Express 매개 변수 구성"
	- 45 페이지 "uwcauth.properties 파일에서 [Sun Java System LDAP Schema v.1](#page-44-0)에 대해 Directory Server [관련 매개 변수 구성](#page-44-0)"
	- 47 페이지 ["uwcauth.properties](#page-46-0) 파일에서 Access Manager 매개 변수 구성"
	- 47 페이지 "uwcauth.properties 파일에서 사용자/[그룹에 대해 사용자 조회](#page-46-0) [매개 변수 구성](#page-46-0)"
	- 48 페이지 ["uwcconfig.properties](#page-47-0) 파일에서 Calendar Server 매개 변수 구성"
	- 49 페이지 "db\_config.properties [파일에서 주소록 개인 저장소 매개 변수 구성](#page-48-0)"
	- 51 페이지 "db\_config.properties [파일에서 회사 디렉토리 매개 변수 구성](#page-50-0)"
	- 55 페이지 ["AddressBook Server](#page-54-0)의 수평 확장성 지원"
	- 54 페이지 ["SSL\(Secure Socket Layer\)](#page-53-0) 구성" 메일, 달력 및 주소록 구성 매개 변수에 대한 자세한 내용은 2 [장을](#page-20-0) 참조하십시오.

### <span id="page-44-0"></span>uwcconfig.properties 파일에서 Messenger Express 매개 변수 구성

**표 4–1** 메일 매개 변수

| 매개 변수         | 기본값 | 설명                                                                         |
|---------------|-----|----------------------------------------------------------------------------|
| mail.deployed |     | Messenger Express가 배포되어 있는지 여부를<br>지정합니다. 이 매개 변수는 구성 마법사를<br>실행할 때 설정됩니다. |
|               |     | Messenger Express가 배포된 경우 속성은<br>"true"로 설정됩니다.                            |
| webmail.host  |     | Messenger Express가 배포된 시스템의 호스트<br>이름을 지정합니다.                              |
|               |     | Messenger Express의 호스트 이름은 Web<br>Server가 배포된 시스템 이름과 일치해야<br>합니다.         |
| webmail.port  |     | Messenger Express HTTP Server가 수신하는<br>포트 번호를 지정합니다.                       |

### uwcauth.properties 파일에서 Sun Java System LDAP Schema v.1에 대해 Directory Server 관련 매개 변수 구성

인증 LDAP 서버가 사용자/그룹 LDAP와 다를 때는 표 4-2에 언급된 매개 변수를 편집할 수 있습니다.

**표 4–2** LDAP 인증 필터 매개 변수

| 매개 변수               | 기본값                                                                                                    | 설명                                                                                               |
|---------------------|----------------------------------------------------------------------------------------------------|--------------------------------------------------------------------------------------------------|
| ldapauth.ldaphost   |                                                                                                    | LDAP 호스트 값을 지정합니다.                                                                               |
|                     |                                                                                                    | 일반적으로 1dapauth.ldaphost<br>값은 1dapusersession 값과<br>같습니다. 필요한 경우, 이 매개 변수를<br>다른 값으로 설정할 수 있습니다. |
| ldapauth.ldapport   |                                                                                                    | LDAP 포트 번호를 지정합니다.                                                                               |
| ldapauth.dcroot     |                                                                                                    | 인증 트리의 DC 루트를 지정합니다.                                                                             |
| ldapauth.domainattr | inetDomainBaseDN,<br>inetDomainStatus,<br>inetDomainSearchFilter.<br>domainUidSeparator,<br>preferredLanguage | 사용자가 인증받은 도메인 항목에서<br>검색할 속성의 목록을 지정합니다.                                                         |

4장 • 구성 세부 정보 **45**

### **표 4–2** LDAP 인증 필터 매개 변수 *(***계속***)*

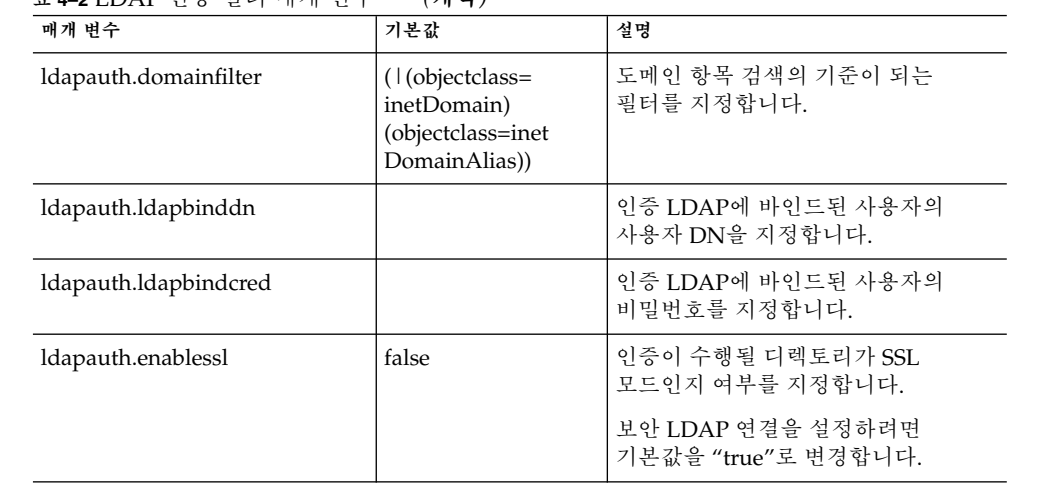

### **표 4–3** LDAP 사용자 그룹 매개 변수

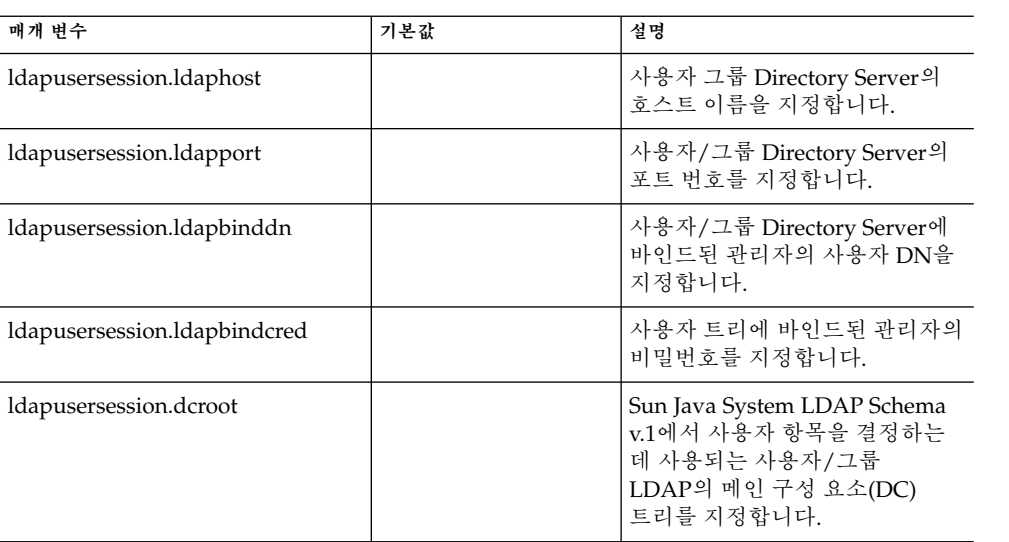

### <span id="page-46-0"></span>uwcauth.properties 파일에서 Access Manager 매개 변수 구성

**표 4–4** Access Manager 매개 변수

| 매개 벼수                       | 기본값 | 설명                                                                                                |
|-----------------------------|-----|---------------------------------------------------------------------------------------------------|
| uwcauth.identity.enabled    |     | Identity Sever가 활성화되어<br>입는지 여부를 지정합니다.                                                           |
|                             |     | Access Manager의 단일 사인<br>온(SSO) 기법이 인증을 위해<br>사용될 경우 이 속성은 "true"로<br>설정됩니다.                      |
| uwcauth.identity.naming.url |     | Access Manager 이름 지정<br>URL을 지정합니다.                                                               |
|                             |     | 예를 들면 다음과 같습니다.<br>uwcauth.identity.naming.url=<br>protocol://hostname:port Context<br><b>URI</b> |
| uwcauth.identity.binddn     |     | amAdmin 사용자의 완전한 고유<br>이름(DN)을 지정합니다.                                                             |
|                             |     | 예를 들면 다음과 같습니다.                                                                                   |
|                             |     | uid=amadmin, ou=People,<br>o=siroe.com                                                            |
| uwcauth.identity.bindcred   |     | amAdmin 비밀번호를<br>지정합니다.                                                                           |

**주 –** uwcauth.identity.enabled 값이 "true"로 설정되면 uwcauth.identity.naming.url, uwcauth.identity.binddn, uwcauth.identity.bindcred를 반드시 구성해야 합니다.

### uwcauth.properties 파일에서 사용자/그룹에 대해 사용자 조회 매개 변수 구성

### **표 4–5** 사용자 조회 매개 변수

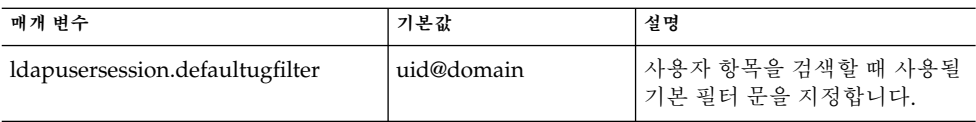

4장 • 구성 세부 정보 **47**

#### <span id="page-47-0"></span>**표 4–5** 사용자 조회 매개 변수 *(***계속***)*

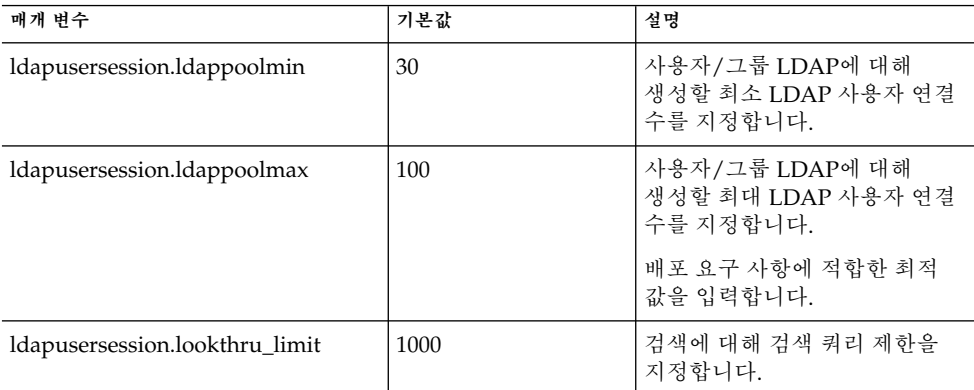

uwcconfig.properties 파일에서 Calendar Server 매개 변수 구성

**주 –** Sun Java™ System Calendar Server에서 프록시 인증 및 익명 액세스를 사용할 수 있는지 확인합니다.

프록시 인증 및 익명 액세스를 사용하려면 달력 구성 파일인 ics.config에서 다음 Calendar Server 매개 변수를 구성합니다.

- service.http.allowadminproxy = "yes"
- service.http.admins = *includes-the-value-specified-forcalendar.wcap.adminid-in-uwcconfig.properties.*
- service.admin.calmaster.userid = *the-value-specified-forcalendar.wcap.adminid-in-uwcconfig.properties*
- service.admin.calmaster.cred = *the-value-specified-forcalendar.wcap.passwd-in-uwcconfig.properties*
- service.wcap.anonymous.allowpubliccalendarwrite = "yes"
- service.http.allowanonymouslogin = "yes"
- service.calendarsearch.ldap = "no"

프록시 인증 사용 및 Calendar Server 매개 변수 구성에 대한 지침은 **Sun Java System Calendar Server 관리 설명서**를 참조하십시오.

<span id="page-48-0"></span>**표 4–6** Calendar Server 매개 변수

| 매개 변수                 | 기본값  | 설명                                                             |
|-----------------------|------|----------------------------------------------------------------|
| calendar.deployed     | true | 달력 모듈이 배포되어 있는지 여부를<br>지정합니다. 이 매개 변수는 구성 마법사를<br>실행할 때 설정됩니다. |
|                       |      | 달력이 배포된 경우에는 이 속성이 "true"로<br>설정됩니다.                           |
| calendar.wcap.host    |      | WCAP Server의 호스트 이름을 지정합니다.                                    |
| calendar.wcap.port    |      | WCAP Server가 수신하는 포트 번호를<br>지정합니다.                             |
| calendar.wcap.adminid |      | WCAP Server의 관리자 아이디를 지정합니다.                                   |
| calendar.wcap.passwd  |      | WCAP Server의 관리자 비밀번호를<br>지정합니다.                               |

#### **주 –**

- calendar.wcap.adminid로 지정했던 달력 관리자 아이디 값은 Calendar Server의 ics.conf 파일에 언급된 service.admin.calmaster.userid 값과 같아야 합니다.
- 달력 관리자 아이디에 해당하는 사용자 항목이 LDAP Server에 있어야 합니다.

### db\_config.properties 파일에서 주소록 개인 저장소 매개 변수 구성

표 4-7에서는 db\_config.properties 파일의 기본 주소록 개인 저장소 구성 매개 변수를 나열합니다.

이 파일은 다음 경로로 액세스할 수 있습니다.

*uwc-deployed-path*/WEB-INF/config/ldappstore/

### **표 4–7** 개인 주소록 개인 저장소 매개 변수

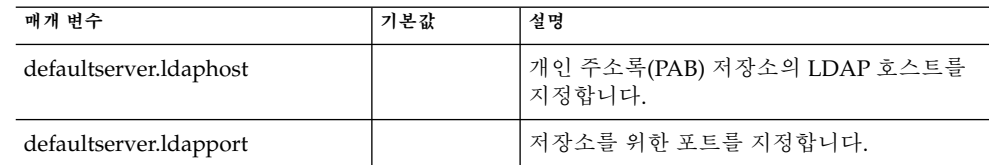

4장 • 구성 세부 정보 **49**

**표 4–7** 개인 주소록 개인 저장소 매개 변수 *(***계속***)*

| 매개 변수                         | 기본값            | 설명                                                                                                    |
|-------------------------------|----------------|----------------------------------------------------------------------------------------------------|
| defaultserver.ldapbinddn      |                | 개인 주소록 저장소에 바인드하는 데<br>사용되는 DN을 지정합니다.                                                                |
|                               |                | 로그인 유형이 "restricted" 또는 "proxy"인<br>경우 이 값을 입력해야 합니다.                                                 |
|                               |                | 로그인 유형이 "anonymous"이면 이 매개<br>변수의 값을 입력할 필요가 없습니다.                                                    |
| defaultserver.ldapbindcred    |                | 개인 주소록 저장소에 바인드하는 데<br>사용되는 DN의 비밀번호를 지정합니다.                                                          |
| login_type                    | restricted     | LDAP 저장소에 대한 연결을 관리하는 데<br>사용되는 방법을 지정합니다.                                                            |
|                               |                | 이 매개 변수에는 다음 세 가지 값을 지정할<br>수 있습니다.                                                                   |
|                               |                | anon - 익명 사용자로 LDAP에 연결합니다.                                                                           |
|                               |                | restricted - 주소록 저장소에 대한 작업을<br>수행할 권리를 가진 사용자로 연결합니다.                                                |
|                               |                | proxy - 주소록 저장소에 대한 작업을 수행할<br>수 있는 사용자로 가장합니다. 이 값을<br>지정하면 각 작업에 대해 LDAP 바인드를<br>하지 않으므로 성능이 향상됩니다. |
|                               |                | 주: 가장 사용자는 관리자 수준의 ACL을 갖는<br>것이 좋습니다.                                                                |
| defaultserver.ldappoolmin     | $\overline{4}$ | 개인 주소록 저장소에 대해 유지 관리되는<br>최소 LDAP 클라이언트 연결 수를<br>지정합니다.                                               |
| defaultserver.ldappoolmax     | 12             | 개인 주소록 저장소에 대해 유지 관리되는<br>최대 LDAP 클라이언트 연결 수를<br>지정합니다.                                               |
| defaultserver.ldappooltimeout | 10             | LDAP 연결 시간이 초과되기까지의<br>시간(초)을 지정합니다. 많은 양의 검색<br>결과를 수용하려면 이 값을 증가시킵니다.                               |
| lookthru_limit                | 1000           | 검색에 대해 검색 쿼리 제한을 지정합니다.                                                                               |
| delete_perm                   | true           | 연락처/그룹 항목을 삭제 표시하거나 영구히<br>삭제할 수 있습니다.                                                                |
|                               |                | 연락처/그룹에 삭제 표시하려면 이 매개<br>변수를 false로 설정합니다.                                                            |
|                               |                | 연락처/그룹을 영구히 삭제하려면 이 매개<br>변수를 true로 설정합니다.                                                            |

### <span id="page-50-0"></span>db\_config.properties 파일에서 회사 디렉토리 매개 변수 구성

표 4-8에서는 db\_config.properties 파일의 기본 회사 디렉토리 매개 변수를 나열합니다. 기본적으로 모든 LDAP 관련 정보는 사용자/그룹 디렉토리에 언급된 값에 따라 설정됩니다.

db\_config.properties 파일은 다음 경로로 액세스할 수 있습니다.

WEB-INF/config/corp-dir/

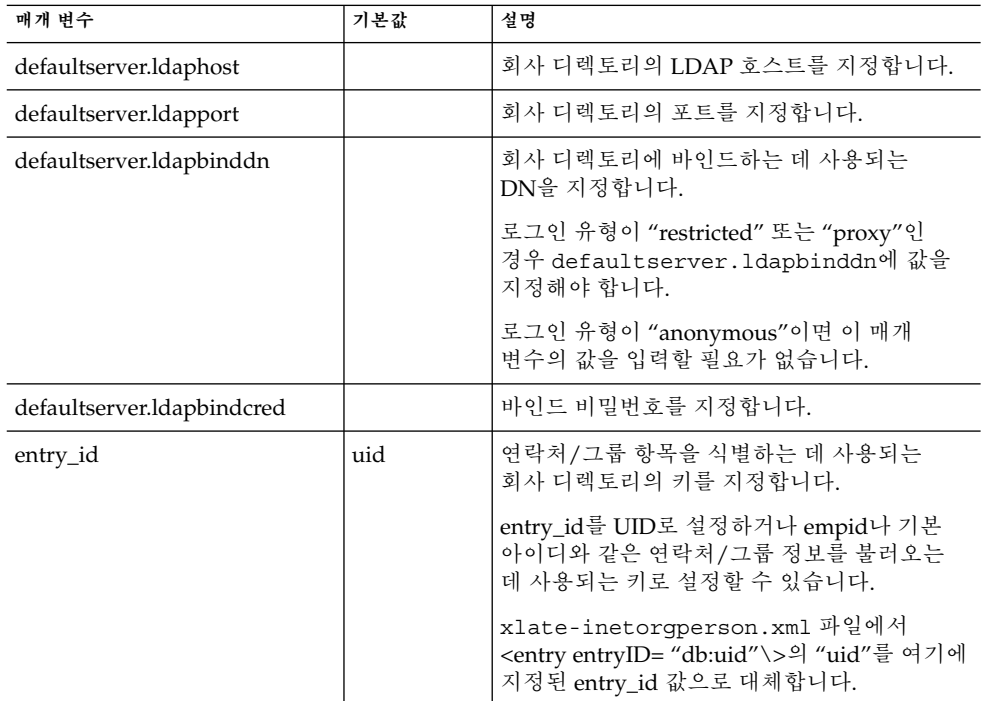

**표 4–8** 회사 디렉토리 매개 변수

4장 • 구성 세부 정보 **51**

**표 4–8** 회사 디렉토리 매개 변수 *(***계속***)*

| 매개 변수                         | 기본값            | 설명                                                                                                    |
|-------------------------------|----------------|----------------------------------------------------------------------------------------------------|
| login_type                    | restricted     | LDAP 저장소에 대한 연결을 관리하는 데<br>사용되는 방법을 지정합니다.                                                            |
|                               |                | 이 매개 변수에는 다음 세 가지 값을 지정할 수<br>있습니다.                                                                   |
|                               |                | anon - 익명 사용자로 LDAP에 연결합니다.                                                                           |
|                               |                | restricted - 주소록 저장소에 대한 작업을<br>수행할 권리를 가진 사용자로 여결합니다.                                                |
|                               |                | proxy - 주소록 저장소에 대한 작업을 수행할 수<br>있는 사용자로 가장합니다. 이 값을 지정하면 각<br>작업에 대해 LDAP 바인드를 하지 않으므로<br>성능이 향상됩니다. |
|                               |                | 주: 가장 사용자는 읽기 전용 액세스 권한을<br>갖습니다.                                                                     |
| defaultserver.ldappoolmin     | $\mathbf{1}$   | 회사 디렉토리에 대해 유지 관리되는 최소<br>LDAP 클라이어트 연결 수를 지정합니다.                                                     |
| defaultserver.ldappoolmax     | $\overline{4}$ | 회사 디렉토리에 대해 유지 과리되는 최대<br>LDAP 클라이언트 연결 수를 지정합니다.                                                     |
| defaultserver.ldappooltimeout | 10             | LDAP 연결 시간이 초과되기까지의 시간(초)을<br>지정합니다. 많은 양의 검색 결과를 수용하려면<br>이 값을 증가시킵니다.                               |
| lookthru limit                | 1000           | 검색에 대해 검색 쿼리 제한을 지정합니다.                                                                               |

회사 디렉토리는 두 개의 xlate 파일을 xlate-*objectclass-name*.xml 형식으로 유지 관리합니다.

- xlate-inetorgperson.xml 연락처
- xlate-groupofuniquemembers.xml 그룹

xlate-*objectclass-name* .xml에서 *objectclass-name*은 특정 LDAP 항목 유형을 식별하는 객체 클래스를 나타냅니다. 예를 들어, xlate-inetorgperson.xml은 연락처를 식별하는 데 사용되고 groupofuniquemembers는 Sun Java System Directory Server에서 그룹을 식별하는 데 사용되는 객체 클래스입니다.

xlate 파일에는 LDAP 스키마와 주소록 XML 스키마 간의 연락처 또는 그룹을 위한 필드 매핑이 포함되어 있습니다. 이 매핑은 XML 노드 면에서 정의됩니다. 예를 들면 다음과 같습니다.

*ab-xml-schema-key*db:LDAPField */ab-xml-schema-key*

여기서,

ab-xml-schema-field는 값이고 주소록은 코드로 사용됩니다.

**52** Sun Java System Communications Express 6 2005Q4 관리 설명서

LDAPField는 LDAP의 해당 필드 이름입니다.

LDAPField에 해당 필드 이름을 제공해야 합니다. LDAPField에 지정된 값은 회사 디렉토리 LDAP 스키마에 있는 LDAPField 값과 일치해야 합니다.

코드 예 4-1은 xlate-inetorgperson.xml 파일의 예입니다.

**예 4–1** xlate-introgperson의 기본 내용

```
<abperson uid="db:uid"\>
<entry entryID="db:uid"\>
  <displayname\>db:cn</displayname\>
   <description\>db:multilineDescription</description\>
   <creationdate\>db:createtimestamp</creationdate\>
  <lastmodifieddate\>db:modifytimestamp</lastmodifieddate\>
</entry\>
 <person\>
  <givenname\>db:givenname</givenname\>
  <surname\>db:sn</surname\>
</person\>
<organization\>
  <company\>db:company</company\>
   <organizationalunit\>db:ou</organizationalunit\>
  <location\>
    <building\>db:buildingnum</building\>
    <floor\>db:iplanetbuildinglev</floor\>
    <office\>db:roomNumber</office\>
  </location\>
  <title\>db:title</title\>
  <manager\>db:manager</manager\>
  <secretary\>db:secretary</secretary\>
 </organization\>
<phone priority="1" type="work"\>db:telephoneNumber</phone\>
<phone priority="2" type="fax"\>db:facsimileTelephoneNumber</phone\>
<phone priority="3" type="mobile"\>db:mobile</phone\>
<phone priority="4" type="home"\>db:homePhone</phone\>
<phone priority="5" type="pager"\>db:pager</phone\>
<email priority="1" type="work"\>db:mail</email\>
<im priority="1" service="SunONE"\>db:uid</im\>
<im priority="2" service="AIM"\>db:aimscreenname</im\>
 <im priority="3" service="ICQ"\>db:icqnumber</im\>
 <postaladdress type="home"\>
  <street\>db:homePostalAddress</street\>
</postaladdress\>
<postaladdress type="work"\>
  <street\>db:postaladdress</street\>
</postaladdress\>
<weburl priority="1"\>
  <urladdr\>db:labeleduri</urladdr\>
   <description\>URL</description\>
 </weburl\>
<weburl priority="2"\>
  <urladdr\>db:homepage</urladdr\>
  <description\>Home URL</description\>
 </weburl\>
```

```
예 4–1 xlate-introgperson의 기본 내용 (계속)
<calendar type="calendar"\>
  <urladdr\>db:caluri</urladdr\>
</calendar\>
</abperson\>
```
### SSL(Secure Socket Layer) 구성

Communications Express가 SSL 모드로 배포된 Web Server를 구성할 수 있습니다. Communications Express가 SSL 모드로 배포된 Web Server를 구성하는 방법에 대한 자세한 내용은 **Sun ONE Web Server Administrator's Configuration File Reference**를 참조하십시오.

▼ Communications Express를 SSL 모드로 사용하려면

- **1.** *uwc-deployed-path***/WEB-INF/config/uwcauth.properties에서 다음 구성 매개 변수를 편집합니다. 단계**
	- uwcauth.ssl.enabled=true
		- uwcauth.https.port=*SSL-port-number-of -the webserver-in which-uwc-is-deployed* 또한 Communications Express는 SSL에 대해 인증 전용으로 구성될 수 있습니다. 이는 SSL을 통해 인증을 수행할 수 있지만 그 이후의 응용 프로그램 액세스는 비 SSL 모드를 통해 이루어진다는 것을 의미합니다.
	- **2. local.webmail.sso.uwcport Messenger Express 매개 변수 값을 Communications Express가 배포된 Web Server의 SSL 포트 번호로 설정해야 합니다.**

예를 들면 다음과 같습니다.

local.webmail.sso.uwcport=SSL port-number of the webserver in which communications express is deployed

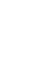

▼ Communications Express를 SSL에 대해 인증 전용으로 구성하려면

- **1. uwcauth.properties 파일에서 uwcauth.ssl.enabled를 "false"로 설정합니다. 단계**
	- **2. uwcauth.https.port를 Communications Express가 배포된 Web Server의 SSL 포트 번호로 설정합니다.**
	- **3. uwcauth.ssl.authonly를 "true"로 설정합니다.**

**<sup>54</sup>** Sun Java System Communications Express 6 2005Q4 관리 설명서

<span id="page-54-0"></span>**주 –** uwcauth.ssl.authonly와 uwcauth.ssl.enabled 두 매개 변수는 상호 배타적인 매개 변수입니다.

메시징 SSO는 SSL에서 지원되지 않습니다.

## AddressBook Server의 수평 확장성 지원

이전 버전의 Sun Java System Communications Express에서는 특정 도메인의 개인 주소록 항목이 db\_config.properties 파일에 정의된 defaultserver 인스턴스에 표시된 단일 LDAP 위치에 저장되었습니다. db\_config.properties 파일은 도메인의 personalstore.properties에 지정된 디렉토리에 있습니다. 예를 들면, *uwc-install*/WEB-INF/config/ldappstore와 같은 위치입니다.

이 배포는 주소록별로 많은 수의 사용자와 연락처를 지원하도록 확장할 수 없었습니다. 이러한 제한을 해결하기 위해 Sun Java System Communications Express 6.2의 psRoot 속성에서는 다른 사용자의 PAB 데이터를 다른 LDAP 위치로 분산시킬 수 있도록 관리자 관리 사용자를 활성화합니다.

예를 들면 다음과 같습니다. ldap://mydir.com:389/piPStoreOwner=jsmith,o=siroe.com,o=PiServerDb

그림 4-1에서는 AddressBook Server를 수평으로 확장하는 데 사용되는 구조에 대한 상위 수준 개요를 제공합니다.

주소록 수평 확장성 구조의 주요 구성 요소는 다음과 같습니다.

- 개인 저장소
- DB
- DBMap

개인 저장소에는 사용자의 주소록 정보를 저장합니다. 또한, 사용자가 만든 모든 주소록의 정의와 해당 주소록의 모든 항목이 포함되어 있습니다. 개인 주소록은 URL로 표시되며 그 URL은 개인 주소록이 위치한 디렉토리의 인스턴스와 해당 디렉토리 인스턴스에 있는 DN을 설명합니다.

DB에는 개인 저장소 모음이 포함되어 있으며 그림 4-1에 표시된 것처럼 모든 DB를 Address Book Server에서 액세스할 수 있습니다. 모든 DB는 해당 DB의 연결 매개 변수를 정의하는 DB 아이디로 정의됩니다. DB는 여러 유형을 가질 수 있으며 다른 DB 위치를 가리킬 수 있습니다.

DBMap은 유형이 동일한 DB의 모음입니다. 각 DBMap에는 해당 DBMap에 대한 구성 정보를 참조하는 아이디가 있습니다.

4장 • 구성 세부 정보 **55**

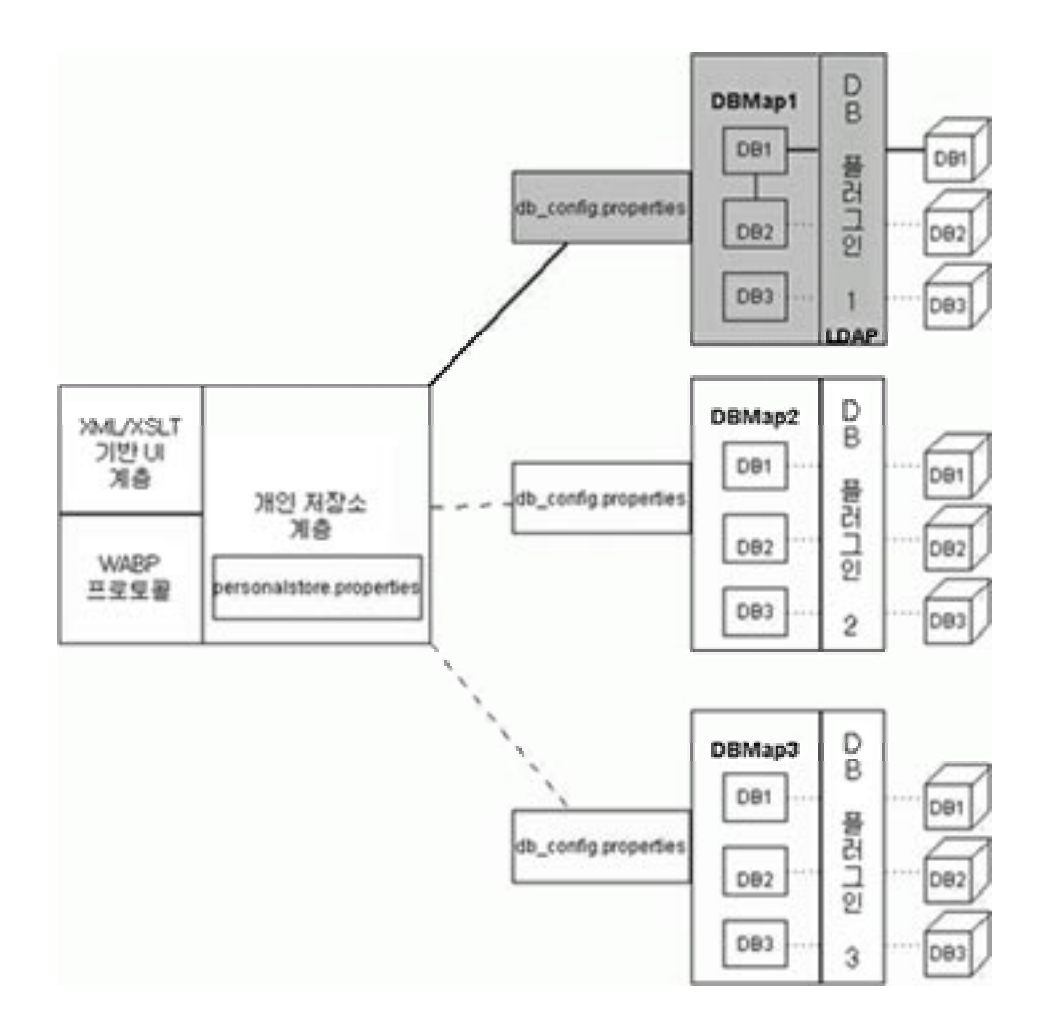

**그림 4–1** 주소록의 수평 확장성

psRoot는 사용자의 LDAP에서 사용자의 주소록 항목이 저장되는 호스트, 디렉토리 인스턴스 포트 및 DN을 지정하는 속성입니다. psRoot는ldap://ldap\_host:ldap\_port/DN 형식으로 사용됩니다.

psRoot 속성 값에 따라 DB 유형과 DB 위치가 결정됩니다.

psRoot 예는 다음과 같습니다. ldap://mydir.com:389/piPStoreOwner=jsmith,o=siroe.com,o=PiServerDb

ldap://는 사용자의 주소록 개인 저장소가 LDAP DB 플러그 인을 사용하여 액세스됨을 나타냅니다.

mydir.com:389는 LDAP 호스트와 포트를 지정합니다.

piPStoreOwner=jsmith,o=siroe.com,o=PiServerDb는 개인 저장소의 DN을 지정합니다.

**주 –** AddressBook Server는 확장성 정책별로 사용자의 psRoot 값 배포를 위한 유틸리티를 제공하지 않습니다. 따라서, 관리자는 조직에 가장 알맞은 특정 정책을 설정하고 사용자 정의 스크립트를 사용하여 해당 정책에 대한 psRoot 값을 설정해야 합니다.

psRoot 속성은 도메인별 personalstore.properties 파일에 있는 db.UserPsRoot 매개 변수를 사용하여 설정하거나 해제할 수 있습니다. db\_config.properties 파일의 defaultserver 매개 변수를 사용하려면 이 매개 변주를 "false"로 설정합니다. 사용자의 psRoot 값을 사용하려면 이 매개 변수를 "true"로 설정합니다. 49 페이지 "db\_config.properties [파일에서 주소록 개인 저장소](#page-48-0) [매개 변수 구성](#page-48-0)"에 나열된 개인 저장소 매개 변수를 psRoot에 사용된 각 Directory Server 인스턴스에 제공해야 합니다. 런타임에서 *db-key*.ldaphost 및 *db-key*.ldapport를 사용하여 디렉토리 인스턴스에 대한 psRoot 속성 값을 확인합니다. 여기서 *db-key*는 인스턴스를 다른 인스턴스와 구별하는 임의의 문자열입니다. *db-key*.ldaphost 및 *db-key*.ldapport와 일치하는 인스턴스가 없는 경우 defaultserver 인스턴스가 사용됩니다.

### 자동으로 psRoot 값 설정

새 사용자가 로그인하면 사용자 항목의 psRoot 속성에 대한 기본값이 설정됩니다.

새 사용자에 대한 psRoot 값은 personalstore.properties 파일에 정의된 psRoot 패턴과 db\_config.properties 파일에 있는 defaultserverhost 및 -<br>defaultserverPort 값을 사용하여 구성됩니다. 예를 들어, 기본 psRoot 패턴을 사용하는 기본 psRoot 값은 다음과 같은 형식입니다.

ldap://*defaultserver\_host* :*defaultserver\_port*/piPStoreOwner=%U,o=%D,o=PiServerDb

여기서,

%U = 사용자의 로그인 아이디(예: jsmith)

%D = 사용자의 도메인(예: siroe.com)

4장 • 구성 세부 정보 **57**

Sun Java System Communications Express 6 2005Q4 관리 설명서

**5장**

# 단일 사인 온(SSO) 구현

단일 사인 온 기능을 사용하면 최종 사용자가 한 번 인증한 후 재인증할 필요없이 여러 응용 프로그램을 사용할 수 있습니다. 예를 들면, 달력 및 메일 응용 프로그램에 단일 사인 온이 활성화되어 있는 경우 Communications Express에 로그인한 후 다시 인증하지 않고 달력 및 메일 응용 프로그램을 사용할 수 있습니다. Communications Express에서 다음과 같은 유형의 단일 사인 온을 수행할 수 있습니다.

- **Access Manager 단일 사인 온. Communications Express에서 Access Manager가** 활성화된 경우에 단일 사인 온이 수행됩니다. 여기서 Messenger Express와 Communications Express는 Access Manager 단일 사인 온을 사용하여 서로 통신합니다.
- **메시징 단일 사인 온**. Access Manager가 없는 경우 Messenger Express와 Communications Express는 메시징 단일 사인 온을 사용하여 서로 통신합니다.

이 장은 다음 내용으로 구성되어 있습니다.

- 59 페이지 "Access Manager 단일 사인 온(SSO) 설정"
- 66 페이지 "[메시징 단일 사인 온](#page-65-0)(SSO) 설정"

# Access Manager 단일 사인 온(SSO) 설정

이 절에서는 Access Manager 단일 사인 온을 사용하여 서로 통신하도록 Communications Express와 Messenger Express를 설정하는 방법에 대해 설명합니다.

Sun Java System LDAP Schema, v.2를 스키마 모델로 사용하도록 선택한 경우 Access Manager의 단일 사인 온 기법을 사용하여 유효한 사용자 세션을 가져오도록 Communications Express에서 Access Manager를 활성화해야 합니다.

Communication Express 사용자가 Access Manager 단일 사인 온을 사용하여 Messenger Express에서 렌더링되는 메일 모듈에 액세스하려면 msg-svr\_install\_root/sbin /configutil에 있는 configutil 도구를 사용하여 Messenger Express 특정 매개 변수를 수정해야 합니다. 설치 프로그램은 Messenger Express 특정 매개 변수를 설정하지 않으므로 설치 후에 이러한 매개 변수를 명시적으로 설정해야 합니다. configutil 도구 사용에 대한 자세한 내용은 **Sun Java System Messaging Server 관리 설명서**의 4장, 일반 메시징 기능 구성을 참조하십시오.

Access Manager 단일 사인 온을 설정할 때 Communications Express와 Access Manager를 동일한 웹 컨테이너 인스턴스나 서로 다른 웹 컨테이너 인스턴스에 SSL 모드와 비 SSL 모드로 배포할 수 있습니다. Access Manager와 Communications Express를 서로 다른 웹 컨테이너 인스턴스에 배포하는 경우 Communications Express가 배포되는 시스템에서 Access Manager Remote SDK를 구성해야 합니다. 다음은 SSL 모드와 비 SSL 모드에서 서로 다른 웹 컨테이너 인스턴스에 배포되는 Access Manager 및 Communications Express에 대한 배포 시나리오입니다.

- 비 SSL 모드에서 다른 웹 컨테이너 인스턴스에 배포된 Access Manager와 Communications Express
- SSL 모드에서 다른 웹 컨테이너 인스턴스에 배포된 Access Manager와 Communications Express
- 다른 웹 컨테이너 인스턴스에 배포된 Access Manager와 Communications Express(Access Manager는 SSL 모드에서, Communications Express는 비 SSL 모드에서 배포)
- 비 SSL 모드에서 같은 시스템에 실행 중인 다른 웹 컨테이너에 배포된 Access Manager와 Communications Express
- SSL 모드에서 같은 시스템에 있는 다른 웹 컨테이너에 배포된 Access Manager와 Communications Express
- ▼ Access Manager를 사용하여 Communications Express에서 단일 사인 온을 활성화하려면
- **1.** *uwc-deployed-path***/WEB-INF/config/ uwcauth.properties 파일을 엽니다. 단계**
	- **2. uwcauth.properties 파일에서 다음 Communications Express 매개 변수를 수정하여 Access Manager SSO를 활성화합니다.**

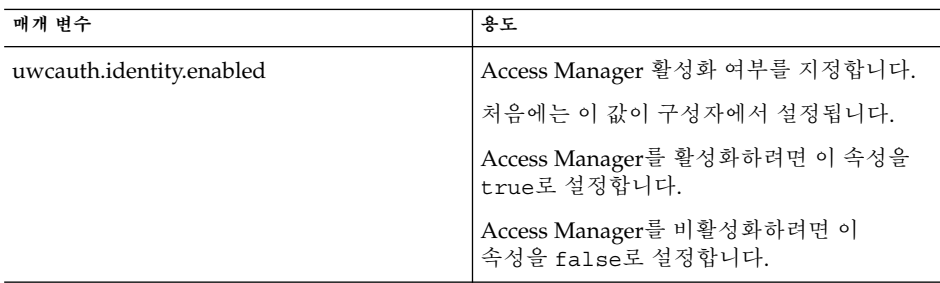

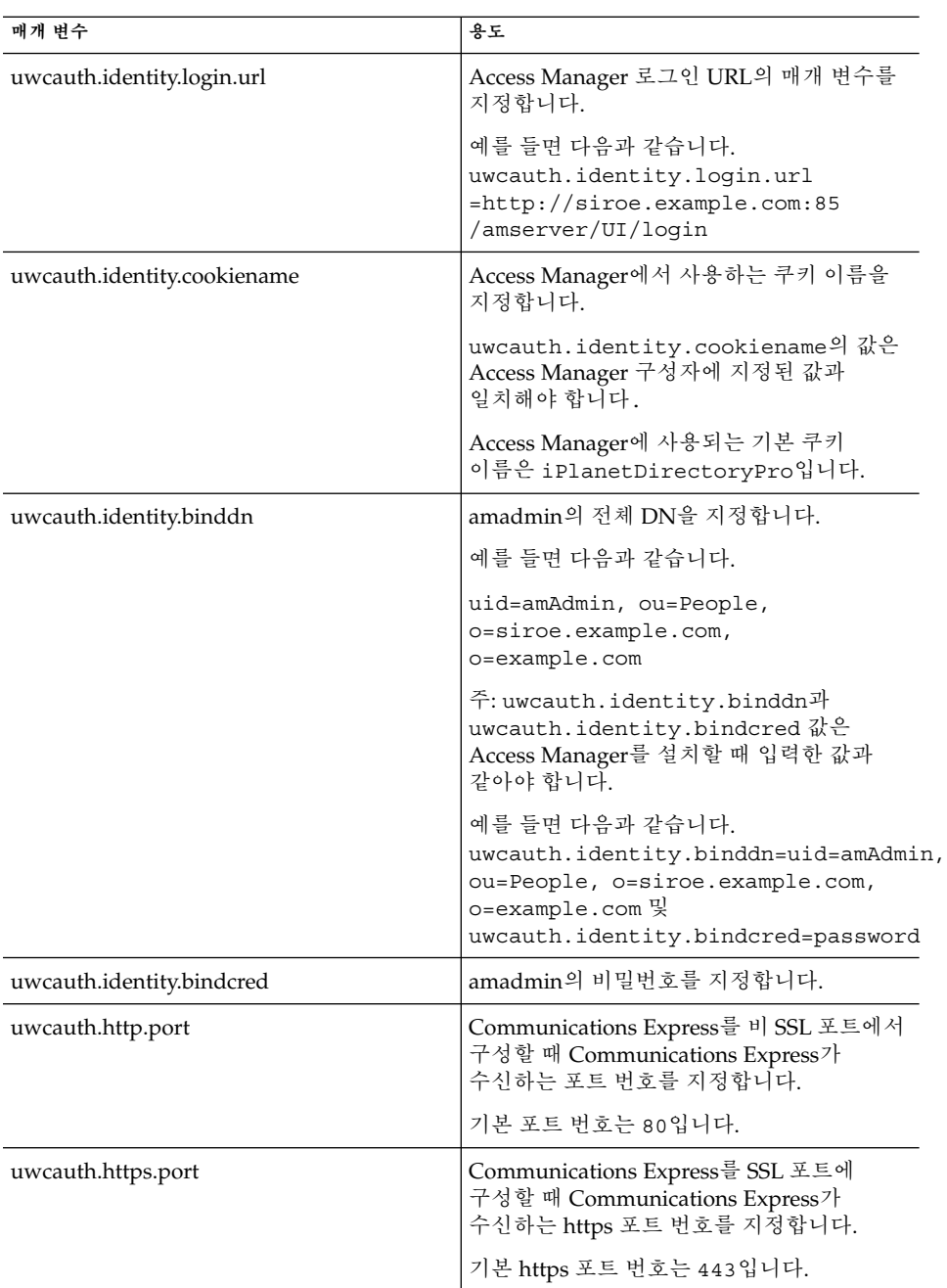

5장 • 단일 사인 온(SSO) 구현 **61**

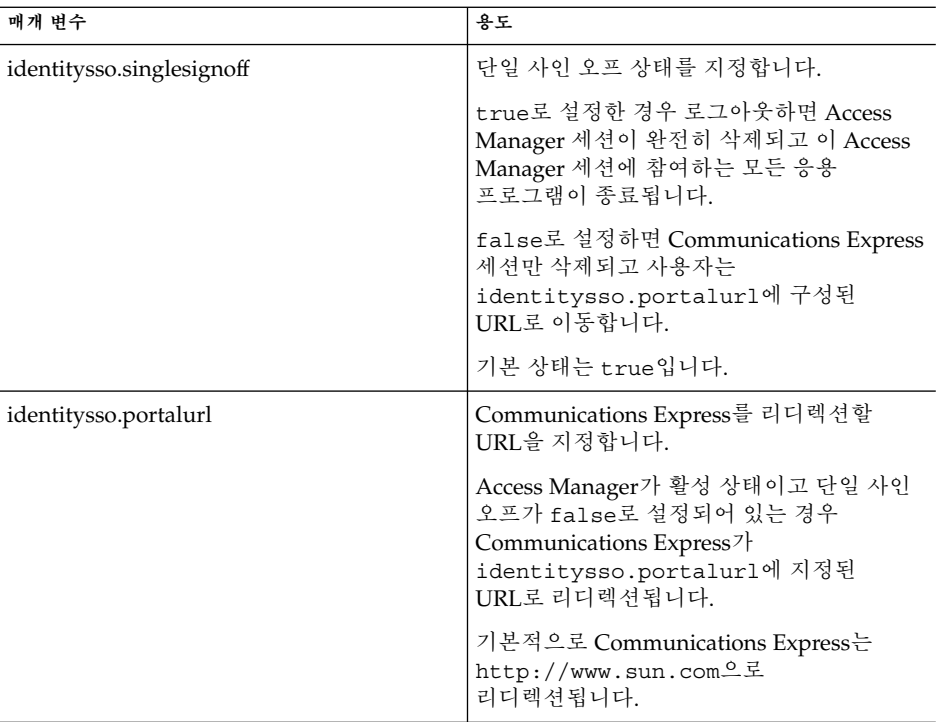

**3. Access Manager 단일 사인 온을 위해 Communications Express를 설정하는 경우 uwcauth.messagingsso.enable 매개 변수 값을 false로 설정합니다.** Communications Express는 이제 유효한 사용자 세션을 가져오기 위해 Access

Manager의 단일 사인 온 기법을 사용합니다.

- ▼ Access Manager와 Communications Express를 같은 웹 컨테이너 인스턴스에서 배포하려면
- **1.** *IS-SDK-BASEDIR***/lib/AMConfig.properties 파일을 엽니다. 단계** *IS-SDK-BASEDIR*의 예는 /opt/SUNWam/lib입니다.
	- **2. AMConfig.properties 파일에 다음 등록 정보가 설정되어 있는지 확인합니다.** com.iplanet.am.jssproxy.trustAllServerCerts=true AMConfig.properties는 *IS-SDK-BASEDIR*/lib에 있습니다. 예를 들어, /opt/SUNWam/lib입니다.
- **62** Sun Java System Communications Express 6 2005Q4 관리 설명서

**3. 변경 내용을 적용하려면 웹 컨테이너를 다시 시작합니다.**

동일한 웹 컨테이너 인스턴스에서 SSL 모드로 배포된 Access Manager와 Communications Express는 이제 유효한 사용자 세션을 가져오기 위해 Access Manager의 단일 사인 온 기법을 사용할 수 있습니다.

- Access Manager와 Communications Express를 다른 웹 컨테이너 인스턴스에서 배포하려면
- **1.** *IS-INSTALL-DIR***/ bin으로 변경합니다. 단계**
	- **2. Access Manager** *IS-INSTALL-DIR* **/bin/amsamplesilent 파일을 복사합니다.** cp amsamplesilent amsamplesilent.uwc
	- **3. 이전 단계에서 만든 amsamplesilent의 복사본을 편집합니다.** 배포 세부 정보와 일치하도록 매개 변수를 설정합니다.

Sun Java System Web Server, Sun Java System Application Server 등과 같은 웹 컨테이너에서 Access Manager SDK를 배포하려면 DEPLOY\_LEVEL을 값 4로 설정합니다. 즉 "컨테이너 구성이 있는 SDK만" 옵션을 선택합니다.

**4. AM\_ENC\_PWD를 Access Manager 설치 중에 사용된 비밀번호 암호화 키 값으로 설정합니다.**

암호화 키는 다음 위치의 am.encryption.pwd 매개 변수에 저장됩니다.

\${IS\_INSTALL\_DIR}/lib/AMConfig.properties

- **5. NEW\_INSTANCE를 true로 설정합니다.**
- **6. Access Manager SDK를 Sun Java System Web Server에 배포하려면 WEB\_CONTAINER를 WS6으로 설정합니다.**

Access Manager SDK를 Sun Java System Application Server에 배포하려면 WEB\_CONTAINER를 AS7 또는 AS8로 설정합니다.

- **7. amsamplesilent 파일의 다른 매개 변수 및 Access Manager Remote SDK 매개 변수를 구성하는 방법에 대한 자세한 내용은 Sun Java System Identity Server 관리 설명서의 1장, Identity Server 2004Q2 구성 스크립트를 참조하십시오.**
- **8. 웹 컨테이너에서 Access Manager SDK를 구성합니다.** Access Manager에서 사용되는 Directory Server가 실행 중인지 확인합니다.
- **9. Access Manager SDK를 배포할 웹 컨테이너 인스턴스를 시작합니다.**
- **10. 디렉토리를** *IS-INSTALL-DIR***/ bin으로 변경합니다.**
- **11. 다음 명령을 실행합니다.**

./amconfig -s amsamplesilent.uwc

#### **12. 구성 내용을 적용하려면 웹 컨테이너 인스턴스를 다시 시작합니다.**

서로 다른 웹 컨테이너 인스턴스에서 SSL 및 비 SSL 모드로 배포된 Access Manager와 Communications Express는 이제 유효한 사용자 세션을 가져오기 위해 Access Manager의 단일 사인 온 기법을 사용합니다.

**주 –** Communications Express를 배포한 후 Access Manager를 활성화 또는 비활성화하는 방법은 112 페이지 ["Communications Express](#page-111-0) 조정"을 참조하십시오.

## ▼ Access Manager를 사용하여 Messenger Express에서 단일 사인 온을 활성화하려면

#### **1. configutil 도구를 실행합니다. 단계**

msg-svr\_install\_root /sbin/configutil

Messenger Express를 MEM으로 배포한 경우 백엔드와 프런트엔드의 MEM에서 Messaging Server의 구성 요소인 mshttpd에 대해 Messaging Server의 다음 매개 변수 값이 같아야 합니다.

- local.webmail.sso.uwclogouturl
	- local.webmail.sso.uwchome
	- local.webmail.sso.uwcenabled
	- local.webmail.sso.uwcport
	- local.webmail.sso.singlesignoff
	- local.webmail.sso.uwccontexturi
	- local.webmail.sso.amcookiename
	- local.webmail.sso.amnamingurl
- **2. Communication Express 사용자가 Access Manager 단일 사인 온(SSO)을 사용하여 Messenger Express에 액세스할 수 있도록 다음 Messenger Express 매개 변수를 설정합니다.**

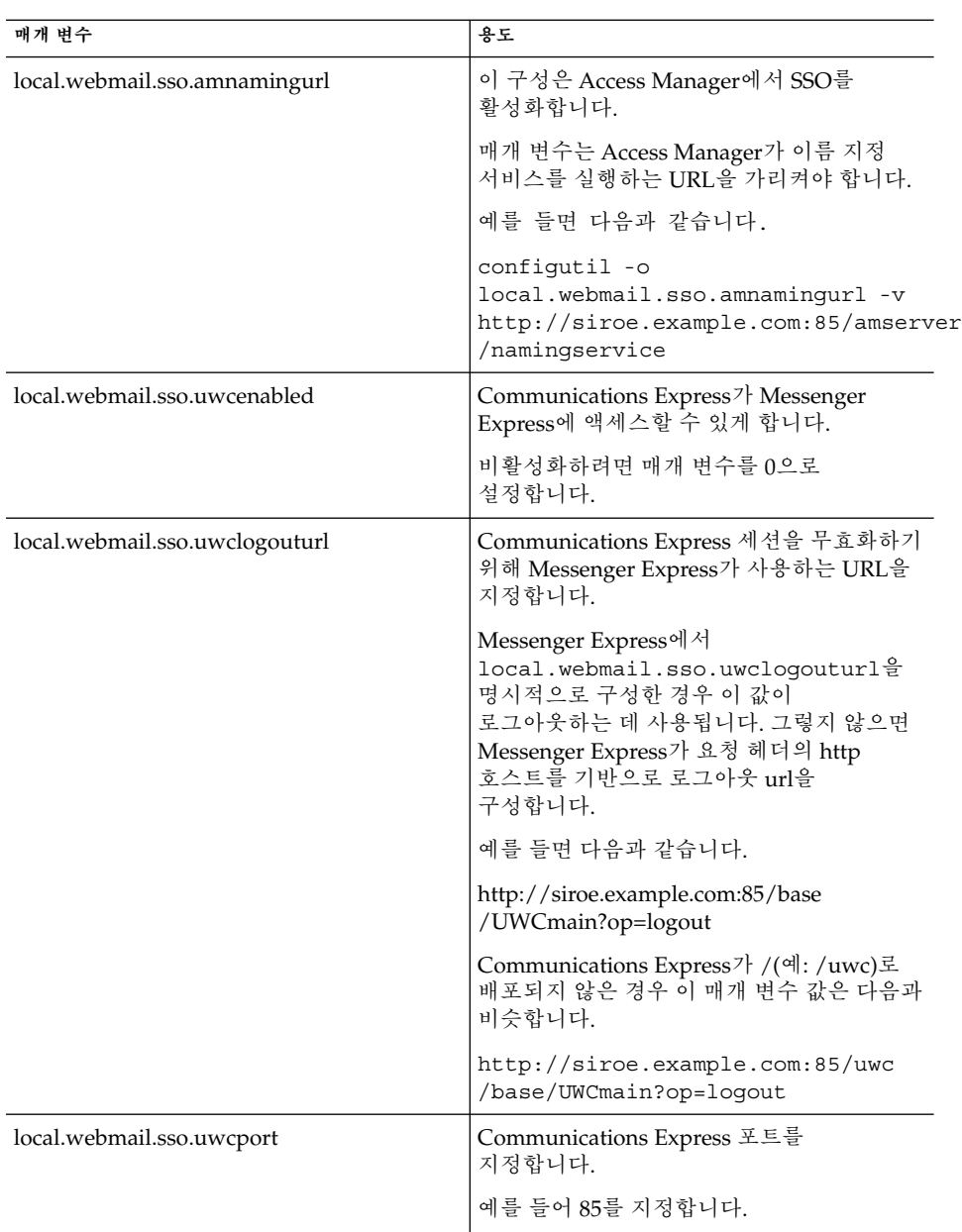

<span id="page-65-0"></span>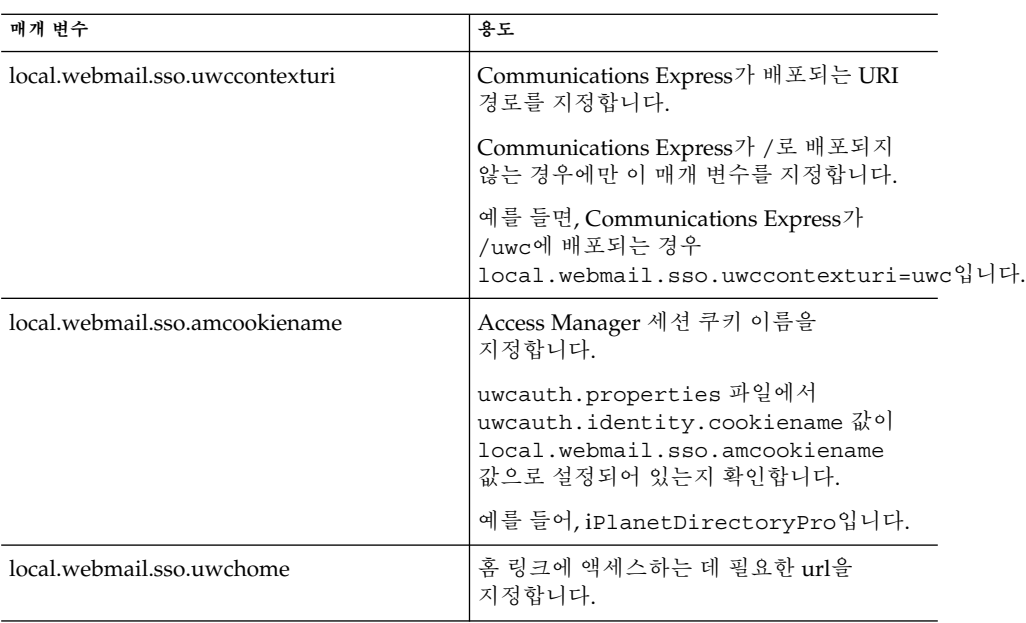

Messenger Express 특정 매개 변수가 설정되어 있는 경우 Communication Express 사용자는 Access Manager 단일 사인 온을 사용하여 Messenger Express에 액세스할 수 있습니다.

## 메시징 단일 사인 온(SSO) 설정

이 절에서는 메시징 단일 사인 온을 사용하여 Communications Express를 설정하는 방법에 대해 설명합니다. Sun Java System LDAP Schema, v.1을 스키마 모델로 사용하도록 선택한 경우 인증을 위해 메시징 단일 사인 온을 사용하도록 Communications Express에서 메시징 SSO를 활성화해야 합니다.

Communications Express를 구성할 때 구성 마법사는 필수 SSO 관련 매개 변수를 설정하지 않습니다. 따라서, 필수 매개 변수를 아래 설명한 대로 수동으로 설정해야 합니다. 또한, 메시징 SSO가 활성 상태일 때 메시징 SSO는 가상 도메인을 지원하지 않고 Messenger Express는 SSL 모드에서 실행되지 않습니다.

Messenger Express를 MEM으로 배포한 경우 백엔드와 프런트엔드에서 Messaging Server의 다음 매개 변수 값이 같아야 합니다.

- local.webmail.sso.id
- local.webmail.sso.uwclogouturl
- local.webmail.sso.uwchome
- local.webmail.sso.ims.verifyurl
- **66** Sun Java System Communications Express 6 2005Q4 관리 설명서
- local.webmail.sso.prefix
- local.sso.uwc.verifyurl
- local.webmail.sso.cookiedomain
- local.webmail.sso.enable
- local.webmail.sso.uwcenabled
- local.webmail.sso.uwcport
- local.webmail.sso.singlesignoff
- local.webmail.sso.uwccontexturi

## ▼ 메시징 SSO를 사용하여 Communications Express를 활성화하려면

- **1.** *uwc-deployed-path***/WEB-INF/config/ uwcauth.properties 파일을 엽니다. 단계**
	- **2. Communications Express에서 Messenger Express에 액세스하려면 uwcauth.properties 파일에서 다음 메일 특정 매개 변수를 수정합니다.**

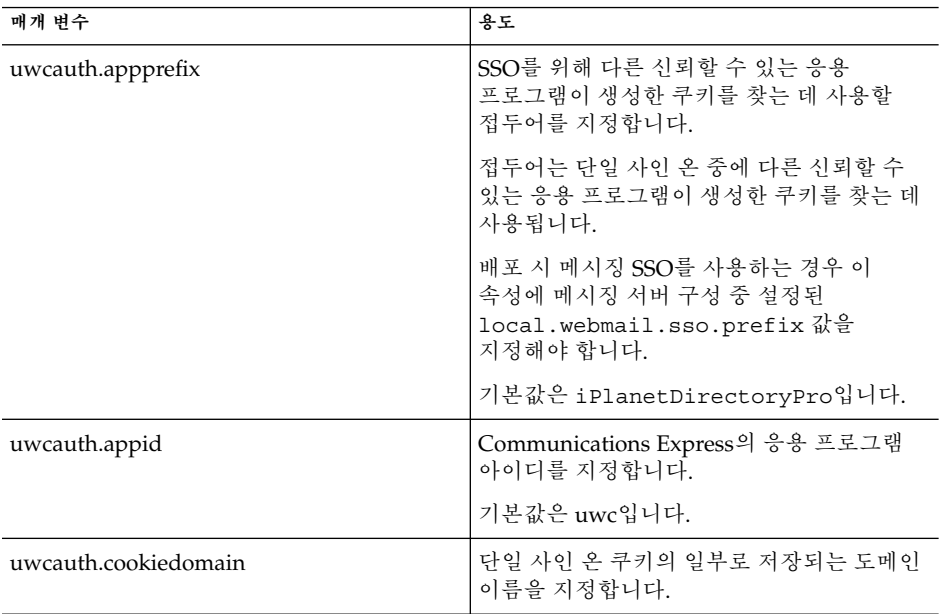

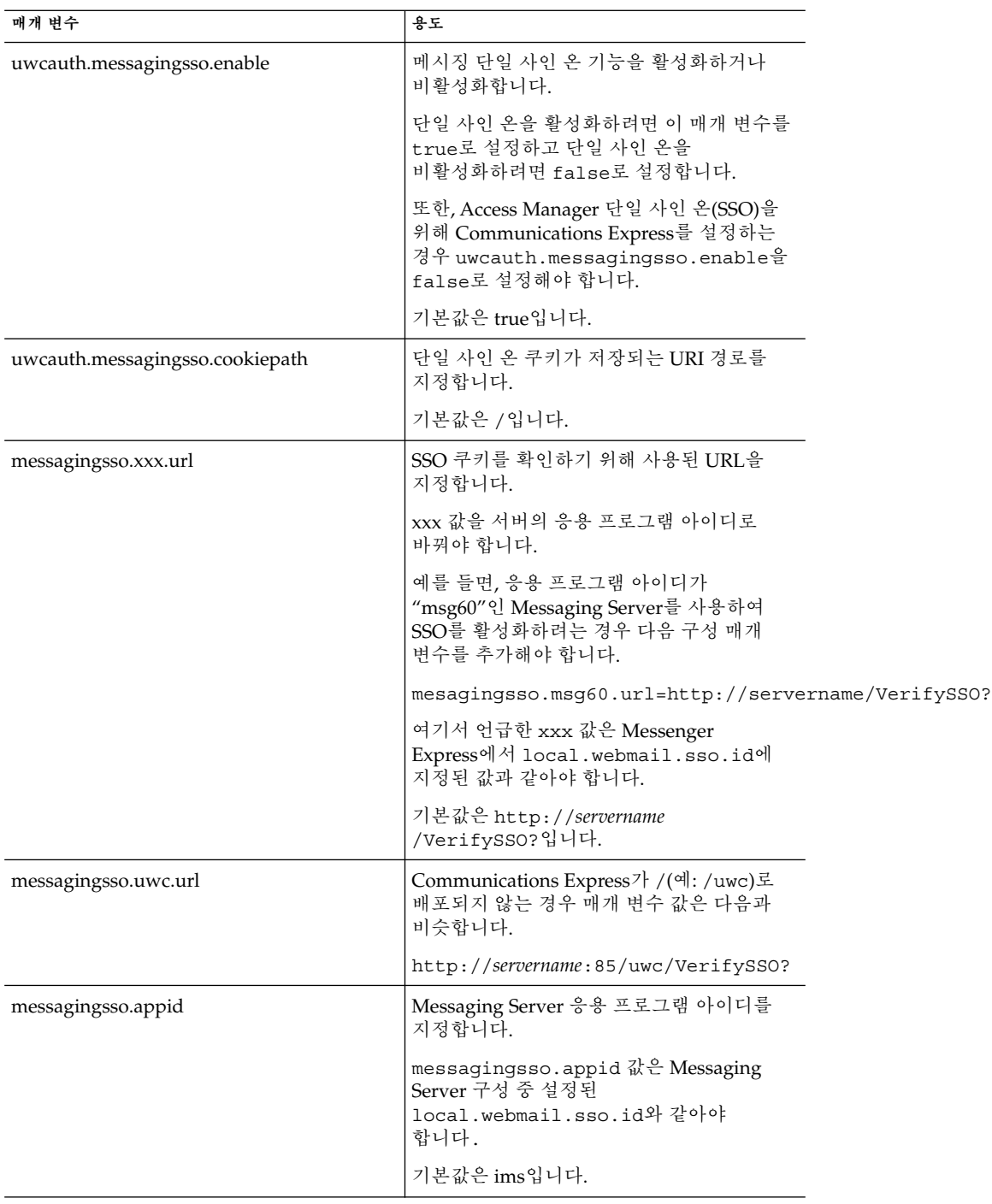

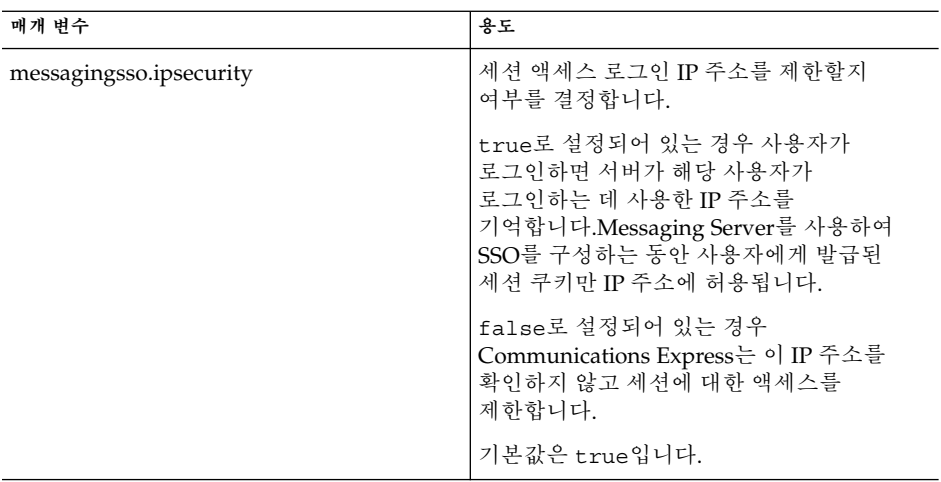

*uwc-deployed-path* /WEB-INF/config/uwcauth.properties 파일에 매개 변수가 설정되어 있는 경우 Communication Express 사용자는 인증을 위해 메시징 단일 사인 온 기법을 사용하여 Messenger Express에 액세스할 수 있습니다.

## ▼ 메시징 SSO를 사용하여 Messenger Express를 활성화하려면

#### **1. configutil 도구를 실행합니다. 단계**

msg-svr\_install\_root/sbin/configutil

**2. configutil 도구를 사용하여 다음 메일 특정 매개 변수를 설정합니다.**

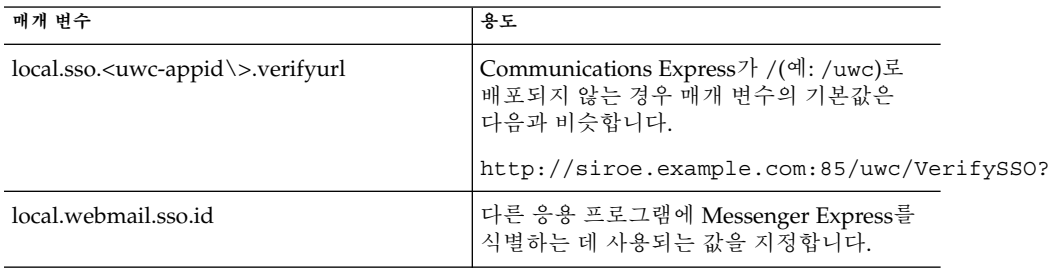

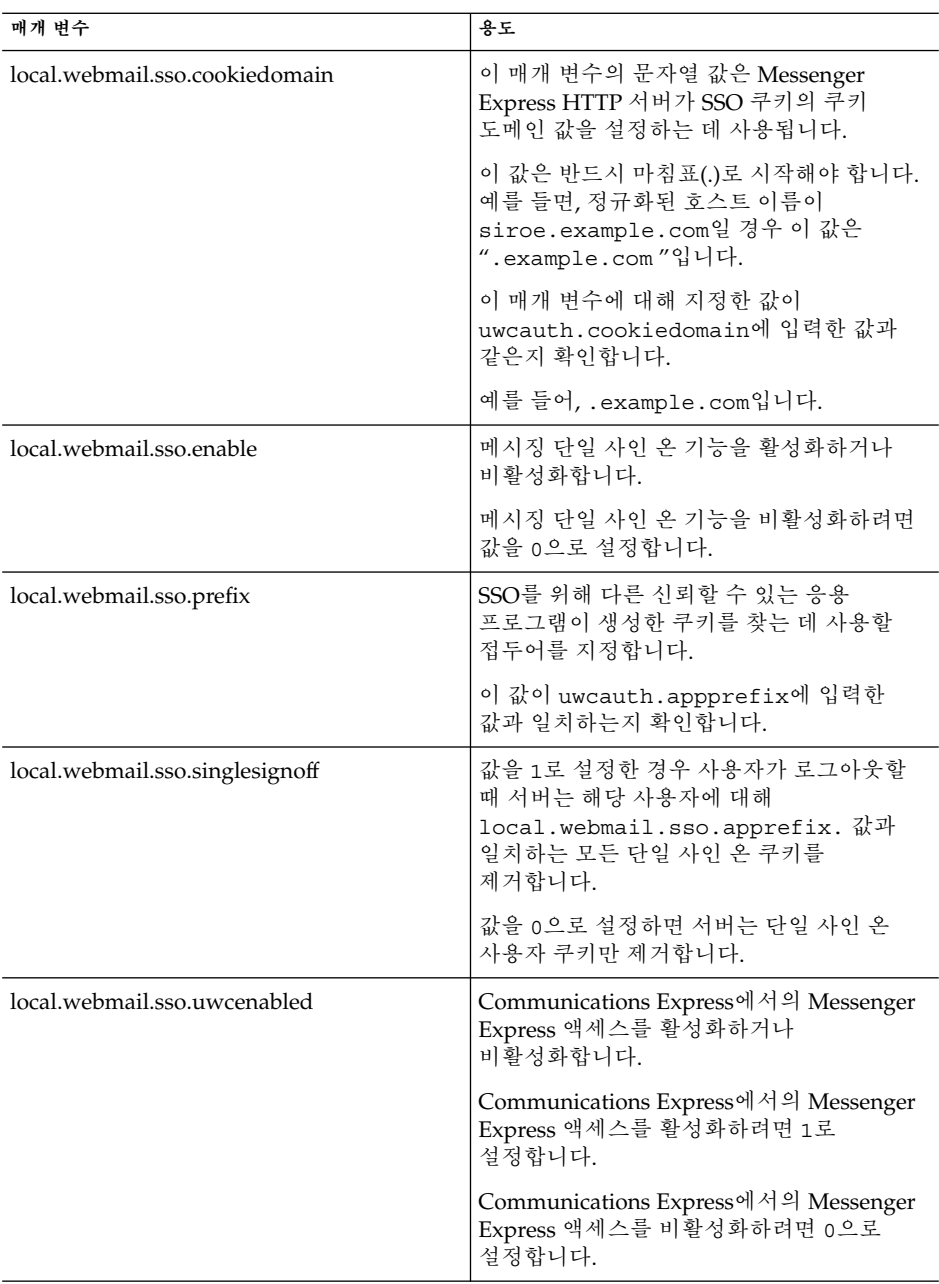

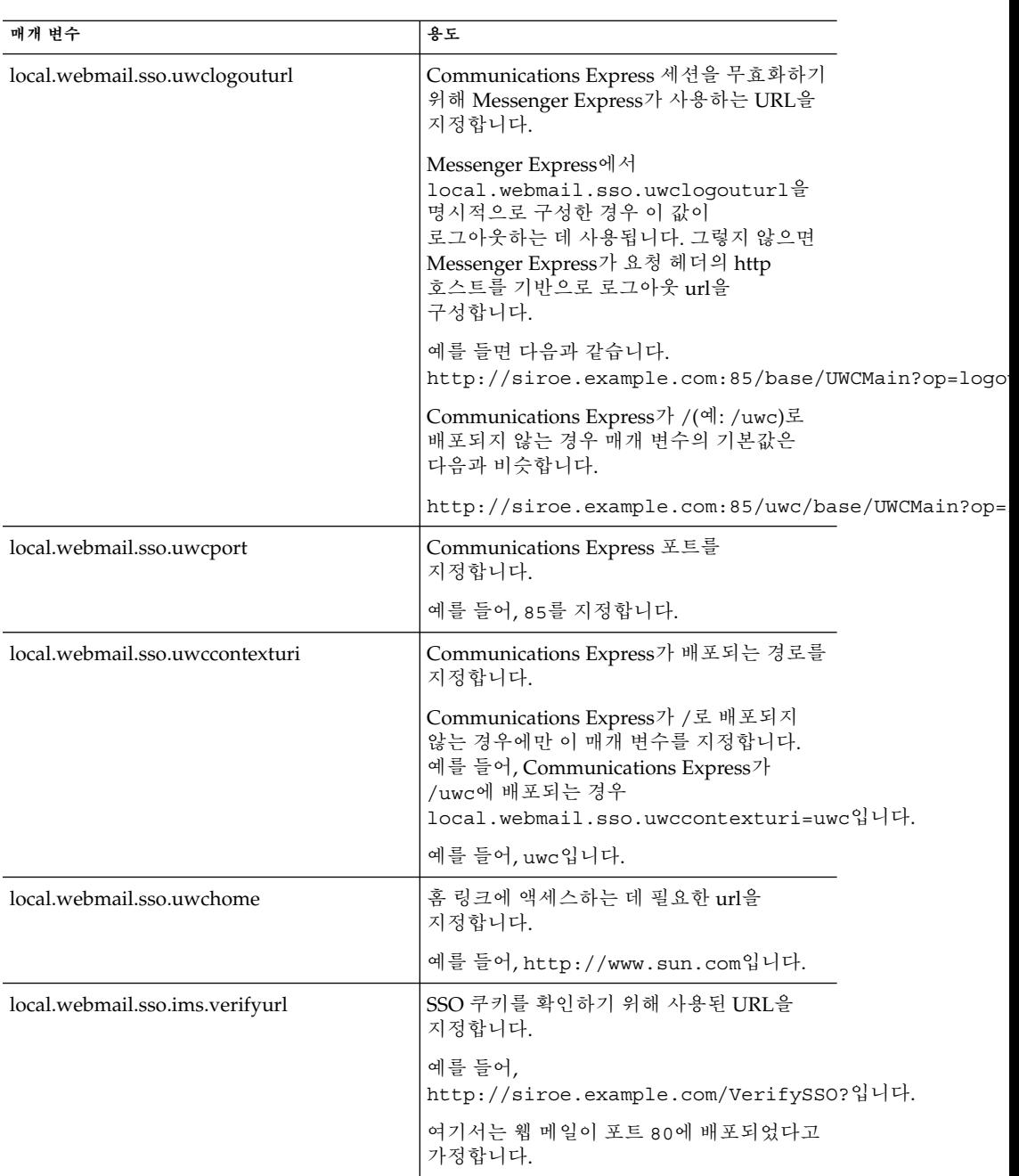

Communications Express 사용자는 이제 인증을 위해 메시징 단일 사인 온 기법을 사용하여 Messenger Express에 액세스할 수 있습니다.

5장 • 단일 사인 온(SSO) 구현 **71**

Sun Java System Communications Express 6 2005Q4 관리 설명서
# 문제 해결

이 장에서는 발생할 수 있는 일반적인 문제와 오류 로그를 만들고 활성화할 수 있는 단계를 나열합니다.

- 이 장은 다음 내용으로 구성되어 있습니다.
- 73 페이지 "문제 식별 및 문제 해결"
- 84 페이지 "[로그 파일](#page-83-0)"

# 문제 식별 및 문제 해결

Communications Express는 여러 독립형 제품에 의존하는 통합된 웹 기반 통신 클라이언트를 제공합니다. 따라서, 사용 중에 문제가 발생해 해결책이 필요할 수 있습니다.

문제의 원인을 확인하려면 문제를 제기하기 전에 먼저 다음 일반적인 문제 해결 방법을 사용하십시오.

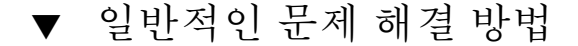

- **1. 제품을 구성할 때 Sun Java System Messaging Server 릴리스 노트와 Sun Java System Communications Express 관리 설명서에서 언급한 단계를 따랐는지 확인합니다. 단계**
	- **2. 자세한 오류 로그를 보고 오류 원인을 확인하려면 Communications Express 로그를 사용합니다. 로깅 사용을 위한 단계는 84 페이지 "[로그 파일](#page-83-0)" 절을 참조하십시오.**
	- **3. 보고된 오류와 예외에 대해 구성 요소 로그를 확인합니다. 로그 파일은 Communications Express 설치, 구성 및 실행 중 발생하는 오류 목록을 유지 관리합니다.**

## 일반적인 문제 해결

이 절에서는 Communications Express 사용자 인터페이스 클라이언트 구성 요소를 설치, 구성, 시작 또는 액세스할 때 발생할 수 있는 문제의 개요를 제공합니다.

다음에서는 Communications Express 구성 요소의 일반적인 여러 문제와 해당 문제의 가능한 원인을 나열합니다.

- 74 페이지 "Communications Express 구성"
- 76 페이지 "[달력 액세스](#page-75-0)"
- 79 페이지 "[주소록 액세스](#page-78-0)"
- 82 페이지 "[메일 액세스](#page-81-0)"
- 83 페이지 ["Access Manager](#page-82-0)를 사용하여 인증"

## Communications Express 구성

## **웹 컨테이너를 다시 시작한 후에도 구성 변경 사항이 반영되지 않습니다.**

해당 구성 경로의 파일에 구성 변경 사항이 적용되었는지 확인합니다.

일단 Communications Express 구성이 완료되면 다음 구성 디렉토리가 시스템에 만들어집니다.

- *uwc-deployed-path*/WEB-INF/config
- *uwc-deployed-path*/staging/WEB-INF/config
- *uwc-basedir*/SUNWuwc/WEB-INF/config

변경 사항이 응용 프로그램에 반영되었는지 확인하려면 *uwc-deployed-path*/WEB-INF/config에서 구성을 변경하십시오.

*uwc-deployed-path*/ staging/WEB-INF/config와 *uwc-basedir* /SUNWuwc/WEB-INF/config 같은 다른 두 개의 디렉토리는 구성 중 구성자가 내부적으로 생성하여 사용하는 임시 자리 표시자입니다. 이러한 디렉토리에서 변경하면 응용 프로그램에 반영되지 않습니다.

## **구성 작업이 실패했습니다.**

문제를 해결하려면 *uwc-basedir* /SUNWuwc/install/uwc-config \_*TIME-STAMP* .log에 있는 로그 파일을 사용합니다.

여기서 *TIME-STAMP*는 YYYYMMDDhhmmss 형식을 갖는 구성 타임스탬프입니다.

## **구성 프로그램이 제대로 작동하지 않습니다.**

문제를 식별하려면 다음 디버그 모드의 사용으로 디버그 옵션을 활성화하여 구성 프로그램을 호출합니다.

-debug : 일반 디버그 정보를 생성하려면 이 옵션을 사용합니다.

-debugMessage : 오류 및 경고 로그를 생성하려면 이 옵션을 사용합니다.

-debugWarning : 경고 메시지와 오류 메시지 로그를 생성하려면 이 옵션을 생성합니다.

-debugError : 오류 메시지 로그를 생성하려면 이 옵션을 사용합니다. 기본적으로 이 옵션은 사용 가능합니다.

### **UWC 응용 프로그램 시작에 실패했으며 웹 컨테이너 로그가 예외를 표시합니다.**

불완전하거나 잘못된 구성으로 인해 이 오류가 발생했을 수 있습니다.

### **해결 방법**

- 모든 사후 구성 단계를 완료했는지 확인합니다. 사후 구성 단계는 2 [장의](#page-20-0) 39 [페이지](#page-38-0) "[사후 구성 지침](#page-38-0)"을 참조하십시오.
- 구성 마법사에서 요청하는 모든 구성 질문에 올바른 값을 지정했는지 확인합니다.
- 구성 마법사에서 지정한 웹 컨테이너 사용자와 그룹이 올바른지 확인합니다.

### **구성 중 "chown" 명령이 실패했습니다.**

## **해결 방법**

구성 프로그램을 실행하여 구성 프로그램의 "웹 컨테이너 사용자 및 그룹" 패널에 올바른 웹 컨테이너 사용자 및 그룹 값을 입력합니다.

### **인증 후 Access Manager를 활성화하여 Communications Express에 액세스할 때 "이 작업 중에 오류가 발생했습니다."라는 메시지가 표시됩니다.**

## **해결 방법**

*uwc-deployed-path*/WEB\_INF/config/uwcauth.properties의 uwcauth.identity.binddn 및 uwcauth.identity.bindcred 등록 정보가 Access Manager SDK를 설치할 때 제공했던 amAdmin DN의 등록 정보로 설정되어 있는지 확인합니다. 47 페이지 ["uwcauth.properties](#page-46-0) 파일에서 Access Manager 매개 [변수 구성](#page-46-0)" 절을 참조하십시오.

디렉토리 관리자 자격 증명이 Access Manager SSO의 uwcauth.identity.binddn 및 uwcauth.indentity.bindcred에 제공될 수 있지만, 디렉토리 관리자는 Communication Express가 제대로 작동하기 위해 의존하는 도메인별 관련 속성을 얻는 데 필요한 ACL을 갖고 있지 않습니다.

### **Access Manager SDK 통합에 대한 웹 컨테이너 구성 수정을 지원할 수 없습니다.**

구성자는 Access Manager SDK 통합에 대한 웹 컨테이너 구성 수정을 지원하지 않습니다.

## **해결 방법**

Access Manager의 웹 컨테이너 구성을 수정하려면 Access Manager와 함께 제공된 도구를 수동으로 호출합니다.

**메시징 SSO가 SSL에서 지원되지 않습니다.**

6장 • 문제 해결 **75**

## <span id="page-75-0"></span>**해결 방법**

SSL에서 메시징 SSO를 지원하려면 다음 단계를 수행합니다.

▼ SSL을 사용하여 메시징 SSO를 활성화하는 방법

- **1. SSL 모드에서 Web Server를 구성합니다. 단계**
	- **2. Web Server의 SSL 포트에 대해 Communications Express를 구성합니다.**
	- **3. uwcauth.ssl.enabled=true를 설정합니다.**
	- **4. uwcauth.https.port를 Web Server의 SSL 포트로 설정합니다.**
	- **5. SSL 모드에서 Messaging Server를 활성화합니다.**
	- **6. uwcconfig.properties의 webmail.port를 Messaging Server의 SSL 포트로 설정합니다.**
	- **7. Messaging Server의 비 SSL 포트에 messagingsso.ims.url을 제공합니다.**
	- **8. CMS 루트 CA(Certificate Management Server 루트 인증 기관)를 Web Server와 Messaging Server 모두에 설치합니다.**
	- **9. Web Server를 다시 시작합니다.**
	- **10. local.webmail.sso.ims.verifyurl에 Messaging Server의 비 SSL 포트를 가리키는 값을 제공합니다.**
	- **11. Messaging Server를 다시 시작합니다.**

달력 액세스

**Communications Express에서 달력에 액세스할 때 "이 작업 중에 오류가 발생했습니다."라는 메시지가 표시됩니다.**

이러한 오류는 하나 이상의 다음과 같은 이유로 인해 발생할 수 있습니다.

- *uwc-deployed-path* /WEB\_INF/config/uwcconfig.properties의 Calendar Server 구성이 잘못되었습니다.
- Communications Express의 uwcconfig.properties 파일에 있는 Calendar Server calmaster 정보가 Calendar Server의 *cal deploy path*/bin/config/ics.conf 파일의 값과 같지 않습니다.

48 페이지 ["uwcconfig.properties](#page-47-0) 파일에서 Calendar Server 매개 변수 구성"을 참조하십시오.

■ 호스트된 도메인에 대해 Communications Express와 Calendar Server가 모두 활성화되어 있지 않습니다.

Communications Express와 Calendar Server가 가상 도메인에 대해 모두 활성화되어 있는지 또는 비활성화되어 있는지 확인합니다. 가상 도메인에 대해 Communications Express와 Calendar Server를 활성화하는 방법에 대한 자세한 내용은 87 페이지 "[달력에서 호스트된 도메인 구성 사용](#page-86-0)"을 참조하십시오.

- Calendar Server를 시작하지 않았습니다.
- 이 사용자에 대해 달력 서비스가 활성화되어 있지 않습니다.

## **Communications Express에서 달력에 액세스할 때 "달력을 사용할 수 없습니다. 보기를 표시할 수 없습니다. 선택된 달력이 존재하지 않거나 해당 달력을 볼 수 있는 권한이 없습니다. 다른 달력을 선택하십시오."라는 메시지가 표시됩니다.**

호스트되지 않는 도메인 설치 시나리오에서 스키마 2에 대해 사용된 commcli를 사용하여 사용자를 지정하면 이 오류가 발생할 수 있습니다. commcli가 사용자 LDAP 항목의 icsCalendar 속성 값에 *@domain*을 잘못 추가했기 때문에 오류 메시지가 표시됩니다.

## **해결 방법**

호스트되지 않는 도메인 환경에서 commcli를 사용하여 사용자를 지정하려면 commadmin 명령에서 -k legacy 옵션을 사용합니다. 호스트된 도메인 환경에서는 -k hosted 옵션을 사용합니다. -k 옵션이 지정되어 있지 않은 경우 호스트된 도메인 설치로 간주합니다.

예를 들면 다음과 같습니다.

### **예 6–1** Commcli 지정

./commadmin user create -D admin -w password -X siroe .varrius .com -n siroe.varrius.com -p ok

## 또는

이미 지정된 사용자에 대한 항목을 제거할 수 없는 경우 \q@*domain* \q 부분을 icsCalendar, icsSubscribed 및 icsOwned 속성에서 수동으로 제거합니다.

**Communications Express에서 도메인의 달력에 대해 검색, 초대 또는 가입하거나 가용성을 검사할 때 "도메인에서 달력을 검색할 수 없습니다.", "도메인에서 달력을 초대할 수 없습니다.", "도메인에서 달력에 가입할 수 없습니다.", "도메인에서 달력의 가용성을 확인할 수 없습니다." 등과 같은 메시지가 표시됩니다.**

### **해결 방법**

달력을 검색, 초대 또는 가입하거나 달력의 가용성을 확인하려면 도메인간 검색을 활성화해야 합니다. Calendar Server 6 2005Q1 관리 설명서의 13장, "도메인간 검색 활성화" 절을 참조하십시오.

**기본 이벤트 상태 필터 문제**

6장 • 문제 해결 **77**

옵션 달력의 기본 이벤트 상태 필터 창에서는 일, 주 및 월 달력 보기에 표시할 이벤트를 지정합니다. 수락, 미정, 거절, 응답 없음 중 하나를 선택할 수 있습니다.

"수락" 옵션을 이벤트 상태로 선택한 경우 수락한 초대만 일, 주 또는 월 달력 보기에 표시됩니다. 그러나 직접 만든 모든 이벤트는 일, 주 또는 월 달력 보기에 항상 표시됩니다.

옵션 달력 창에서는 기본적으로 "수락"과 "미정"만 선택됩니다. 즉, 사용자는 거절했거나 아직 응답하지 않은 이벤트를 볼 수 없습니다.

### **해결 방법**

일, 주, 월 및 연도 보기에서 모든 이벤트를 보려면 옵션 달력 창에서 수락, 미정, 거절 및 응답 없음 옵션을 모두 선택해야 합니다.

**Communications Express에서 2MB보다 큰 파일을 업로드하면 "서버 오류"가 표시됩니다.**

이 오류는 업로드된 파일 크기가 2MB보다 클 때 이벤트와 작업을 달력으로 가져오거나 연락처를 주소록으로 가져오는 동안 발생합니다.

기본적으로 Communications Express는 최대 2MB의 파일 데이터를 가져올 수 있습니다. 그러나 업로드 파일 크기 제한을 구성할 수 있습니다.

## **해결 방법**

업로드 파일 크기 제한을 더 큰 값으로 구성합니다.

업로드 파일 크기 제한을 더 큰 값으로 구성하려면 web.xml에서 MultipartFormServletFilter 필터의 다음 init 매개 변수를 구성합니다.

- fileSizeHardLimit . 오류가 발생하여 요청 처리를 중지하기 이전의 업로드된 파일 내용의 최대 크기(바이트)를 지정합니다. 예를 들어, 한 번의 요청으로 세 개의 파일을 업로드하고 파일 중 하나 이상이 fileSizeHardLimit 제한을 초과하는 경우 모든 파일이 취소되고 필터가 오류 조건 신호를 보냅니다.
- **requestSizeLimit .** 전체 수신 요청의 최대 크기(바이트)를 지정합니다. 요청이 이 제한을 위반하는 경우 요청 처리가 중지되고 입력 스트림이 취소됩니다. 그런 다음 필터는 해당 요청이 내용 크기 제한을 위반한 것으로 처리합니다. 이 제한의 기본값은 4MB입니다.
- **fileSizeLimit . 업로드된 파일 내용의 최대 크기(바이트)를 지정합니다.예를 들어, 한 번의 요청으로 세 개의 파일을 업로드하는 경우 각 파일은 이 제한을 초과할 수 없습니다. 이 제한은** softlimit**이며, 업로드된 내용이 이 제한을 초과할 경우 응용 프로그램에서 크기 위반을 처리할 수 있도록 해당 내용은 취소되지만 요청은 정상적으로 처리됩니다. 이 제한의 기본값은 1MB입니다.**
- **failureRedirectURL**(선택 사항). 오류가 발생할 경우 요청이 전달되는 리디렉션 URL을 지정합니다. 리디렉션 URL은 failureRedirectURL init 매개 변수를 통해 구성할 수 있습니다. 리디렉션 URL을 지정하지 않은 경우 필터는 예외를 발생하고 요청을 즉시 종료합니다. 이 제한의 기본값은 2MB입니다.

예를 들어, 업로드 파일 크기를 10MB로 늘리려면 아래 설명된 구성 단계를 따릅니다.

## <span id="page-78-0"></span>▼ 업로드 파일 크기 늘리기

- **1.** *uwc-deployed-path***/WEB-INF/web.xml에서 기존 web.xml을 백업합니다. 단계**
	- **2.** *uwc-deployed-path* **/WEB-INF/web.xml에서 web.xml 파일을 편집합니다.**
	- **3. 코드 예 5-2에 굵게 표시된 것처럼 web.xml에서 MultipartFormServletFilter에 대한 구성을 입력합니다.**

```
<web-app\>
..
..
 <filter\>
    <filter-name\>MultipartFormServletFilter</filter-name\>
    <filter-class\>com.sun.uwc.calclient.MultipartFormServletFilter</filter-class\>
    ..
    ..
    <init-param\>
     <param-name\>fileSizeHardLimit</param-name\>
     <param-value\>10485760</param-value\>
      <description\>Ten mega bytes</description\>
    </init-param\>
    <init-param\>
      <param-name\>requestSizeLimit</param-name\>
      <param-value\>10485760</param-value\>
      <description\>Ten mega bytes</description\>
    </init-param\>
    <init-param\>
      <param-name\>fileSizeLimit</param-name\>
      <param-value\>10485760</param-value\>
      <description\>Ten mega bytes</description\>
    </init-param\>
    <init-param\>
     <param-name\>failureRedirectURL</param-name\>
      <param-value\>put your url here</param-value\>
      <description\>Request is redirected to this url when uploaded file size crosses fil
    </init-param\>
    ..
    ..
  </filter\>
..
..
..
..
</web-app\>
```
**4. 웹 컨테이너를 다시 시작하여 변경 사항을 적용합니다.**

▼ 주소록 액세스

**주소록에 액세스하면 "서버 오류"가 발생합니다. Web Server 로그는 "org.apache.xml.utils.WrappedRuntimeException:The output format must have a '{http://xml.apache.org/xslt}content-handler' property!"라는 예외를 기록합니다.**

6장 • 문제 해결 **79**

JDK Web Server가 JDK 1.4.2 이전 버전을 가리키면 Web Server에서 이 예외가 발생합니다. Communications Express는 XML/XSL 구문 분석을 위해 xalan과 xerces의 최신 버전을 사용합니다. 이 오류는 다음과 같은 경우에 발생할 수 있습니다.

### **1. JES 설치 프로그램을 사용하여 배포하지 않은 Web Server 6.1을 사용 중입니다. JDK 단계 1.4.1은 일반적으로 Web Server 6.1과 함께 번들로 제공됩니다.**

**2. Java Enterprise System과 함께 제공되는 공유 xalan 및 xerces 구성 요소가 최신 버전이 아닙니다.**

**해결 방법**

■ JES 설치 프로그램에서 Web Server를 설치하지 않아 오류가 발생하는 경우 server.xml Web Server 구성 파일에서 *java* 태그의 java\_home 속성으로 정의된 웹 컨테이너의 JDK 버전을 수동으로 업그레이드합니다.

또는

Java Enterprise System에서 Web Server를 다시 설치하고 설치 프로세스에서 JDK를 자동으로 업그레이드하게 합니다.

**주 –** 이 단계를 수행한 다음 다른 웹 응용 프로그램을 모두 재배포해야 합니다. 사전 조치로 server.xml 파일을 백업합니다.

■ 공유 xalan 및 xerces 구성 요소가 최신 버전이 아니라 오류가 발생하는 경우 xalan.jar 및 xerces.jar의 심볼록 링크를 *uwc-deployed-path*/WEB-INF/lib에서 제거합니다.

예를 들면 다음과 같습니다.

- # cd /var/opt/SUNWuwc/WEB-INF/lib
- # rm xalan.jar xercesImpl.jar
- 그런 다음 Web Server를 다시 시작합니다.

## **Communications Express에서 주소록에 액세스할 때 "이 작업 중에 오류가 발생했습니다."라는 메시지가 표시됩니다.**

PAB(개인 주소록)의 LDAP 구성이 올바르지 않으면 이 오류가 발생합니다. 주소록 탭에 액세스하면 개인 주소록 저장소 즉, PAB를 위해 구성된 LDAP에 Communications Express가 연결됩니다. 개인 주소록 저장소가 연결을 설정할 수 없는 경우 오류가 표시됩니다.

**해결 방법**

- **3. WEB-INF/config/ldappstore/db\_config.properties에서 LDAP 구성을 확인합니다.**
- **4. 잘못된 구성 설정을 편집합니다.**

**5. Communications Express가 배포된 Web Server를 다시 시작합니다.**

자세한 내용은 51 페이지 "db\_config.properties [파일에서 회사 디렉토리 매개 변수](#page-50-0) [구성](#page-50-0)" 절을 참조하십시오.

**검색을 수행하면 회사 디렉토리가 인라인 오류를 표시합니다.**

회사 디렉토리의 LDAP 구성이 제대로 구성되어 있지 않은 경우 이 문제가 발생할 수 있습니다.

## **해결 방법**

WEB-INF/config/corp-dir/db\_config.properties에서 LDAP의 잘못된 구성을 확인한 다음 수정하여 Communications Express를 다시 시작합니다.

자세한 내용은 51 페이지 "db\_config.properties [파일에서 회사 디렉토리 매개 변수](#page-50-0) [구성](#page-50-0)" 절을 참조하십시오.

**회사 디렉토리의 연락처를 볼 때 보기 창에 오류가 표시됩니다.**

회사 디렉토리의 연락처 항목에 액세스하는 키가 "uid"가 아닌 경우 이 오류가 표시됩니다.

uid는 Communications Express에서 설정하는 기본값입니다.

## **해결 방법**

회사 디렉토리의 연락처에 액세스하려면 키 값이 *uwc-deployed-path*/WEB-INF/config의 db\_config.properties와 xlate-inetorgperson.xml 구성 파일에서 원하는 값으로 설정되어야 합니다.

파일에서 다음과 같이 변경합니다.

**6.** *uwc-deployed-path*

**/WEB-INF/config/WEB-INF/config/corp-dir/db\_config.properties에서 적절한 키 값을 설정합니다.**

**7.** *uwc-deployed-path***/WEB-INF/config/WEB-INF/config/corp-dir/xlate -inetorgperson.xml에서**

*entry entryID="db:uid"*에 "uid" 대신 적절한 키를 설정합니다.

**8. Communications Express가 배포된 Web Server를 다시 시작합니다.** 자세한 내용은 51 페이지 "db\_config.properties [파일에서 회사 디렉토리 매개 변수](#page-50-0) [구성](#page-50-0)" 절을 참조하십시오.

**psRoot 값을 설정할 수 없습니다.**

사용자 기본 설정의 psRoot LDAP 속성이 Addressbook Server 수평 확장성을 위해 사용됩니다. 자세한 내용은 55 페이지 ["AddressBook Server](#page-54-0)의 수평 확장성 지원" 절을 참조하십시오. 해당 배포에서 Addressbook Server 수평 확장성이 필요하지 않은 경우 이 오류를 무시할 수 있습니다.

6장 • 문제 해결 **81**

<span id="page-81-0"></span>사용자가 Communications Express에 처음으로 로그인하면 psRoot가 자동으로 설정되지만 값이 자동으로 설정되지 않는 경우가 있습니다. 이 오류는 Java Enterprise System Directory Server가 설치되어 있지 않거나 Java Enterprise System Directory Server를 설치한 후 Java Enterprise System에 대해 comm\_dssetup.pl을 실행하지 않은 경우에 일반적으로 발생합니다. 따라서, LDAP 스키마가 업데이트되지 않습니다.

스키마가 업데이트되지 않기 때문에 수평적으로 확장 가능한 Addressbook Server 배포에 psRoot 속성이 필요하더라도 해당 속성을 수동으로 설정할 수 없습니다.

### **해결 방법**

psRoot 속성의 설정을 사용하려면 psRoot 속성을 포함하도록 Directory Server를 업데이트합니다. 그렇게 하려면 다음 위치에 있는 ipUser 객체 클래스 정의에 psRoot 속성을 포함시킵니다.

*Directory ServerInstance*/ config/schema/99user.ldif

**주 –** 현재 배포에서 Java Enterprise System Directory Server가 설치되어 있지 않거나 Java Enterprise System Directory Server를 설치한 후 Java Enterprise System에 대해 comm\_dssetup.pl을 실행하지 않은 경우에만 psRoot 속성을 포함하도록 Directory Server를 업데이트해야 합니다.

## 메일 액세스

### **메일 탭을 클릭하면 로그인 페이지가 나타납니다.**

Communications Express와 Messaging Server 사이의 구성이 제대로 처리되지 않으면 이 문제가 발생합니다. Messaging Server와 Communications Express를 매끄럽게 작동시키려면 Messaging Server나 Access Manager 단일 사인 온이 활성화되어야 합니다. Communications Express를 시작하기 전에 2 [장의](#page-20-0) 단일 사인 온 구성에서 설명한 지침을 따르십시오.

**Communications Express에서 메일에 액세스할 때 "이 작업 중에 오류가 발생했습니다."라는 메시지가 표시됩니다.**

Communications Express의 메일 구성 요소가 배포되지 않았거나 활성화되지 않았지만 Communications Express에 로그인하는 사용자가 메일을 기본 응용 프로그램으로 설정한 경우 이 오류가 발생합니다.

### **해결 방법**

관리자는 사용자 LDAP 항목의 sunUCDefaultApplication 속성 값을 "calendar" 또는 "addressbook"으로 변경해야 합니다.

**사용자가 Communications Express를 로그아웃한 후에도 로그인 상태로 남아 있습니다.**

<span id="page-82-0"></span>Access Manager(이전 명칭은 Identity Server)와 Communications Express가 서로 다른 시스템에 설치되어 있을 때 Access Manager Remote SDK를 Communications Express가 설치된 시스템에 설치하면 이 문제가 발생합니다.

## **해결 방법**

Communications Express가 설치된 시스템에서 AMConfig.properties 파일의 다음 구성 매개 변수를 지정합니다.

com.iplanet.am.notification.url=*url-to-access-web-container-of-CommunicationsExpress* /servlet/com.iplanet.services.comm.server.PLLRequestServlet

```
주 – AMConfig.properties 파일은 IS-SDK-BASEDIR/SUNWam/lib에서 찾을 수
있습니다.
```
**메일에서 주소록 기능에 액세스할 때 다음 문제가 발생할 수 있습니다.**

- 메일 탭 페이지에서 달력, 주소록 및 옵션 페이지에 액세스할 수 없습니다.
- **작성 창에서 "받는 사람"을 누르거나 주소록에서 "메일 보내기"를 누르면 javascript 오류가 표시됩니다.**
- 메일 옵션이 저장되지 않습니다.

Communications Express와 Messenger Express(MEM)가 브라우저의 Javascript를 사용하여 상호 작용하게 하려면 같은 호스트에 배포해야 합니다.

## Access Manager를 사용하여 인증

## **유효한 사용자 아이디와 비밀번호를 입력한 후에도 인증할 수 없습니다.**

다음과 같은 이유로 인증에 실패할 수 있습니다.

■ commcli나 Access Manager(이전 명칭은 Identity Server)를 사용하여 사용자를 지정하지 않고 Sun Java System LDAP Schema v.2를 사용합니다.

## **해결 방법**

Sun Java System LDAP Schema v.2를 사용한 경우 commcli 유틸리티를 사용하거나 Access Manager UI 콘솔을 통해 해당 사용자가 추가되었는지 확인합니다.

■ 로그인을 시도하는 사용자가 조직에 없습니다.

*uwc-deployed-path* /WEB\_INF/config/uwcauth.properties에 정의된 defaultdomain 등록 정보는 user@domain 형식의 도메인 정보가 없는 경우에 사용자 아이디를 인증하기 위해 사용됩니다. 사용자가 해당 도메인의 조직 트리에 없는 경우 인증이 실패합니다.

■ *uwc-deployed-path* /WEB\_INF/config/ uwcauth.properties에서 관리 자격 증명이 올바르지 않습니다.

자세한 내용은 47 페이지 ["uwcauth.properties](#page-46-0) 파일에서 Access Manager 매개 변수 [구성](#page-46-0)"을 참조하십시오.

6장 • 문제 해결 **83**

# <span id="page-83-0"></span>로그 파일

다양한 시스템 구성 요소가 작업 중에 생성하는 로그 정보는 문제를 격리하거나 해결하려 할 때 매우 유용합니다.

# ▼ 로깅을 활성화하려면

#### **1.** *uwc-deployed-path***/WEB-INF/config 디렉토리에서 uwclogging.properties 파일을 편집합니다. 단계**

uwclogging.properties 파일은 다음 매개 변수를 저장합니다.

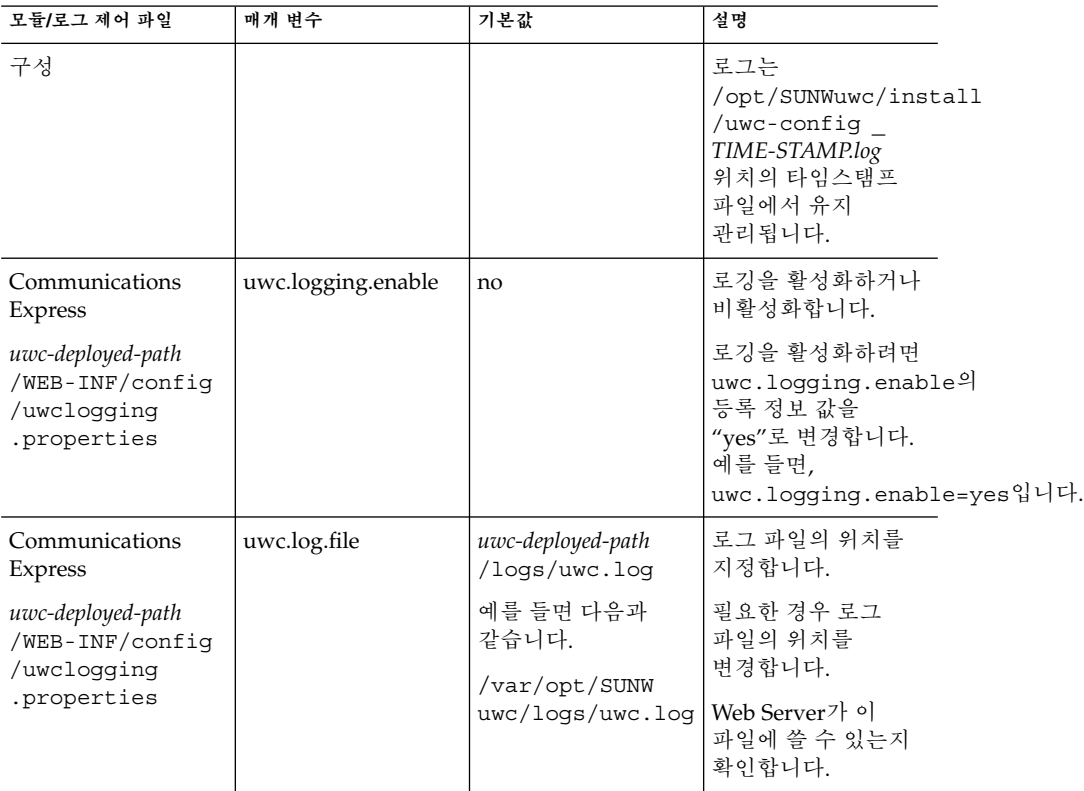

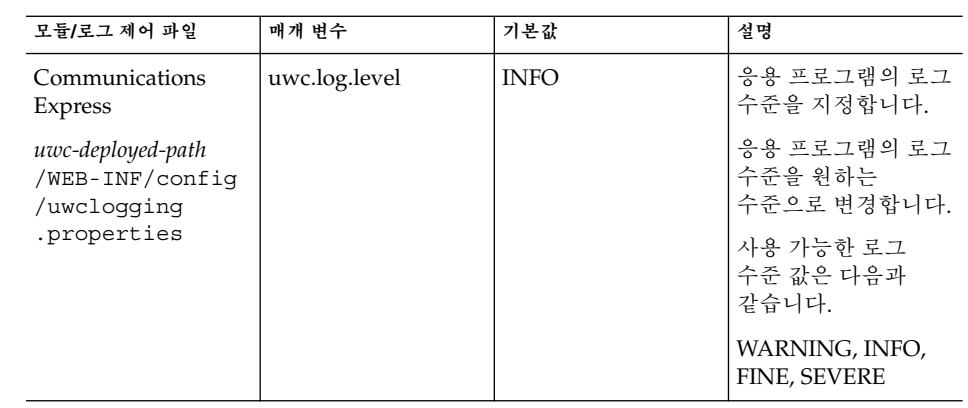

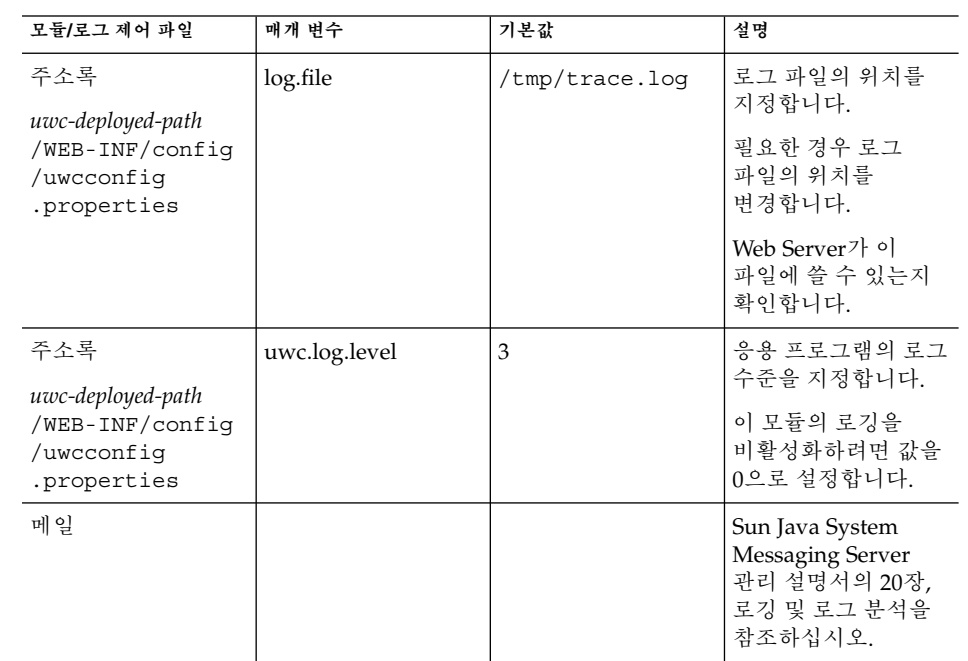

**2. uwclogging.properties and uwcconfig.properties 파일의 기본값을 설정한 다음 Web Server를 다시 시작합니다.**

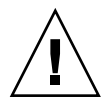

**주의 –** 로깅을 활성화하면 시스템 성능에 영향을 미칩니다.

6장 • 문제 해결 **85**

# <span id="page-86-0"></span>호스트된 도메인 구성

Communications Express는 하나의 조직에 대해 호스트된 도메인 구조를 지원합니다.

이 장에서는 호스트된 도메인 사용을 위한 Communications Express 변경 사항에 대해 설명합니다.

- 87 페이지 "호스트뒤 도메이 활성화"
- 88 페이지 "[호스트된 도메인 설정](#page-87-0)"

# 호스트된 도메인 활성화

이 절에서는 호스트된 도메인(가상 도메인) 사용을 위한 Communications Express의 변경 사항에 대해 설명합니다.

## 달력에서 호스트된 도메인 구성 사용

달력에서 호스트된 도메인 구성을 사용하려면 *uwc-deployed-path*/WEB\_INF/config/uwcauth. properties 파일에서 virtual domain.mode 매개 변수를 "y"로 설정하고 호스트된 도메인에 대해 Calendar Server를 구성해야 합니다. 호스트된 도메인에 대한 Calendar Server 구성 방법에 대한 자세한 내용은 **Calendar Server 관리 설명서**의 5장, 호스트된 도메인 설정을 참조하십시오.

## 메일에서 호스트된 도메인 관리

도메인을 관리하고 Sun Java System LDAP Schema v.1의 조직 트리에서 호스트된 도메인 항목을 생성하는 방법에 대한 자세한 내용은 **iPlanet Messaging Server 5.2 Provisioning Guide**의 2장, Provisioning Domains를 참조하십시오.

<span id="page-87-0"></span>도메인별 메일 클라이언트 인터페이스 사용자 정의 방법에 대한 자세한 내용은 **Sun Java System Communications Express Customization Guide**의 8장, Customizing Communications Express for a Specific Domain을 참조하십시오.

## 주소록에서 호스트된 도메인 구성 사용

호스트된 도메인을 사용하도록 다음 파일을 수정할 수 있습니다.

- *uwc-deployed-path*/WEB-INF/domain/personalstore.properties 파일
- *uwc-deployed-path*/WEB-INF/domain/defaultps/defaultps.xml 파일

# 호스트된 도메인 설정

도메인과 관련된 구성 가능한 매개 변수는 다음 파일에 저장되어 있습니다.

- uwcdomainconfig.properties
- personalstore.properties
- defaultps/defaultps.xml
- *lang*/il8n.properties(예: en/i18n.properties)

Communications Express가 배포될 때 이 파일들은 기본적으로 *uwc-deployed-path*/WEB-INF/domain 디렉토리에 복사됩니다.

특정 사용자의 세션에서는 다음 순서로 도메인 관련 등록 정보 파일을 검색합니다.

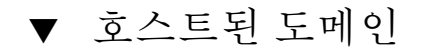

- **1.** *uwc-deployed-path***/WEB-INF/domain/***user\qs domain/property-files* **단계**
	- **2.** *uwc-deployed-path***/WEB-INF/domain/***property-files*

## 호스트된 도메인 만들기

이 절에서는 호스트된 도메인을 만들기 위해 수행해야 하는 단계에 대해 설명합니다.

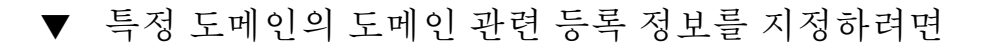

**1.** *uwc-deployed-path***/WEB-INF/domain 아래에 도메인 이름을 가진 디렉토리를 만듭니다.** 예: *uwc-deployed-path*/WEB-INF/domain/*domain-name* **단계**

- **2.** *uwc-deployed-path***/WEB-INF/domain 디렉토리 아래에 있는 도메인 관련 구성 파일을 이 디렉토리로 복사합니다. 도메인 관련 매개 변수 목록은 88 [페이지](#page-87-0) "[호스트된 도메인 설정](#page-87-0)" 절을 참조하십시오.**
- **3.** *uwc-deployed-path* **/WEB-INF/domain/***domain-name* **디렉토리의 등록 정보 파일을 다음 절에 설명된 대로 사용자 정의합니다.**
- **4. Communications Express의 도메인별 URL에 따라 Access Manager 로그인 URL을 구성하려면 정규화된 가상 호스트 이름 uwc.isvirtualhostname을 Access Manager의 가상 호스트 이름으로 설정합니다.** 예를 들어, 다음 가상 호스트 이름이

ce.virtualdomain.com.isvirtualhostname=is.virtualdomain.com이고

http://ce.virtualdomain.com/uwc에서 Communications Express에 액세스하는 경우

Access Manager URL은 다음과 같습니다.

http://is.virtualdomain.com/amserver/UI/Login

정규화된 가상 호스트 이름이 Access Manager의 가상 호스트 이름에 매핑되지 않는 경우 Communications Express는 uwcauth.identity.login.url에 구성된 정적 Access Manager 로그인 URL을 기반으로 Access Manager 로그인 URL을 구성합니다.

예를 들어,

uwcauth.identity.login.url=http://siroe.com:85/amserver/UI/Login이 http://ce.varrius.com:80/uwc와 같은 도메인 특정 URL에서 Communications Express에 액세스하는 경우, Communications Express는 IS 로그인 URL을 다음과 같이 구성합니다.

http://siroe.varrius.com:85/amserver/UI/Login

여기서 도메인은 varrius.com입니다.

도메인이 ce.varrius.com인 경우 Communications Express는 Access Manager 로그인 URL을 다음과 같이 구성합니다. http://siroe.ce.varrius.com:85/amserver/UI/Login

- **5. Access Manager 구성을 다음과 같이 변경합니다.**
	- **a. AMconfig.properties에서 FQDN 매핑을 정의합니다. AMconfig.properties 파일의 기본 위치는 다음과 같습니다. /etc/opt/SUNWam/config/AMconfig.properties**

예를 들어, Access Manager가 가상 호스트에서 is.virtualdomain.com으로 액세스되는 경우 FQDN 매핑은 다음과 같이 나타납니다.

com.sun.identity.server.fqdnMap[is.virtualdomain.com]=is.virtualdomain.c

7장 • 호스트된 도메인 구성 **89**

## <span id="page-89-0"></span>**b. service configuration -\> platform 아래의 cookie domains에 있는 추가 쿠키 도메인 필드에 virtualdomain.com을 추가합니다.**

## 호스트된 도메인에 대해 매개 변수 구성

다음 절에서는 Communications Express에서 도메인에 대해 구성할 수 있는 설정에 대해 설명합니다.

- 90 페이지 "uwcdomainconfig.properties 파일의 매개 변수 구성"
- 97 페이지 "전역 GUI [사용자 정의](#page-96-0)"
- 97 페이지 ["uwcdomainconfig.properties](#page-96-0) 파일의 언어 구성"

# uwcdomainconfig.properties 파일의 매개 변수 구성

uwcdomainconfig.properties 파일은 도메인별로 구성할 수 있는 달력 및 주소록 관련 사용자 기본 설정의 기본값을 유지 관리합니다. 이러한 기본적인 사용자 기본 설정 값은 Communications Express에서 처음으로 달력 및 주소록에 액세스할 때 새 사용자에게 동적으로 지정됩니다.

표 7-1에서는 응용 프로그램의 사용자 기본 설정을 나열합니다.

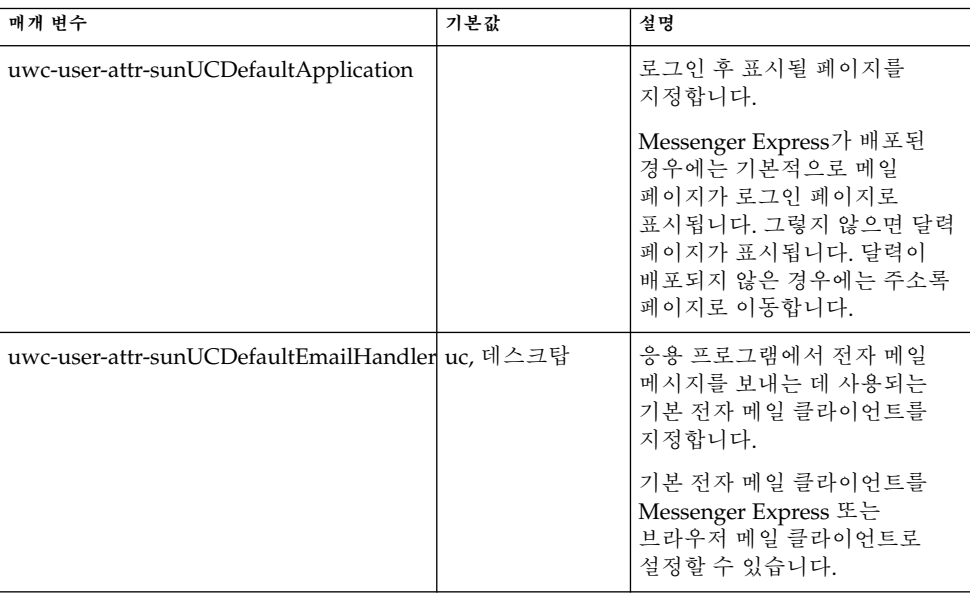

**표 7–1** uwcdomainconfig.properties 파일의 사용자 기본 설정

**표 7–1** uwcdomainconfig.properties 파일의 사용자 기본 설정 *(***계속***)*

| 매개 벼수                            | 기본값             | 설명                                              |
|----------------------------------|-----------------|-------------------------------------------------|
| uwc-user-attr-sunUCDateFormat    | M/D/Y           | 날짜에서 일, 월, 연도가<br>표시되는 순서를 지정합니다.               |
|                                  |                 | 다음 옵션을 사용할 수 있습니다.                              |
|                                  |                 | $M/D/Y$ , $D/M/Y$ , $Y/M/D$                     |
| uwc-user-attr-sunUCDateDelimiter |                 | 날짜에 사용되는 분리자를<br>지정합니다.                         |
|                                  |                 | 분리자는 날짜에서 일, 월,<br>연도를 구분하는 문자입니다.              |
|                                  |                 | 쉼표(,), 슬래시(/) 또는<br>하이픈(-)을 분리자로 지정할 수<br>있습니다. |
| uwc-user-attr-sunUCTimeZone      | 아메리카<br>/로스엔젤레스 | 달력이 생성되는 표준 시간대를<br>지정합니다.                      |
|                                  |                 | 다음 지역에서 유효한 표준<br>시간대를 선택할 수 있습니다.              |
|                                  |                 | 북아메리카 및 남아메리카, 유럽<br>및 아프리카, 아시아 및 태평양<br>연안    |

■ 90 페이지 ["uwcdomainconfig.properties](#page-89-0) 파일의 매개 변수 구성"에서는 달력 응용 프로그램과 관련된 사용자 기본 설정을 나열합니다.

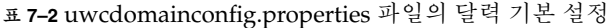

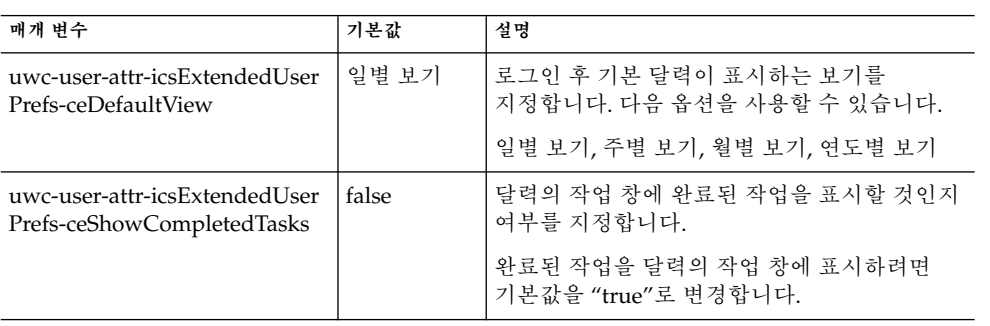

**표 7–2** uwcdomainconfig.properties 파일의 달력 기본 설정 *(***계속***)*

| 매개 변수                                                          | 기본값             | 설명                                                                                                    |
|----------------------------------------------------------------|-----------------|----------------------------------------------------------------------------------------------------|
| uwc-user-attr-icsExtendedUser<br>Prefs-ceDefaultCategory       | <b>Business</b> | 새 이벤트 또는 작업이 생성되어야 하는 기본<br>범주를 지정합니다.                                                                                                    |
|                                                                |                 | 다음 범주를 사용할 수 있습니다.                                                                                                    |
|                                                                |                 | Anniversary, Appointment, Birthday,<br>Business, Breakfast, Class,<br>Conference Call, Dinner, Holiday,<br>Lunch, Meeting, Other, Personal,<br>Seminar, Training, Travel, Vacation<br>and Interview. |
| uwc-user-attr-icsExtendedUser<br>Prefs-ceDayHead               | 9               | 하루가 시작되는 시간을 시 단위로 지정합니다.                                                                                                    |
| uwc-user-attr-icsExtendedUser<br>Prefs-ceDayTail               | 18              | 하루가 끝나는 시간을 시 단위로 지정합니다.                                                                                                    |
| uwc-user-attr-icsExtendedUser                                  | PT1H0M          | 하루를 나누는 시간 간격을 지정합니다.                                                                                                    |
| Prefs-ceInterval                                               | (1시간)           | 일별 보기와 주별 보기에서는 하루를 30분 또는<br>1시간 간격으로 나눕니다.                                                                                                    |
|                                                                |                 | 기본 분할 값을 PT0H30M(30분)으로 변경할 수<br>있습니다.                                                                                                    |
| uwc-user-attr-icsFirstDay                                      | $\mathbf{1}$    | 달력에서 한 주의 첫 날로 간주할 요일을<br>지정합니다. 기본적으로 일요일인 Sunday(1)를<br>한 주의 첫날로, 토요일인 Saturday(7)를 마지막<br>날로 간주합니다.                                                                                               |
| uwc-user-icsExtendedUser<br>Prefs-ceWeekEndDays                | 1,7             | 달력 보기에서 주말로 간주할 요일을<br>지정합니다.                                                                                                    |
|                                                                |                 | 기본적으로 일요일인 Sunday(1)를 한 주의<br>첫날로, 토요일인 Saturday(7)를 마지막 날로<br>간주합니다.                                                                                                    |
|                                                                |                 | 쉼표로 구분된 숫자 목록이 주말로 간주될<br>요일을 나타냅니다.                                                                                                    |
| uwc-user-attr-icsExtendedUser<br>Prefs-ceIncludeWeekendInViews | false           | 달력의 주별 보기 및 월별 보기에서 주말을<br>표시하거나 표시하지 않을 수 있습니다.                                                                                                    |
|                                                                |                 | 달력의 주별 및 월별 보기에 주말을 표시하려면<br>기본값을 "true"로 설정합니다.                                                                                                    |
| uwc-user-attr-icsExtendedUser<br>Prefs-ceSingleCalendarTZISD   | true            | 달력을 달력의 표준 시간대로 표시할 것인지<br>여부를 지정합니다.                                                                                                    |
|                                                                |                 | 달력의 표준 시간대로 달력을 보기 원하지<br>않으면 기본값을 "false"로 변경합니다. 이 경우<br>모든 달력은 전역 옵션에 지정된 표준 시간대로<br>표시됩니다.                                                                                                    |

**표 7–2** uwcdomainconfig.properties 파일의 달력 기본 설정 *(***계속***)*

| 매개 변수                                                     | 기본값     | 설명                                                                                                |
|-----------------------------------------------------------|---------|---------------------------------------------------------------------------------------------------|
| uwc-usr-attr-icsExtendedUser<br>Prefs-ceDefaultAlarmStart | PT0H30M | 이벤트 또는 작업 전에 미리 알림을 보내야 하는<br>기본 시간을 시와 분 단위로 지정합니다.                                              |
| uwc-user-attr-icsExtendedUser<br>Prefs-ceNotifyEnable     | false   | 새 이벤트가 생성될 때 내부의 초대 받은<br>사람에게 ical이 첨부된 전자 메일 메시지를<br>보낼 지 여부를 지정합니다.<br>유효한 값은 false 및 true입니다. |

■ 표 7-3에서는 구성 가능한 주소록 사용자 기본 설정을 나열합니다.

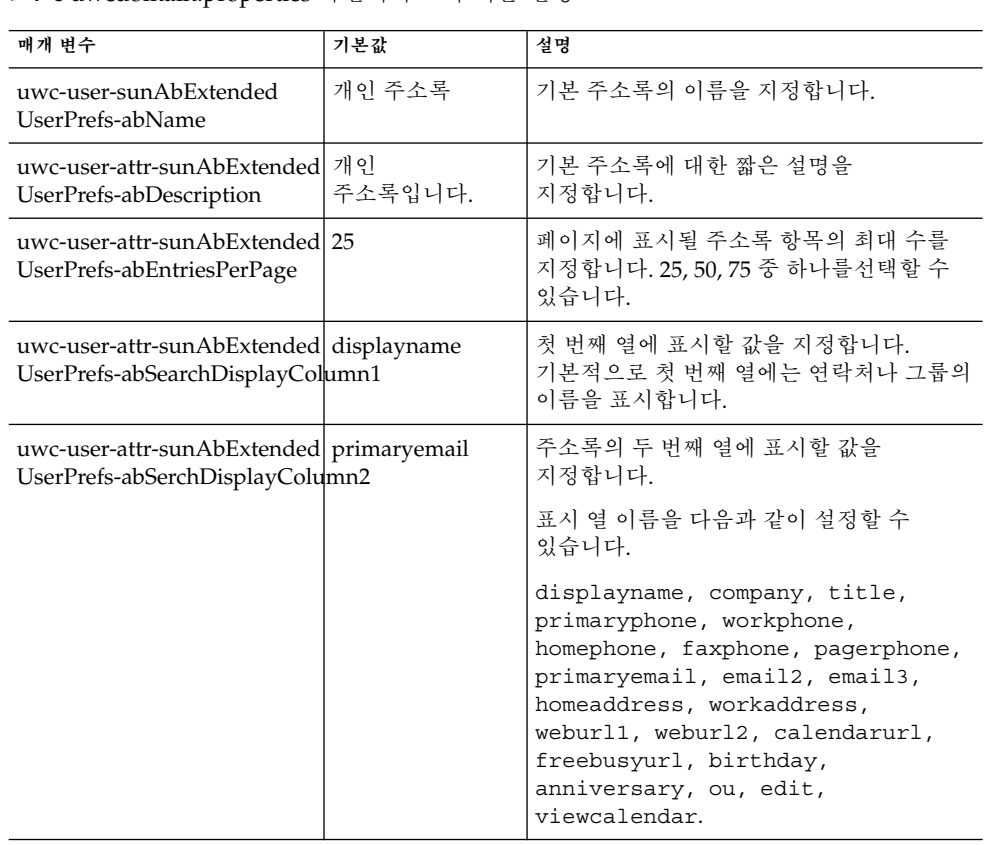

**표 7–3** uwcdomain.properties 파일의 주소록 기본 설정

7장 • 호스트된 도메인 구성 **93**

| 매개 변수                                                                 | 기본값 | 설명                                                                                                    |
|-----------------------------------------------------------------------|-----|----------------------------------------------------------------------------------------------------|
| uwc-user-attr-sunAbExtended<br>UserPrefs-abSearchDisplayColumn3       |     | 주소록의 세 번째 열에 표시될 값을<br>지정합니다.                                                                                                    |
|                                                                       |     | 표시 열 이름을 다음과 같이 설정할 수<br>있습니다.                                                                                                    |
|                                                                       |     | displayname, company, title,<br>primaryphone, workphone,<br>homephone, faxphone, pagerphone,<br>primaryemail, email2, email3,<br>homeaddress, workaddress,<br>weburl1, weburl2, calendarurl,<br>freebusyurl, birthday,<br>anniversary, ou, edit,<br>viewcalendar. |
| uwc-user-attr-sunAbExtendedl edit<br>UserPrefs-abSearchDisplayColumn4 |     | 주소록의 네 번째 열에 표시될 값을<br>지정합니다.                                                                                                    |
|                                                                       |     | 표시 열 이름을 다음과 같이 설정할 수<br>있습니다.                                                                                                    |
|                                                                       |     | displayname, company, title,<br>primaryphone, workphone,<br>homephone, faxphone, pagerphone,<br>primaryemail, email2, email3,<br>homeaddress, workaddress,<br>weburl1, weburl2, calendarurl,<br>freebusyurl, birthday,<br>anniversary, ou, edit,<br>viewcalendar. |

**표 7–3** uwcdomain.properties 파일의 주소록 기본 설정 *(***계속***)*

# personalstore.properties 파일 구성

personalstore.properties 파일에서 매개 변수를 수정하여 주소록 저장소, 회사 -<br>다렉토리 및 원격 디렉토리를 구성할 수 있습니다.

표 7-4에서는 personalstore.properties 파일에 저장된 설정을 나열합니다.

**매개 변수 기본값 설명** db.defaultpsrootpattern | ldap:///piPStoreOwner용자의 psRoot 값을 농적으로 =%U,o=%D,o =PiServerDb 구축하는 데 사용되는 패턴을 지정합니다. psroot는 사용자 항목이 있는 위치를 식별합니다. %U = 사용자의 아이디("jsmith") %D = 사용자의 도메인("siroe.com") %O = 도메인의 가장 중요한 부분 ("siroe") db.xxx.class com.iplanet.iabs.ldap.<del>idud.iLDAP</del> 구현하는 Java 클래스의 이름을 지정합니다(예: LDAP 플러그 인). db.xxx.urlmatch URL을 다음 형식으로 지정합니다. ldap://host:port/DN 이 매개 변수를 기반으로 xxx 인스턴스가 식별됩니다. 이 값은 defaultps.xml 파일에 저장된 "bookremoteurl" 속성과 일치해야 합니다. db.xxx.configpath 이 인스턴스의 LDAP 정보를 포함하는 구성 디렉토리에 대한 경로를 지정합니다. 상대 경로인 경우 이 파일 위치는 상대적입니다. db.xxx.wildcardsearch 와일드카드 검색에 제공될 최소 문자 수를 지정합니다. db.xxx.randompaging false 플러그 인이 랜덤 액세스를 지원하는지 여부와 각 페이지에는 첫 번째 페이지에서 액세스해야 하는지 여부를 지정합니다. 이 값이 false이면 검색 프로세스가 올바른 페이지를 찾을 때까지 검색을 계속합니다. db.xxx.corporatedir | false | 회사 디렉토리의 경우 이 값은 true여야 합니다. db.useUserPsRoot false 사용자의 psRoot 값을 사용하려면 값을 true로 설정합니다. 값을 false로 설정하면 defaultserver 값이 사용됩니다.

**표 7–4** personalstore.properties 파일에 저장된 구성 설정

7장 • 호스트된 도메인 구성 **95**

## defaultps.xml 파일 구성

defaultps.xml 파일에는 사용자가 처음 로그인할 때 LDAP 저장소에 생성되는 개인 및 회사 주소록의 기본 정의가 포함되어 있습니다.

각 주소록 노드는 defaultps.xml 파일이 있는 도메인에서 사용자에 대해 생성되는 주소록 정의를 포함합니다.

다음은 개인 주소록과 회사 주소록의 정의를 포함하는 defaultps.xml 파일의 XML 섹션의 한 예입니다.

## 개인 주소록 XML

**예 7–1** 개인 주소록 정의를 포함하는 XML 섹션

```
<book booktype="abook"\>
<bookoc\>piLocalBook</bookoc\>
<entry entryID="pab"\>
<displayname\>_Personal Address Book</displayname\>
<description\>_This is your Personal Address Book</description\>
</entry\>
</books\>
```
## 회사 디렉토리 XML

**예 7–2** 회사 주소록 정의를 포함하는 XML 섹션

```
<book booktype="abook"
bookremoteurl="ldap://corpdirectory"\>
<bookoc\>piRemoteBook</bookoc\>
<entry entryID="idirectory"\>
<displayname\>_Corporate Directory</displayname\>
<description\>_This is Corporate Directory</description\>
</entry\>
</book\>
```
## ▼ 회사 주소록

회사 및 원격 주소록의 경우 personalstore.properties 파일에 해당 xxx 인스턴스가 있어야 합니다. personalstore.properties 파일의 db.xxx.urlmatch 값에는 defaultps.xml 파일에 있는 bookremoteurl 속성 값이 지정되어야 합니다.

새 원격 주소록을 추가하려면 다음 항목을 추가해야 합니다.

### **1. defaultps.xml 파일에 새 주소록 노드를 추가합니다. 단계**

### **2. personalstore.properties 파일에 새 xxx 인스턴스를 추가합니다.**

```
96 Sun Java System Communications Express 6 2005Q4 관리 설명서
```
<span id="page-96-0"></span>**3. WEB-INF/config에 디렉토리를 만들어 db\_config.properties 및 xlate 파일을 저장합니다.**

**주 –** xlate 파일에는 LDAP 스키마와 주소록 XML 스키마 간의 연락처 또는 그룹을 위한 필드 매핑이 포함되어 있습니다.

## 전역 GUI 사용자 정의

Theme 파일에는 Communications Express에 나타나는 아이콘의 논리 이름과 기본 위치가 포함되어 있습니다. 이 파일에 지정된 경로를 변경하여 이미지의 위치를 변경할 수 있습니다. 기본 theme.properties 파일은 uwc-deployed-path/WEB-INF/skin에 있습니다.

## uwcdomainconfig.properties 파일의 언어 구성

uwcdomainconfig.properties 파일에는 도메인에 대해 지원되는 언어 목록이 포함되어 있습니다. 목록에 포함된 각 언어는 세미콜론으로 구분됩니다. Communications Express가 도메인을 위해 지원하는 언어 목록을 사용자가 정의할 수 있습니다.

예를 들어, siroe.com이라는 도메인에서 en(영어), de(독일어), fr(프랑스어) 및 ja(일본어) 언어를 지원하려면 해당 도메인의 uwcdomainconfig.properties .<br>파일에 있는 supportedLanquages를 supportedLanquages=en;fr;de;ja로 설정합니다.

siroe.com을 위한 uwcdomainconfig.properties 파일은 다음 위치에 있습니다.

WEB-INF/domain/siroe.com/uwcdomainconfig.properties

해당 i18n.properties 파일에도 현지화할 수 있는 문자열을 정의해야 합니다. 예를 들면 다음과 같습니다.

uwc-common-options-preferredLanguage-en=English

uwc-common-options-preferredLanguage-de=German

uwc-common-options-preferredLanguage-fr=French

uwc-common-options-preferredLanguage-ja=Japanese

siroe.com을 위한 i18n.properties 파일은 다음 위치에 있습니다.

WEB-INF/domain/siroe.com/*locale*/ i18n.properties

사용자의 LDAP 항목에 preferredLanguage 속성이 없으면 도메인 preferredLanguage 속성, 브라우저에서 제공된 헤더 값 및 i18.properties 파일의 가용성에 따라 사용자 세션에 사용될 언어가 결정됩니다.

7장 • 호스트된 도메인 구성 **97**

# PAB 데이터를 Addressbook Server로 마이그레이션

이전에는 사용자 연락처를 Sun Java System Messaging Server에 저장하기 위해 PAB(Personal Address Book)를 사용했으며 PAB는 Messaging Server에 배포된 웹 기반 클라이언트에서만 액세스할 수 있었습니다. Communications Express용 Messaging Server는 PAB 대신 Addressbook Server를 사용하여 사용자의 연락처 세부 정보를 저장합니다. 따라서 기존 Messaging Server 설치를 사용하여 Communications Express에 액세스하는 사용자는 PAB 데이터를 Address Book Server로 마이그레이션해야 합니다.

이 장은 다음 내용으로 구성되어 있습니다.

- 99 페이지 "개요"
- 102 페이지 "[마이그레이션 시나리오](#page-101-0)"
- 102 페이지 "[사후 구성 단계](#page-101-0)"
- 107 페이지 "[수평 확장성 지원에 필요한 추가 구성](#page-106-0)"
- 108 페이지 "[마이그레이션 배포 시나리오](#page-107-0)"

# 개요

마이그레이션 도구는 사용자의 Messenger Express 주소록 데이터를 Communications Express의 일부인 Addressbook Server로 마이그레이션합니다.

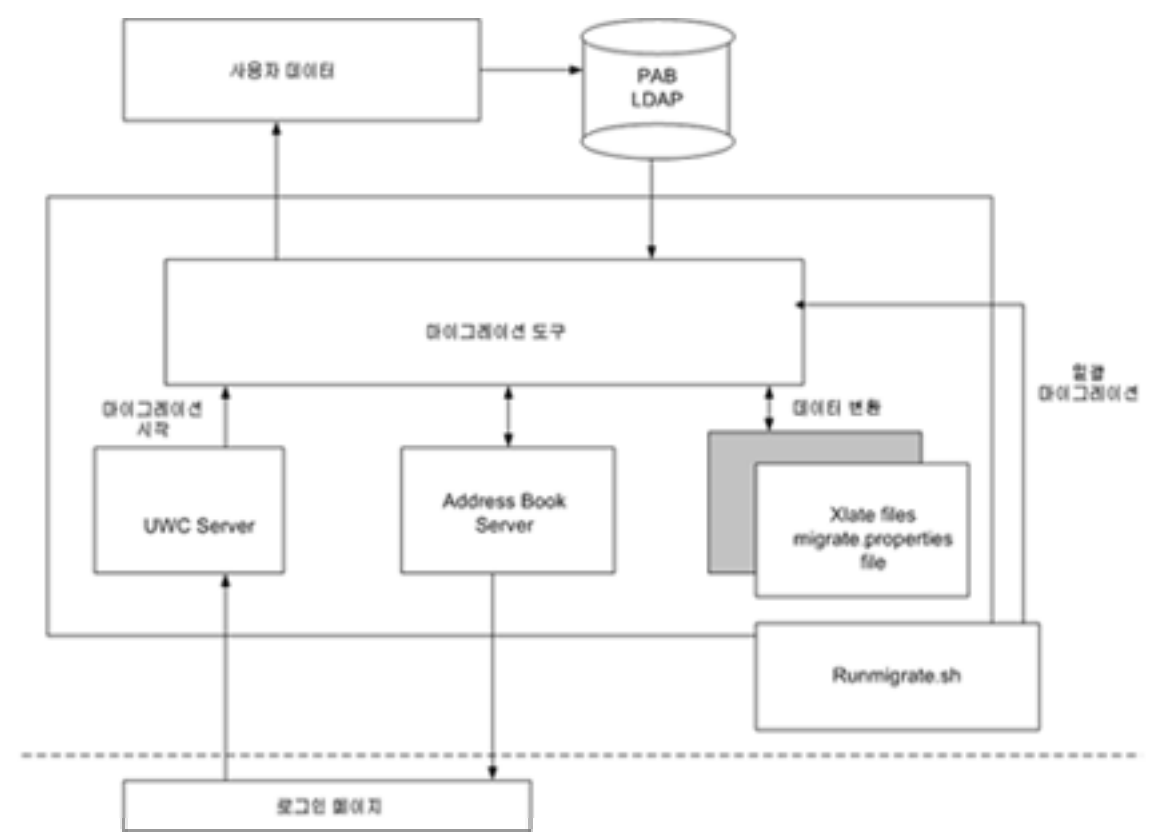

**그림 8–1** 데이터 마이그레이션 프로세스 개요

Messenger Express의 LDAP PAB 트리에 상주하는 데이터가 Addressbook Server LDAP PAB 트리로 마이그레이션됩니다. 아래 예에서는 마이그레이션 프로세스에 대해 설명합니다.

siroe.com 도메인에 있는 User1의 PAB에 마이그레이션해야 할 항목 Entry1이 있는 경우 해당 항목은 PAB 트리의 ou=User1 아래에 위치합니다(그림 8-2에 녹색으로 표시).

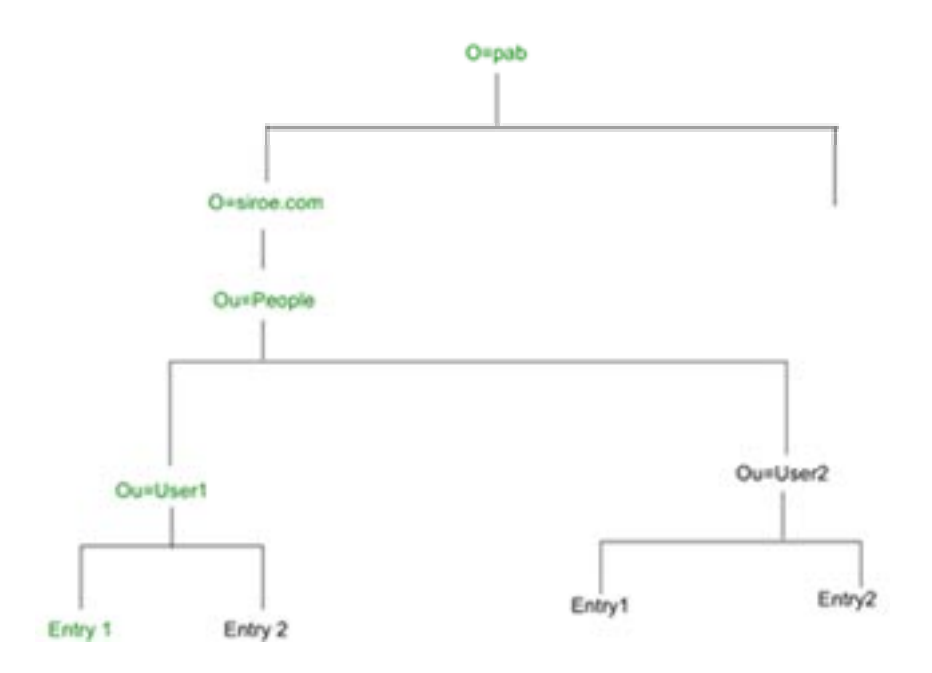

**그림 8–2** PAB 트리에서 Entry1의 위치

마이그레이션 후 새로 만들어진 Addressbook Server 항목은 Addressbook Server 트리의 o=siroe.com, piEntryID=Entry 1 아래에 추가됩니다(그림 8-3에 빨간색으로 표시).

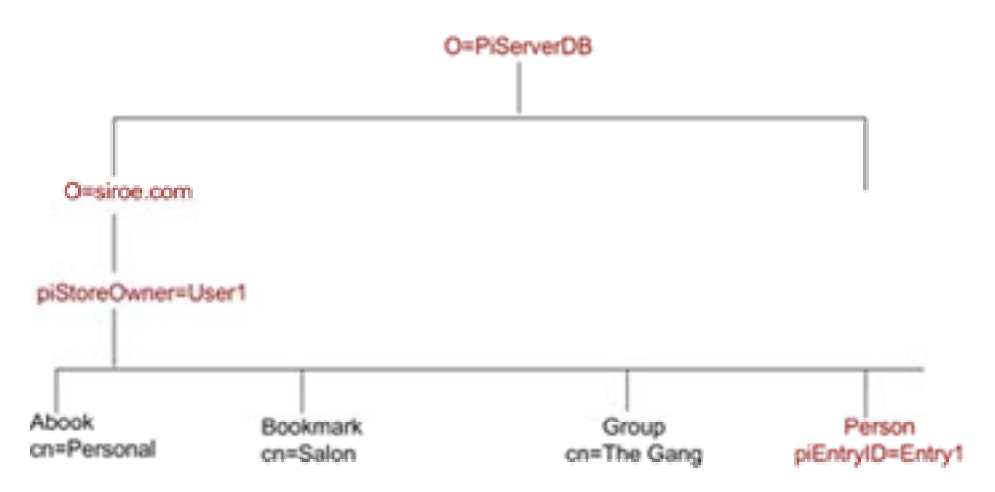

**그림 8–3** Addressbook Server 트리에서 Entry 1의 위치

8장 • PAB 데이터를 Addressbook Server로 마이그레이션 **101**

<span id="page-101-0"></span>**주 –** 마이그레이션 유틸리티는 사용자가 처음으로 로그인할 때 모든 데이터를 Messenger Express의 PAB에서 Communication Express의 주소록으로 마이그레이션합니다. 하지만 일단 데이터가 주소록으로 마이그레이션되면 Messenger Express를 사용하여 만든 새 연락처나 그룹이 Communications Express의 주소록에 표시되지 않습니다. 그 반대의 경우도 마찬가지입니다.

## 마이그레이션 시나리오

데이터 마이그레이션은 다음 두 가지 방법으로 수행됩니다.

- 102 페이지 "동적 마이그레이션"
- 102 페이지 "일괄 마이그레이션"

## 동적 마이그레이션

동적 마이그레이션은 기존 Messenger Express 사용자가 Communication Express에 로그인할 때 수행됩니다. 사용자는 마이그레이션이 완료된 후 전자 메일을 받습니다.

동적 마이그레이션 프로세스:

- 응용 프로그램은 uwcuath.properties 파일에서 마이그레이션이 활성화되어 있는지 확인한 다음 마이그레이션 프로세스를 진행합니다.
- 그러면 로그인 논리는 nswmextendedprefs 속성을 mepabmigration 값과 비교하여 사용자 데이터가 이전에 마이그레이션되었는지 확인합니다.
- PAB 마이그레이션이 완료되면 마이그레이션 프로세스 완료를 나타내기 위해 Addressbook Server가 로그인된 사용자 항목에서 nswmextendedprefs, mepabmigration을 1로 설정합니다.
- PAB 데이터가 성공적으로 마이그레이션되면 사용자가 메일을 받습니다. 메일을 받으려면 102 페이지 "사후 구성 단계"에 설명된 매개 변수를 정의해야 합니다.

## 일괄 마이그레이션

일괄 마이그레이션 프로세스에서 마이그레이션은 최종 사용자의 개입 없이 서버 수준에서 발생합니다. 관리자는 runMigrate.sh 일괄 처리 스크립트를 실행하여 주어진 도메인에 있는 메일 사용자 PAB 데이터를 마이그레이션합니다. 다중 도메인에 있는 메일 사용자를 위해 관리자는 각 도메인에 대해 runMigrate.sh 스크립트를 호출하여 주어진 inetDomainBaseDN의 사용자 PAB 데이터를 Address Book Server로 마이그레이션해야 합니다.

## 사후 구성 단계

마이그레이션을 사용하도록 Communications Express를 구성해야 합니다.

**주 –** 마이그레이션에 필요한 구성 매개 변수는 관리자가 수동으로 제공해야 합니다.

표 8-1에서는 마이그레이션 유틸리티가 사용하는 config 파일을 나열합니다.

### **표 8–1** 구성 파일 및 목적

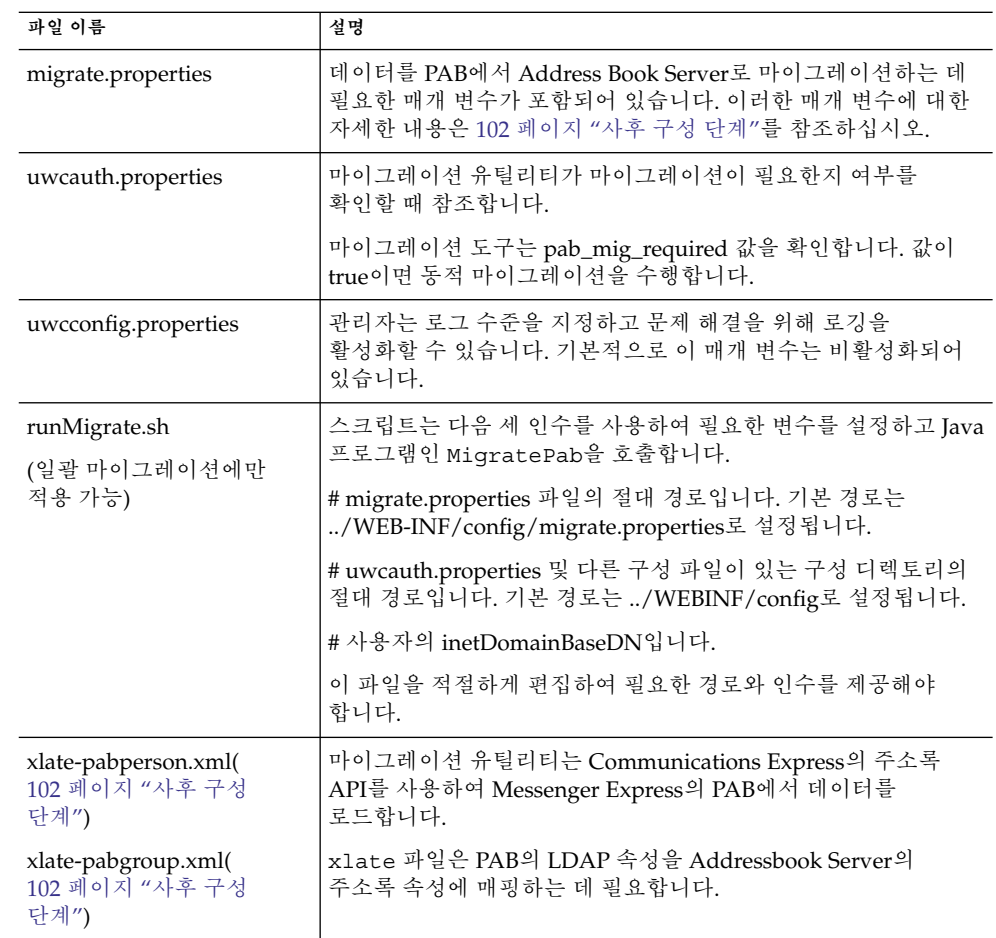

사용자의 메일 호스트에 따라 표 8-2에 나열된 PAB 구성 항목이 검색되며 PAB Server에 대한 연결이 설정됩니다.

| 매개 변수                          | 기본값                                             | 설명                                                                                             |
|--------------------------------|-------------------------------------------------|------------------------------------------------------------------------------------------------|
| hostname.pabldappoolmin        | $\overline{4}$                                  | PAB LDAP에 대해 생성할 최소<br>LDAP 사용자 연결 수를<br>지정합니다.                                                |
| hostname.pabldappoolmax        | 20                                              | PAB LDAP에 대해 생성할 최대<br>LDAP 사용자 연결 수를<br>지정합니다.                                                |
| hostname.pabldappooltimeout 50 |                                                 | LDAP 연결 시간이<br>초과되기까지의 시간(초)을<br>지정합니다.                                                        |
| hostname.alwaysusedefaulthost1 |                                                 | PAB URI에서 언급한 사용자 PAB<br>호스트 사용 여부와 유지<br>관리되는 목록에서 첫 번째로<br>정규화된 PAB 호스트 이름의 사용<br>여부를 지정합니다. |
|                                |                                                 | 1로 설정하면 첫 번째로 정규화된<br>PAB 호스트를 사용하여 PAB<br>항목을 검색합니다.                                          |
| delete_pabentry                | $\Omega$                                        | 성공적으로 마이그레이션한 후<br>PAB 항목과 PABURI를<br>삭제합니다.                                                   |
| maxthreads                     | 10                                              | 마이그레이션 스레드 수를<br>지정합니다.                                                                        |
| mailhost.pabhosts              | PAB 항목이 위치한 PAB<br>호스트 목록에 메일 호스트<br>이름이 지정됩니다. | PAB 호스트 목록을 지정합니다.                                                                             |
| mailhost.pabports              |                                                 | PAB 호스트의 포트 번호를<br>지정합니다.                                                                      |
| mailhost.pabbinddns            |                                                 | PAB의 바인드 DN을 지정합니다.                                                                            |
| mailhost.pabpasswds            |                                                 | PAB에 사용자 바인딩을 위한<br>비밀번호를 지정합니다.                                                               |

**표 8–2** migrate.properties에서 PAB 마이그레이션을 위해 구성 가능한 매개 변수

**표 8–2** migrate.properties에서 PAB 마이그레이션을 위해 구성 가능한 매개 변수 *(***계속***)*

| 매개 변수                                                                                                    | 기본값 | 설명                                                                                                    |
|----------------------------------------------------------------------------------------------------|-----|----------------------------------------------------------------------------------------------------|
| <pabhost.pabport\>.abhostport=&lt;<br/><math>abldaphost \&lt; cabldapport \&gt;</math></pabhost.pabport\> |     | migrate.properties 파일의<br>조회 테이블에서 사용 가능한<br>pabhost 및 pabport 항목을<br>지정합니다.<br>이 매개 변수에서                                                                                           |
|                                                                                                    |     | <pabhost.pabport\>는 소스<br/>디렉토리 인스턴스를 나타내고<br/><abldaphost\> 및 <abldaport\>는<br/>PAB 데이터를 마이그레이션하는<br/>데 필요한 대상 디렉토리<br/>인스턴스를 나타냅니다.</abldaport\></abldaphost\></pabhost.pabport\> |

## **표 8–3** 연락처에 대한 필드 매핑

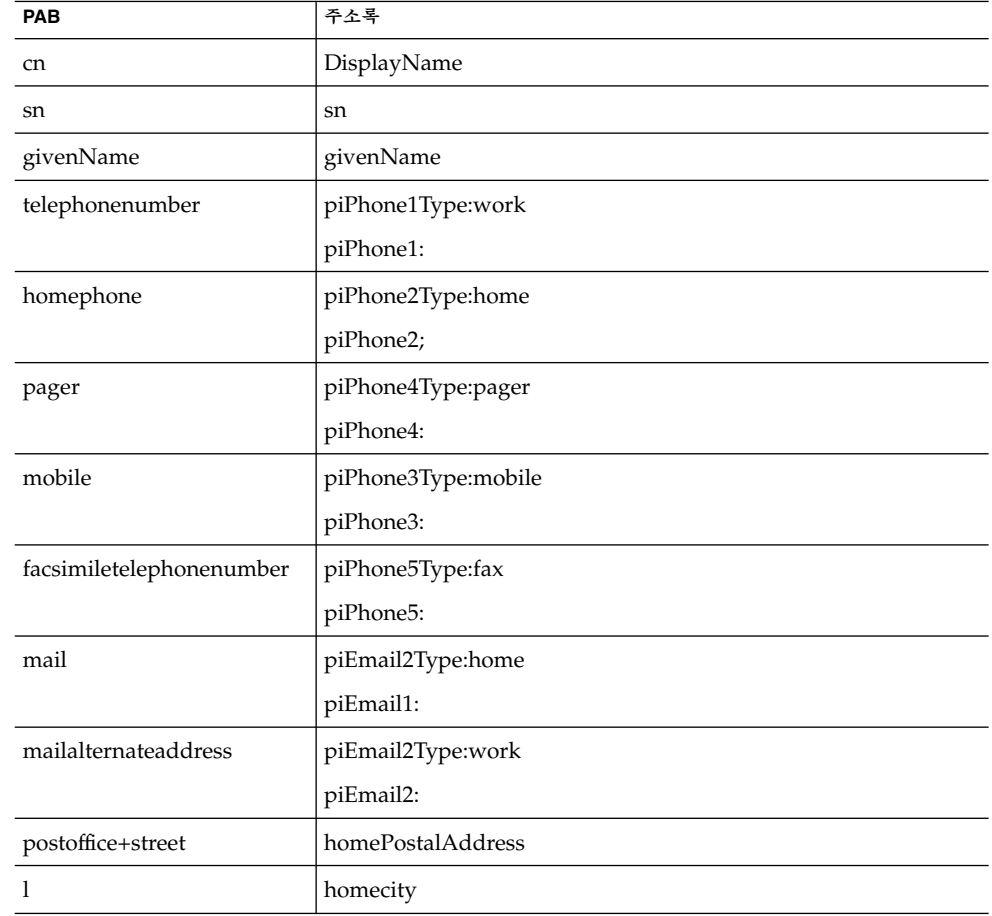

8장 • PAB 데이터를 Addressbook Server로 마이그레이션 **105**

### **표 8–3** 연락처에 대한 필드 매핑 *(***계속***)*

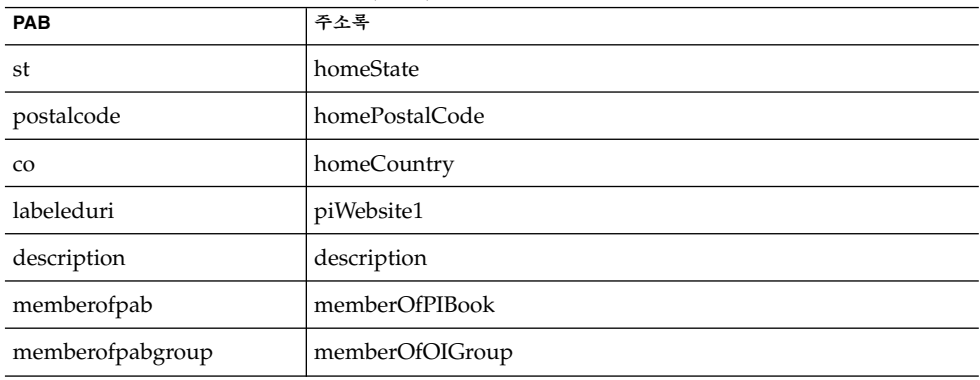

**표 8–4** 그룹에 대한 필드 매핑

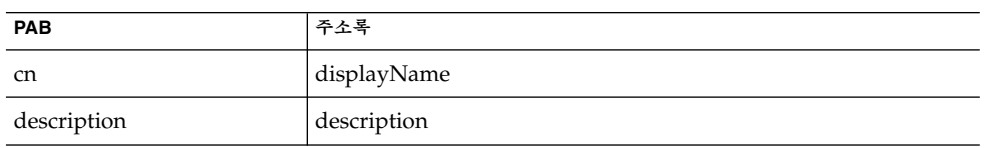

메일을 받으려면 표 8-5에 설명된 매개 변수를 정의해야 합니다.

**표 8–5** PAB 마이그레이션 전자 메일 매개 변수

| 매개 변수       | 기본값                               | 설명                                              |
|-------------|-----------------------------------|-------------------------------------------------|
| emailReqd   | True                              | PAB 데이터를 성공적으로<br>마이그레이션한 후 메일을 보낼<br>수 있게 합니다. |
|             |                                   | 허용 가능한 값은 "True"와<br>"False"입니다.                |
| smtphost    | 로컬 메일 호스트                         | SMTP 중계 호스트 이름을<br>지정합니다.                       |
|             | $(\mathcal{A}:$ budgie.siroe.com) |                                                 |
| smtpport    | 25                                | SMTP 중계 호스트를 지정합니다.                             |
| mailsubject | PAB 마이그레이션 상태                     | 메일의 제목을 지정합니다.                                  |
| from        | admin@hostname                    | 보낸 사람 이름을 지정합니다.                                |

**정보 –** 처음 로그인할 때 PAB 데이터 마이그레이션이 실행되므로 초기 세션 중에 주소록이 표시되지 않을 것임을 알리는 전자 메일을 관리자가 모든 사용자에게 보내는 것이 좋습니다. 2, 3일 후에도 데이터가 표시되지 않는 경우에는 관리자에게 문의해야 합니다.

## <span id="page-106-0"></span>수평 확장성 지원에 필요한 추가 구성

사용자 LDAP 항목의 psRoot 속성은 사용자의 개인 주소록 항목이 저장 및 검색되는 LDAP 위치를 정의하는 Addressbook Server 호환 URL입니다. psRoot 속성은 모든 사용자의 PAB 데이터를 여러 디렉토리 위치에 분산시키도록 관리자 관리 사용자를 활성화합니다.

기존의 웹 메일 사용자의 경우 PAB 마이그레이션을 활성화하면 기존 pabURI 속성을 사용하여 psRoot 속성이 구성되고 매핑 테이블이 *uwc-deploy-dir*/WEB-INF/config/migrate.properties에 정의됩니다.

migrate.properties 파일의 조회 테이블은 다음 형식의 pabhost 및 pabport 항목으로 구성됩니다.

*pabhost.pabport*.abhostport = *abldaphost*:*abldapport*

여기서 *pabhost.pabport*는 소스 디렉토리 인스턴스를 나타내고 *abldaphost* 및 *abldaport*는 PAB 데이터를 마이그레이션해야 하는 대상 디렉토리 인스턴스를 나타냅니다.

따라서, PAB 데이터를 pab.example.com:389에서 실행 중인 디렉토리에서 abs.example.com:389에서 실행 중인 주소록 디렉토리로 마이그레이션하려면 migrate.properties 파일의 항목이 다음과 같이 표시되어야 합니다.

pab.example.com.389.abhostport = abs.example.com:389

migrate.properties 파일에서 필요한 만큼의 조회를 찾을 수 있습니다. 사용자의 pabURI 속성이 *pabhost* 및 *pabport*를 사용하는 경우 기본 psRoot 패턴을 사용하여 구성되는 psRoot의 형식은 다음과 같습니다.

ldap://*abldaphost*: *abldapport*/piPStoreOwner=%U,o=%D,o=PiServerDb

pabURI 값에 대한 조회가 정의되어 있지 않은 경우 즉, 매핑 테이블에 pabURI와 일치하는 항목이 없는 경우 *pabhost* 및 *pabport* 값이 *abldaphost* 및 *abport*에 대한 기본값으로 사용됩니다. 매핑 테이블이 없는 경우 Messaging Server의 PAB 항목이 각 주소록 스키마와 동일한 디렉토리 인스턴스의 다른 루트에 마이그레이션된다는 것을 의미합니다. 이 시나리오에서 [Target] 디렉토리 인스턴스는 [Source] 디렉토리 인스턴스와 같습니다.

**주 –** 조회 테이블은 패치 설치 프로그램에서 자동으로 정의되지 않습니다. 패치를 설치한 후 조회 테이블을 직접 정의한 다음 웹 서버를 다시 시작해야 합니다.

*abldaphost*:*abldapport* 디렉토리 서버 인스턴스는 해당 도메인의 personalstore.properties에 지정된 db\_config.properties 파일에 정의해야 합니다.

# <span id="page-107-0"></span>마이그레이션 배포 시나리오

다음 대상으로부터 마이그레이션을 수행할 수 있습니다.

- 1. 기본 단일 PAB 호스트를 가리키는 단일 Messenger Express 인스턴스
- 2. 다중 PAB 호스트를 가리키는 단일 Messenger Express 인스턴스
- 3. 기본 PAB 호스트 집합을 갖는 다중 PAB 호스트를 가리키는 단일 Messenger Express 인스턴스
- 4. 단일 PAB 호스트를 가리키는 다중 Messenger Express 인스턴스
- 5. 다중 PAB 호스트를 가리키는 다중 Messenger Express 인스턴스
# 조정 및 성능 정보

이 장에서는 Sun Java™ System Communications Express의 성능 향상을 위해 고려해야 할 정보에 대해 설명합니다.

성능을 향상시키려면 다음 조정 옵션을 고려합니다.

- 109 페이지 "Directory Server 조정"
- 110 페이지 ["Calendar Server](#page-109-0) 조정"
- 111 페이지 ["Web Server](#page-110-0) 조정"
- 112 페이지 ["Communications Express](#page-111-0) 조정"

## Directory Server 조정

이 절에서는 성능을 향상시키기 위해 Directory Server에서 수행할 수 있는 조정에 대해 설명합니다.

- 109 페이지 "LDAP Directory Server 색인"
- 110 페이지 "nsSizeLimit 및 [nsLookthroughLimit](#page-109-0) 매개 변수 설정"

#### LDAP Directory Server 색인

Calendar Server가 LDAP Directory Server에 액세스할 때 Communications Express의 성능을 향상시키려면 다음 LDAP 속성을 색인화합니다.

- *icsCalendar.* 이 속성은 달력 사용자나 자원에 대한 기본 달력을 검색할 때 사용됩니다. 색인 유형을 존재(pres), 일치(eq), 하위 문자열(sub) 중 하나로 지정합니다.
- *icsCalendarOwned.* 이 속성은 LDAP CLD 플러그 인이 활성화되어 있을 때 가입 작업을 검색하는 데 사용됩니다. 색인 유형을 존재(pres), 일치(eq) 및 하위 문자열(sub)로 지정합니다.

<span id="page-109-0"></span>■ *mail* 및 **mailAlternateAddress**. 이러한 두 속성은 사용자의 기본 및 대체 전자 메일 주소를 지정합니다.

**주 –** comm\_dssetup.pl 스크립트는 icsCalendar, icsCalendarOwned, mail 및 mailAlternateAddress 속성의 색인을 추가합니다.

### nsSizeLimit 및 nsLookthroughLimit 매개 변수 설정

사용자/그룹 LDAP Directory Server 구성의 nsSizeLimit 및 nsLookthroughLimit 매개 변수는 검색이 제대로 완료될 수 있을 만큼 커야 합니다.

이러한 매개 변수 값이 제대로 설정되어 있는지 확인하려면 다음 명령을 사용합니다.

ldapsearch -b /base/ (&(icscalendarowned=\*/user/\*)(objectclass=icsCalendarUser))

여기서,

/base/는 Calendar Server의 사용자 및 자원 데이터가 있는 Directory Server의 LDAP 기본 DN입니다.

/user/는 Communications Express의 가입 옵션에 있는 달력 검색 대화 상자에 최종 사용자가 입력할 수 있는 값입니다.

LDAP 서버가 오류를 반환하면 nsSizeLimit 또는 nsLookthroughLimit 매개 변수가 충분히 크게 설정되지 않았기 때문일 수 있습니다.

nsSizeLimit 또는 nsLookthroughLimit 매개 변수를 재설정하려면 다음 매개 변수 재설정을 위한 지침을 따르십시오.

- nsSizeLimit 매개 변수의 값이 모든 원하는 결과를 반환할 만큼 충분히 커야 합니다. 그렇지 않으면 데이터 끝이 잘려나갈 수 있으며 결과가 표시되지 않습니다.
- nsLookthroughLimit 매개 변수의 값이 LDAP 디렉토리에 있는 모든 사용자와 자원에 대한 검색을 완료할 만큼 충분히 커야 합니다. 가능하면 nsLookthroughLimit을 -1로 설정합니다. 이렇게 하면 nsLookthroughLimit에 대해 검색 제한이 설정되지 않습니다.

## Calendar Server 조정

이 절에서는 Calendar Server에서 여러 CPU에 걸친 로드 균형 조정이 어떻게 성능을 향상시킬 수 있는지 설명합니다.

### <span id="page-110-0"></span>여러 CPU에 걸쳐 로드 균형 조정 사용

서버에 여러 CPU가 있는 경우 Calendar Server는 기본적으로 HTTP 서비스(cshttpd 프로세스) 및 분산 데이터베이스 서비스(csdwpd 프로세스)를 여러 CPU에 분산시킵니다.

ics.conf의 service.http.numprocesses 및 service.dwp.numprocesses 매개 변수는 각 서비스를 위해 실행되는 실제 프로세스 수를 결정합니다. 기본적으로 이 두 매개 변수는 설치하는 동안 서버의 CPU 수로 설정되지만 값을 재설정할 수 있습니다. 예를 들어, CPU가 8개인 서버인 경우 cshttpd 및 csdwpd 프로세스를 4개의 CPU에서만 실행하려면 매개 변수를 다음과 같이 설정하면 됩니다.

service.http.numprocesses="4"

service.dwp.numprocesses="4"

#### 로드 규형 조정을 비활성화하려면

- **1. service.loadbalancing 매개 변수를 ics.conf 파일에 추가합니다. 단계**
	- **2. service.loadbalancing을 "no"로 설정합니다.**
	- **3. 변경 내용을 적용하려면 Calendar Server를 다시 시작합니다.** 로드 균형 조정에 대한 자세한 내용은 **Sun ONE Calendar Server 6.0 관리자 설명서**의 부록 C, Calender Server 성능 조정을 참조하십시오.

### Web Server 조정

이 절에서는 성능 향상을 위해 Web Server에서 수행할 수 있는 조정에 대해 설명합니다.

- 111 페이지 "acceptorthreads 값 설정"
- 112 페이지 "IVM [옵션 설정](#page-111-0)"

## acceptorthreads 값 설정

server.xml에서 <vs\>(가상 서버) 요소에 있는 acceptorthreads 속성의 값을 Web Server를 호스팅하는 시스템의 CPU 수로 변경합니다.

예를 들면 다음과 같습니다.

<VS id="https-siroe.com" connections="ls1" mime="mime1" aclids="acl1" urlhosts="<webserver h

9장 • 조정 및 성능 정보 **111**

### <span id="page-111-0"></span>JVM 옵션 설정

Web Server의 server.xml 파일에서 다음 JVM 옵션을 추가하거나 설정합니다.

다음 두 매개 변수는 IVM의 힙 크기를 결정합니다.

- *JVMOPTIONS-Xms(approx value according to the memory available)/JVMOPTIONS*
- *JVMOPTIONS*-Xmx(*approx value according to the memory available*)*/JVMOPTIONS*

첫 번째 옵션은 최대 힙 크기를 나타내고 두 번째 옵션은 최소 힙 크기를 나타냅니다.

두 옵션을 같은 값으로 설정하는 것이 좋습니다.

다음 JVM 옵션을 추가합니다.

*JVMOPTIONS* -server */JVMOPTIONS*

가비지 컬렉션에 대해 다음 매개 변수를 설정합니다.

- *JVMOPTIONS*-XX:+UseParNewGC/ *JVMOPTIONS*
- *JVMOPTIONS*-XX:ParallelGCThreads= *number-of-CPUs*/*JVMOPTIONS*
- *JVMOPTIONS*-XX:+UseConcMarkSweepGC/ *JVMOPTIONS*

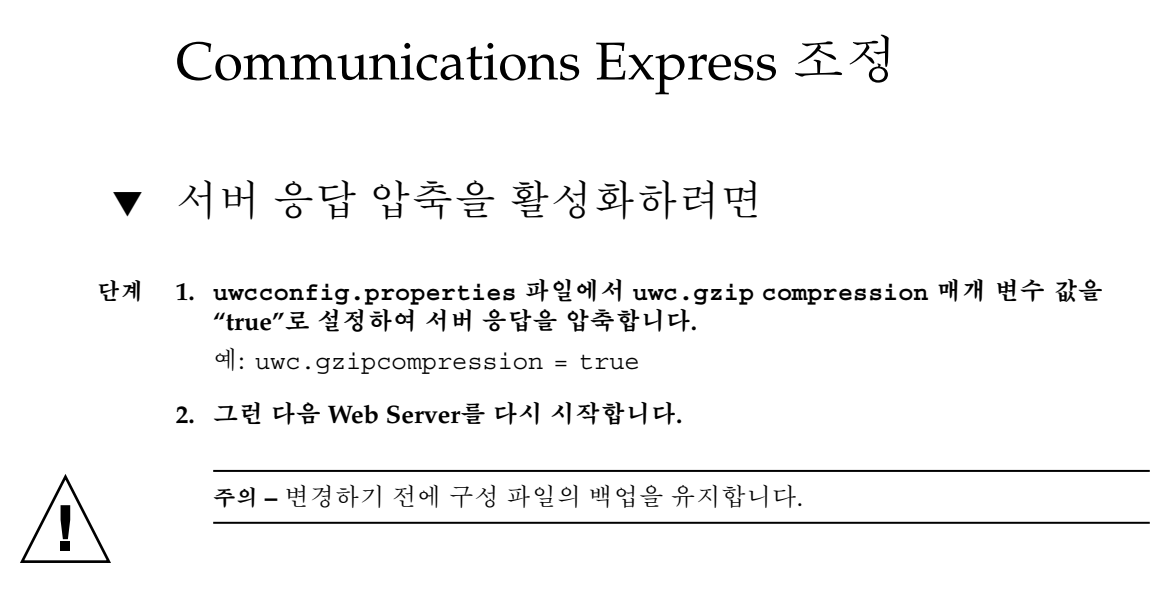

### ▼ Communications Express의 세션 시간 초과를 사용자 정의하려면

#### **1.** *deployed-dir***/ WEB-INF 디렉토리에 있는 web.xml 파일을 편집합니다. 단계**

이 xml 파일에는 session-timeout 속성을 가진 session-config xml 태그가 포함되어 있습니다.

이 속성은 세션 시간 초과(초)를 정의합니다.

**2. session-timeout 속성 값을 원하는 값으로 변경합니다.** 예를 들어, 다음은 세션 시간 초과를 10분으로 정의합니다.

<session-config\> <session-timeout\>600</session-timeout\> </session-config\>

Sun Java System Communications Express 6 2005Q4 관리 설명서

## **부록 A**

# Access Manager 사후 배포 활성화 또는 비활성화

Communications Express를 구성하는 동안 단일 사인 온(SSO)을 위해 Access Manager 사용 패널에서 Identity 지원을 선택할 수 있습니다.

- 단일 사인 온(SSO)을 위한 Access Manager 사용 패널에서 Communications Express에 대한 Identity 지원을 선택하지 않은 경우 다음 단계를 수행하여 나중에 Identity 지원을 사용 가능하게 해야 합니다.
	- 1. Access Manager Remote SDK를 설치하고 구성합니다.
	- 2. Communications Express 웹 컨테이너 클래스 경로를 Access Manager의 원격 SDK jar 파일 위치로 업데이트합니다.

예를 들어, 웹 컨테이너의 server.xml 파일에서 classpathsuffix에 다음을 추가합니다.

/opt/SUNWam/lib/am\_sdk.jar

/opt/SUNWam/lib/am\_services.jar

/opt/SUNWam/lib/am\_logging.jar

이 예에서는 IS Remote SDK가 /opt/SUNWam에 설치되어 있는 것으로 가정합니다.

- 3. Access Manager SSO를 사용 가능하게 하는 매개 변수는 4장의 59 [페이지](#page-58-0) ["Access Manager](#page-58-0) 단일 사인 온(SSO) 설정" 및 59 페이지 ["Access Manager](#page-58-0) 단일 [사인 온](#page-58-0)(SSO) 설정"을 참조하십시오.
- 4. **uwc-deploydir**/ SUNWuwc/WEB-INF/web.xml에서 기존 web.xml을 백업합니다.

web\_IS.xml 파일을 uwc-basedir/SUNWuwc/lib/config-templates/WEB-INF에서 **uwc-deploydir**/SUNWuwc/WEB-INF/로 복사합니다.

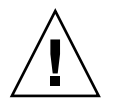

**주의 –** 백업한 web.xml 파일에 포함된 추가 구성 데이터를 web\_IS.xml에 병합합니다.

5. web\_IS.xml의 이름을 web.xml로 바꿉니다.

- 단일 사인 온(SSO)을 위한 Access Manager 사용 패널에서 Communications Express에 대한 Identity 지원을 선택한 경우 다음 단계를 수행하여 Identity 지원을 사용 불가능하게 해야 합니다.
	- 1. uwcauth.properties 파일에서 uwcauth.identity.enabled를 "false"로 설정하여 Identity SSO를 사용 불가능하게 합니다.
	- 2. **uwc-deploydir**/SUNWuwc/WEB-INF/web.xml에서 기존 web.xml을 백업합니다.
	- 3. web.xml 파일을 *uwc-basedir* /SUNWuwc/lib/config-templates/WEB-INF에서 **uwc-deploydir**/ SUNWuwc/WEB-INF/로 복사합니다.

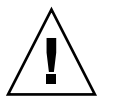

**주의 –** 백업한 web.xml 파일에 포함된 추가 구성 데이터를 web.xml에 병합합니다.

## **부록 B**

# 패널 시퀀스 구성

다음 옵션 중 하나를 사용하여 Communications Express의 웹 컨테이너를 구성할 수 있습니다.

■ Sun Java™ System LDAP Schema v.1이 설치된 Web Server 또는

Sun Java™ System LDAP Schema v.2(Access Manager 포함)가 설치된 Web Server

■ Sun Java<sup>™</sup> System LDAP Schema v.1이 설치된 Application Server 또는

Sun Java™ System LDAP Schema v.2(Access Manager 포함)가 설치된 Application Server

각 스키마와 웹 컨테이너 조합에 대해 구성자 패널이 표시되는 시퀀스는 선택한 스키마와 웹 컨테이너에 따라 다릅니다. 표 B-1에서는 서로 다른 스키마와 웹 컨테이너 조합에 대해 표시되는 패널을 나열합니다.

| Web Server +Schema<br>1              | Web Server+ Schema<br>2              | App Server + Schema<br>1              | App Server + Schema<br>$\overline{2}$ |
|--------------------------------------|--------------------------------------|---------------------------------------|---------------------------------------|
| 시작                                   | 시작                                   | 시작                                    | 시작                                    |
| 구성 및 데이터 파일을<br>저장할 디렉토리를<br>선택하십시오. | 구성 및 데이터 파일을<br>저장할 디렉토리를<br>서택하십시오. | 구성 및 데이터 파일을<br>저장할 디렉토리를<br>선택하십시오.  | 구성 및 데이터 파일을<br>저장할 디렉토리를<br>서택하십시오.  |
| 구성할 구성 요소                            | 구성할 구성 요소                            | 구성할 구성 요소                             | 구성할 구성 요소                             |
| 네트워크 연결                              | 네트워크 연결                              | 네트워크 연결                               | 네트워크 연결                               |
| 웹 컨테이너 선택                            | 웹 컨테이너 선택                            | 웹 컨테이너 선택                             | 웹 컨테이너 선택                             |
| Web Server 구성 세부<br>정보               | Web Server 구성 세부<br>정보               | <b>Application Server</b><br>구성 세부 정보 | <b>Application Server</b><br>구성 세부 정보 |

**표 B–1** 선택한 스키마 및 웹 컨테이너에 따른 패널 시퀀스

**표 B–1** 선택한 스키마 및 웹 컨테이너에 따른 패널 시퀀스 *(***계속***)*

| 웹 컨테이너 사용자 및<br>그룹                         | 웹 컨테이너 사용자 및<br>그룹                         | <b>Application Server</b><br>관리 인스턴스 세부<br>정보 | <b>Application Server</b><br>관리 인스턴스 세부<br>정보 |
|--------------------------------------------|--------------------------------------------|-----------------------------------------------|-----------------------------------------------|
| URI 경로 설정                                  | URI 경로 설정                                  | 이 웹 응용 프로그램의<br>모듈 이름                         | 이 웹 응용 프로그램의<br>모듈 이름                         |
| 호스트된 도메인<br>지원을<br>사용하시겠습니까?               | 호스트된 도메인<br>지원을<br>사용하시겠습니까?               | 웹 컨테이너 사용자 및<br>그룹                            | 웹 컨테이너 사용자 및<br>그룹                            |
| 사용자/그룹 Directory<br>(LDAP) Server 세부<br>정보 | 사용자/그룹 Directory<br>(LDAP) Server 세부<br>정보 | URI 경로 설정                                     | URI 경로 설정                                     |
| DC 트리 접미어                                  | 기본 도메인 이름                                  | 호스트된 도메인<br>지원을<br>사용하시겠습니까?                  | 호스트된 도메인<br>지원을<br>사용하시겠습니까?                  |
| 기본 도메인 이름                                  | 단일 사인 온(SSO)을<br>위해 Access Manager<br>사용   | 사용자/그룹 Directory<br>(LDAP) Server 세부<br>정보    | 사용자/그룹 Directory<br>(LDAP) Server 세부<br>정보    |
| 단일 사인 온(SSO)을<br>위해 Access Manager<br>사용   | Messenger Express<br>至三                    | DC 트리 접미어                                     | 기본 도메인 이름                                     |
| Messenger Express<br>포트                    | Calendar Server<br>호스트 및 포트 구성             | 기본 도메인 이름                                     | 단일 사인 온(SSO)을<br>위해 Access Manager<br>사용      |
| Calendar Server<br>호스트 및 포트 구성             | Calendar Server<br>관리자 세부 정보               | 단일 사인 온(SSO)을<br>위해 Access Manager<br>사용      | <b>Messenger Express</b><br>포트                |
| Calendar Server<br>관리자 세부 정보               | PAB Directory Server<br>세부 정보              | Messenger Express<br>포트                       | Calendar Server<br>호스트 및 포트 구성                |
| PAB Directory Server<br>세부 정보              | 구성 준비 완료                                   | Calendar Server<br>호스트 및 포트 구성                | Calendar Server<br>관리자 세부 정보                  |
| 구성 준비 완료                                   |                                            | Calendar Server<br>관리자 세부 정보                  | PAB Directory Server<br>세부 정보                 |
|                                            |                                            | PAB Directory Server<br>세부 정보                 | 구성 준비 완료                                      |
|                                            |                                            | 구성 준비 완료                                      |                                               |

## **부록 C**

# Messaging Server 없이 단일 트리 구조를 사용하여 Communications Express 설치

다음 컴퓨터에 Communications Express를 설치할 때 사용자/그룹 항목을 검색하려면 기존의 디렉토리 정보 트리를 이중 트리 이름 공간에 매핑해야 합니다.

- Messaging Server가 설치되지 않았거나 구성되지 않은 컴퓨터
- 단일 트리 이름 공간 구조가 사용자/그룹 항목 검색에 사용되는 컴퓨터
	- 아래의 절에서는 Communications Express가 두 개의 DIT 트리 구조를 사용하는 방법과 기존 단일 트리 이름 공간 구조에서 이중 트리 이름 공간으로 매핑하는 방법에 대해 설명합니다.

## 두 개의 트리 이름 공간 구조

디렉토리의 이름 공간은 조직 트리와 도메인 구성 요소 트리(DC 트리)라는 두 디렉토리 정보 트리(DIT)로 구성되어야 합니다. 조직 트리에는 사용자 및 그룹 항목이 포함됩니다. DC 트리는 로컬 DNS 구조를 미러하며 시스템에서 사용자 및 그룹 데이터 항목이 포함된 조직 트리에 대한 색인으로 사용됩니다. DC 트리에는 서비스 특정 속성과 같은 도메인의 작업 매개 변수도 포함됩니다.

### 두 개의 트리 이름 공간 구조 사용 방법

이 절에서는 Communications Express가 두 개의 DIT 구조를 사용하는 방법에 대해 설명합니다.

Communications Express는 사용자/그룹 항목을 검색할 때 먼저 DC 트리의 사용자/그룹의 도메인 노드를 살펴 보고 inetDomainBaseDN 속성 값을 추출합니다. 이 속성에는 실제 사용자/그룹 항목이 포함된 조직 하위 트리에 대한 DN 참조가 들어 있습니다.

이 모델을 사용하면 DC 트리의 도메인 구성 요소 노드가 그 도메인을 찾을 수 있는 사용자에게 속한 조직 트리의 노드를 가리키고 있으므로 Communications Express가 모든 유형의 디렉토리 트리에 저장된 항목을 지원할 수 있습니다.

### 디렉토리 정보 트리가 두 개인 이유

이러한 이중 트리 구조는 다음과 같은 이점을 제공합니다.

- 조직별 액세스 제어를 위한 데이터 분할. 즉, 각 조직마다 사용자 및 그룹 항목이 있는 DIT에 별개의 하위 트리를 가질 수 있습니다. 해당 데이터에 대한 액세스는 하위 트리의 해당 부분에 있는 사용자에게 한정될 수 있습니다.
	- 하위 도메인을 위한 별도의 이름 공간 보유. 예를 들어, west.siroe.com과 siroe.com을 별개의 조직 하위 트리에 매핑하여 각각에 동일한 UID를 가진 사용자 항목을 생성할 수 있습니다.

### ▼ 기존 DIT를 이중 트리 이름 공간에 매핑하는 방법

조직 트리의 루트 접미어가 o=isp라고 가정합니다.

현재 사용되고 있는 조직 DN이 o=siroe.com,o=isp이고 ou=People,o=siroe.com,o=isp가 사용자 컨테이너라고 가정합니다.

#### **1. DC 트리의 루트 접미어 o=internet을 만듭니다. 단계**

루트 접미어는 Directory Server 콘솔을 사용하여 만들 수 있습니다.

**2. DC 트리 루트 접미어 밑에 다음과 같은 DN을 가진 도메인 항목을 만듭니다.**

dc=siroe,dc=com,o=internet

ldapmodify 명령을 사용하여 도메인 항목을 만들려면 다음 LDIF를 사용합니다.

**주 –** 배포 세부 정보를 반영하도록 LDIF 파일에 명시된 조직 루트, 조직 이름, 조직 DN, 객체 클래스 및 속성 값을 변경하십시오.

```
root suffix
Organization root suffix: o=isp
Organization name: siroe
DNS domain name: siroe.com
Origanization DN: o=siroe.com,o=isp
```
다음 객체 클래스 및 속성은 메일 서비스에 의해 사용됩니다.

ObjectClasses: mailDomain, nsManagedDomain Attributes:

mailDomainStatus, preferredMailHost, mailDomainDiskQuota, mailDomainMsgQuota mailDomainReportAddress, nsMaxDomains, nsNumUsers, nsNumDomains, nsNumMailLists

**주 –** 메일 서비스 객체 클래스 및 속성을 사용하지 않으려면 LDIF에서 제거하십시오.

LDIF의 inetDomainBaseDN 속성 값은 조직 DN에 할당되어야 합니다.

**3. ldapmodify 명령을 사용하여 LDIF 파일 항목을 DC 트리에 추가합니다.** LDIF 파일 예

#### LDIF 파일 1 **예 C–1**

dn: dc=com,o=internet dc: com objectclass: top objectclass: domain

#### LDIF 파일 2 **예 C–2**

```
dn: dc=com,o=internet
dc: com
objectclass: top
objectclass: domain
dn: dc=siroe,dc=com,o=internet
objectClass: top
objectClass: domain
objectClass: inetDomain
objectClass: mailDomain
objectClass: nsManagedDomain
dc: siroe
aci: (targetattr="icsTimeZone||icsMandatorySubscribed||icsMandatoryView||icsDefaultAccess||i
description: DC node for siroe.com hosted domain
inetDomainBaseDN: o=siroe.com,o=isp
inetDomainStatus: active
mailDomainStatus: active
preferredMailHost: mailhost.siroe.com
mailDomainDiskQuota: -1
mailDomainMsgQuota: -1
mailDomainReportAddress: postmaster@siroe.com
nsMaxDomains: 1
nsNumUsers: 1
nsNumDomains: 1
nsNumMailLists: 0
```
Sun Java System Communications Express 6 2005Q4 관리 설명서

**부록 D**

# 구성 매개 변수 참조

이 부록은 구성 매개 변수, 기본값 및 설명으로 구성되어 있습니다.

- 123 페이지 "uwcconfig.properties 파일과 uwcauth.properties 파일의 응용 프로그램 전역 매개 변수"
- 125 페이지 ["db\\_config.properties](#page-124-0) 파일"
- 128 페이지 ["uwcconfig.properties](#page-127-0) 파일"
- 131 페이지 ["uwcauth.properties](#page-130-0) 파일"
- 137 페이지 ["uwclogging.properties](#page-136-0) 파일"
- 138 페이지 ["uwcdomainconfig.properties](#page-137-0) 파일"
- 143 페이지 ["personalstore.properties](#page-142-0) 파일"

## uwcconfig.properties 파일과 uwcauth.properties 파일의 응용 프로그램 전역 매개 변수

**표 D–1** uwcconfig.properties의 매개 변수

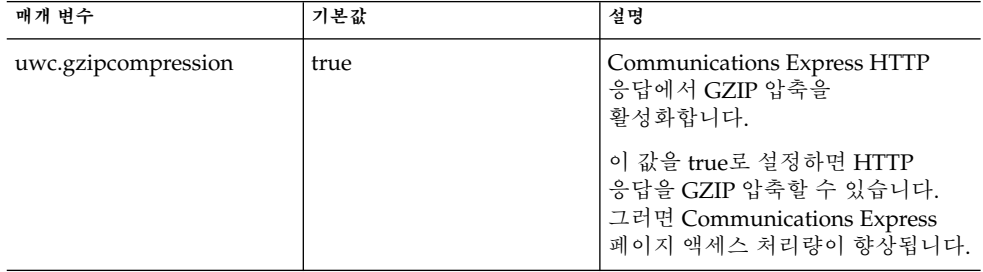

**표 D–1** uwcconfig.properties의 매개 변수 *(***계속***)*

| 매개 변수                    | 기본값      | 설명                                                                                                    |
|--------------------------|----------|----------------------------------------------------------------------------------------------------|
| uwc.renderhtml           | n        | 달력에서 데이터를 HTML 형식으로<br>렌더링해야 하는지 여부를<br>지정합니다.                                                                 |
|                          |          | 달력 데이터를 HTML 형식으로<br>렌더링하려면 이 값을 "v"로<br>설정합니다.                                                                |
| manual_purge_enabled     | true     | jsessionid를 가진 사용자가<br>purge entries.wabp<br>Addressbook Server 명령을<br>호출하고 삭제 표시된 모든 항목을<br>영구히 삭제할 수 있게 합니다. |
| auto_purge_enabled       | false    | 1ogin.wabp가 호출되면 삭제<br>표시된 연락처가 자동으로<br>제거됩니다.                                                                 |
|                          |          | loqin.wabp를 호출할 때 연락처가<br>자동으로 제거되게 하려면 이 값을<br>true로 설정합니다.                                                   |
| expire_period            | $\theta$ | 항목이 삭제 표시된 후 영구히<br>삭제될 때까지의 제거 기간(일)을<br>지정합니다.                                                               |
|                          |          | 이 매개 변수는<br>auto purge enabled가 true로<br>설정된 경우에만 유효합니다.                                                       |
| purge_interval           | 30       | 제거 간격(일)을 지정합니다.                                                                                               |
|                          |          | auto_purge_enabled가 true로<br>설정된 경우에만 제거 주기가 여기에<br>지정된 간격으로 트리거됩니다.                                           |
| addressbook.wabp.version | 1.0      | 주소록 프로토콜 버전을 지정합니다.                                                                                            |

**표 D–2** uwcauth.properties의 매개 변수

| 매개 변수         | 기본값 | 설명                                                                                                    |
|---------------|-----|----------------------------------------------------------------------------------------------------|
| defaultdomain |     | 도메인에 필요한 등록 정보가 없을<br>때 사용할 기본 도메인을<br>지정합니다. 이 경우 기본 도메인<br>이름에서 등록 정보가 선택됩니다.<br>defaultdomain 속성에는 구성 도중<br>입력한 값이 지정됩니다. |
|               |     |                                                                                                    |
| defaultlocale | en  | 응용 프로그램에 의해 사용될 기본<br>로케일을 지정합니다.                                                                                            |

**<sup>124</sup>** Sun Java System Communications Express 6 2005Q4 관리 설명서

<span id="page-124-0"></span>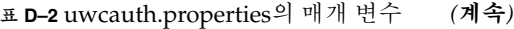

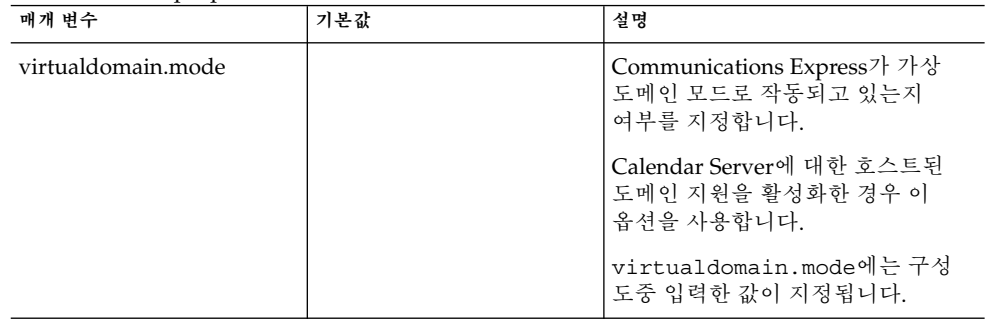

# db\_config.properties 파일

표 D-3에서는 db\_config.properties 파일의 매개 변수를 나열합니다.

**표 D–3** 회사 디렉토리 매개 변수

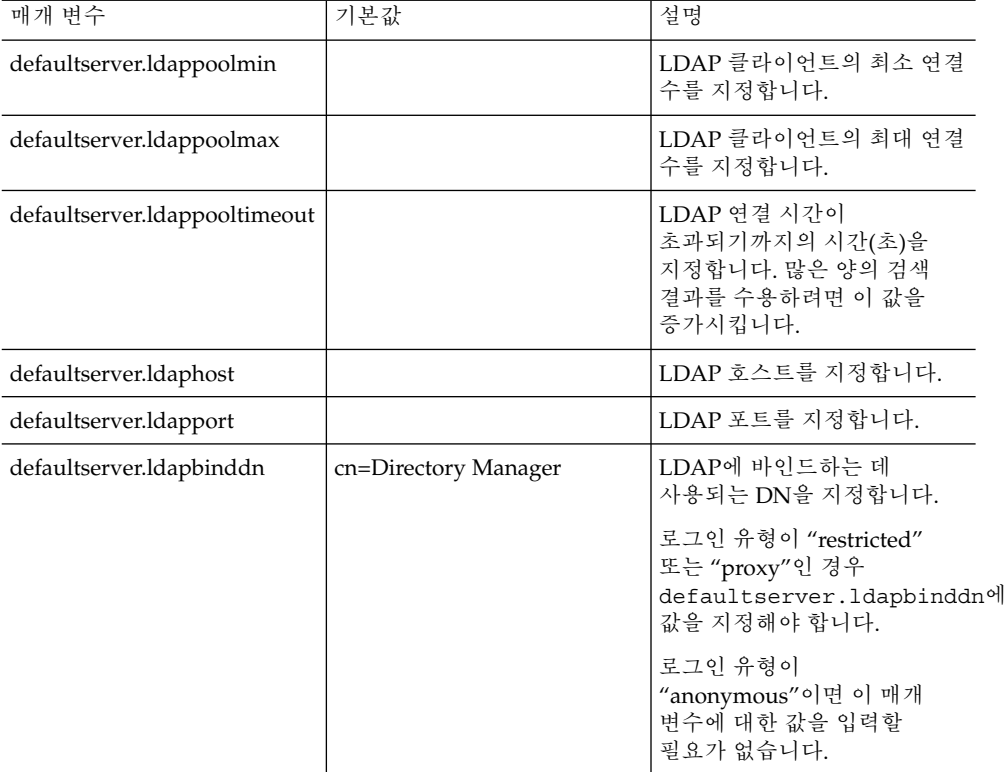

| defaultserver.ldapbindcred |      | 바인드 비밀번호를<br>지정합니다.                                                                                                    |
|----------------------------|------|----------------------------------------------------------------------------------------------------|
| login_type                 |      | LDAP 저장소에 대한 연결을<br>관리하는데 사용되는 방법을<br>지정합니다.                                                                               |
|                            |      | 이 매개 변수에는 다음 세 가지<br>값을 지정할 수 있습니다.                                                                                        |
|                            |      | anon - 익명 사용자로 LDAP에<br>연결합니다.                                                                                             |
|                            |      | restricted - 주소록 저장소에<br>대한 작업을 수행할 권리를<br>가진 사용자로 연결합니다.                                                                  |
|                            |      | proxy - 주소록 저장소에 대한<br>작업을 수행할 수 있는<br>사용자로 가장합니다. 이 값을<br>지정하면 각 작업에 대해<br>LDAP 바인드를 하지 않으므로<br>성능이 향상됩니다.                |
|                            |      | 주: 가장 사용자는 읽기 전용<br>액세스 권한을 갖습니다.                                                                                          |
| entry_id                   |      | 연락처/그룹 항목을 식별하는<br>데 사용되는 LDAP의 키를<br>지정합니다.                                                                               |
|                            |      | entry id를 UID로<br>설정하거나 또는 empid나<br>기본 ID와 같은 연락처/그룹<br>정보를 불러오는 데 사용되는<br>키로 설정할 수 있습니다.                                 |
|                            |      | xlate-inetorgperson.xml<br>파일에서 <entry entryid="&lt;br">"db:uid" \&gt;의 "uid"를<br/>여기에 지정된 entry id<br/>값으로 대체합니다.</entry> |
| retrieve_db_attribs        |      | LDAP 검색에서 모든<br>데이터베이스 속성을 전달해야<br>하는지 여부를 정의합니다.                                                                          |
| lookthru_limit             | 1000 | 검색에 대해 검색 쿼리 제한을<br>지정합니다.                                                                                                 |

**표 D–3** 회사 디렉토리 매개 변수 *(***계속***)*

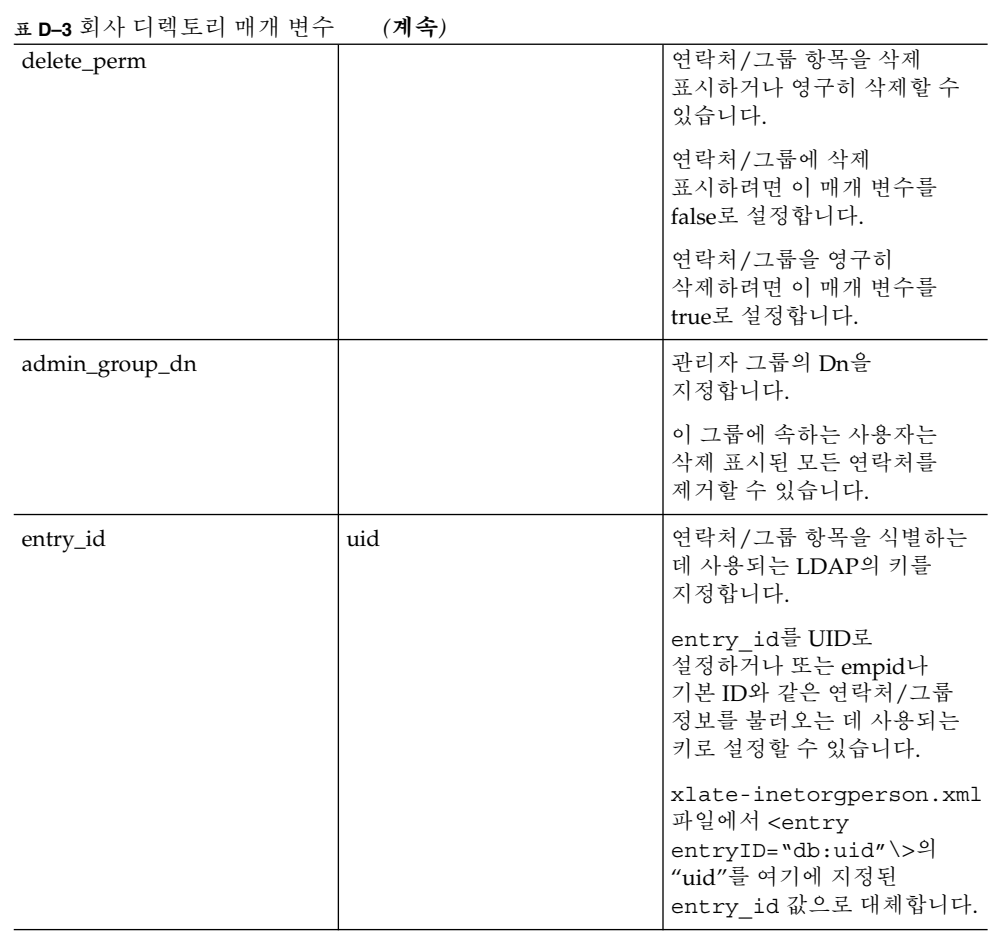

<span id="page-127-0"></span>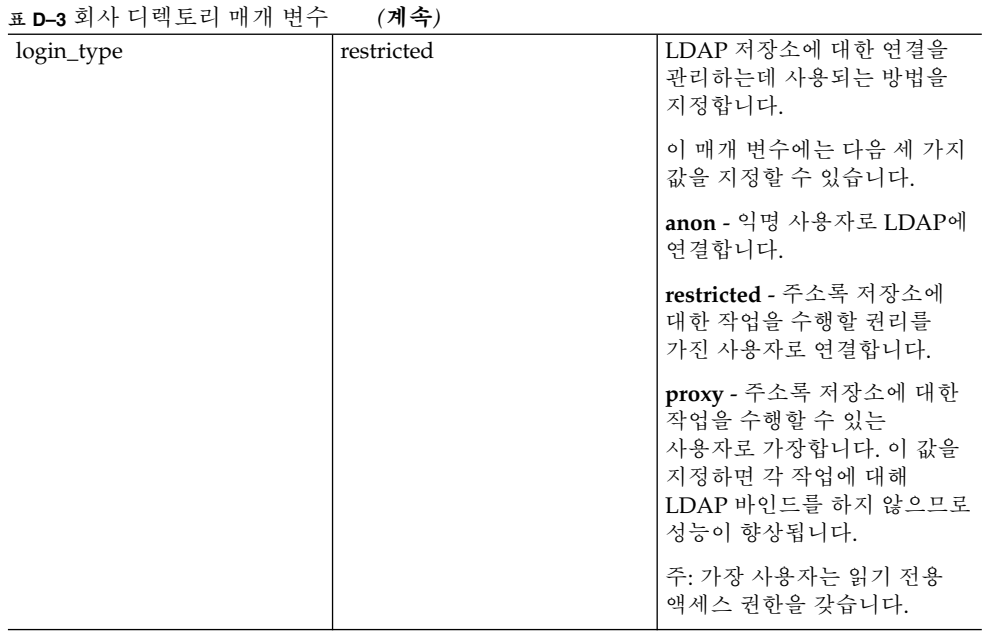

# uwcconfig.properties 파일

표 D-4에서는 uwcconfig.properties 파일의 매개 변수를 나열합니다.

**표 D–4** uwcconfig.properties의 매개 변수

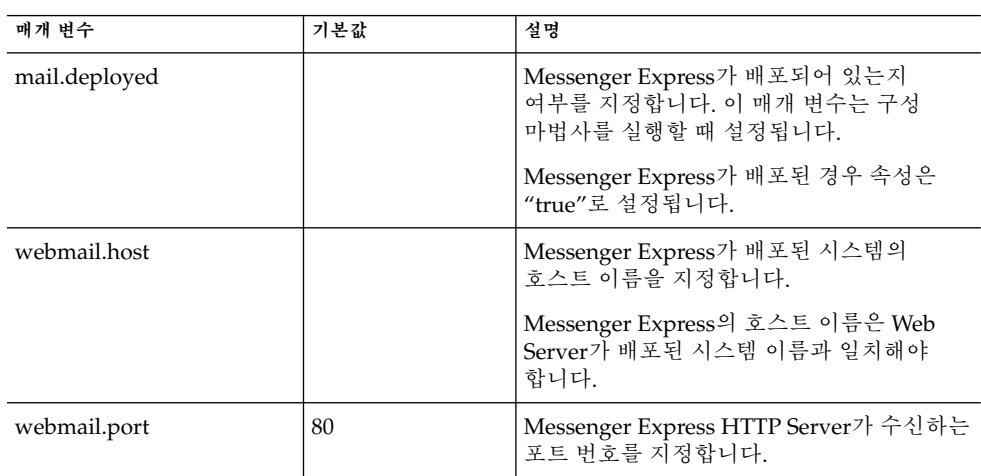

**표 D–4** uwcconfig.properties의 매개 변수 *(***계속***)*

| 매개 변수                       | 기본값            | 설명                                                                                                |
|-----------------------------|----------------|---------------------------------------------------------------------------------------------------|
| calendar.deployed           |                | 달력 모듈이 배포되어 있는지 여부를<br>지정합니다. 이 매개 변수는 구성 마법사를<br>실행할 때 설정됩니다.                                    |
|                             |                | 달력이 배포된 경우에는 이 속성이 "true"로<br>설정됩니다.                                                              |
| calendar.wcap.host          |                | WCAP Server의 호스트 이름을 지정합니다.                                                                       |
| calendar.wcap.port          |                | WCAP Server가 수신하는 포트 번호를<br>지정합니다.                                                                |
| calendar.wcap.adminid       | calmaster      | WCAP Sever의 관리자 아이디를 지정합니다.                                                                       |
| calendar.wcap.passwd        |                | WCAP Server의 관리자 비밀번호를<br>지정합니다.                                                                  |
| calendar.jcapi.serviceclass |                | com.sun.comclient.casemdlarva System Calendar Server에서                                            |
| .socs                       |                | JCAPI(Java API for Calendar)를 구현하는                                                                |
|                             |                | 주: 이 값을 변경하지 마십시오.                                                                                |
| uwc.gzipcompression         |                | Communications Express HTTP 응답에서<br>GZIP 압축을 활성화합니다.                                              |
|                             |                | 이 값을 true로 설정하면 HTTP 응답을 GZIP<br>압축할 수 있습니다. 그러면<br>Communications Express 페이지 액세스<br>처리량이 향상됩니다. |
| uwc.renderhtml              |                | 달력 데이터를 HTML로 렌더링해야 하는지<br>여부를 지정합니다.                                                             |
|                             |                | 달력 데이터를 HTML로 렌더링해야 하는<br>경우 이 매개 변수를 "y"로 설정합니다.                                                 |
|                             |                | 유효한 값은 "y" 또는 "n"입니다.                                                                             |
| log.file                    | /tmp/trace.log | 로그 파일의 위치를 지정합니다.                                                                                 |
| 이 매개 변수는 주소록<br>모듈에 사용됩니다.  |                | 기본적으로 메시지는 웹 컨테이너 오류 로그<br>파일로 이동합니다.                                                             |
| log.level                   | $\theta$       | 응용 프로그램의 로그 수준을 지정합니다. 이                                                                          |
| 이 매개 변수는 주소록<br>모듈에 사용됩니다.  |                | 모듈의 로깅을 비활성화하려면 값을 0으로<br>설정합니다.                                                                  |
|                             |                | 유효한 값은 다음과 같습니다.                                                                                  |
|                             |                | level = 0(끄기), 1(디버그만), 2(오류만),<br>3(모두)                                                          |

**표 D–4** uwcconfig.properties의 매개 변수 *(***계속***)*

| 매개 변수                                   | 기본값                          | 설명                                                                                                    |
|-----------------------------------------|------------------------------|----------------------------------------------------------------------------------------------------|
| log.components<br>이 매개 변수는 주소록          | 127                          | 로깅을 위한 구성 요소 수준을 지정합니다.                                                                                      |
| 모듈에 사용됩니다.<br>maxpostcontentlength      | 1000000                      | content-type이 멀티파트/양식 데이터(파일<br>업로드용)인 POST 명령의 최대<br>content-length를 8진수로 지정합니다.                            |
|                                         |                              | -1은 무제한을 나타냅니다.                                                                                              |
| uwcloginpath                            | /base/UWCMain                | Communications Express 로그인 페이지의<br>경로를 지정합니다.                                                                |
|                                         | CorePersonalStore<br>Factory | sessionobjfactory.pstore.class com.iplanet.iabs.coreSessionObjectFactory를 구현하는 클래스를<br>정의합니다.                |
| sessionobjfactory.pstore.<br>configpath |                              | 플러그 인 구성 경로를 지정합니다. 경로는<br>현재 파일 경로에 대해 상대적이거나<br>절대적입니다.                                                    |
| sessionobjfactory.pstore.<br>sessionid  |                              | com.iplanet.iabs.pstore 용자 세션에 저장해야 하는 객체의 이름을<br>지정합니다.                                                     |
| addressbook.wabp.version                |                              | 주소록 프로토콜 버전을 지정합니다.                                                                                          |
| manual_purge_enabled                    |                              | jsessionid를 가진 사용자가<br>purge entries. wabp Addressbook<br>Server 명령을 호출하고 삭제 표시된 모든<br>항목을 영구히 삭제할 수 있게 합니다. |
| auto_purge_enabled                      |                              | 1oqin.wabp가 호출되면 삭제 표시된<br>연락처가 자동으로 제거됩니다.                                                                  |
|                                         |                              | login.wabp를 호출할 때 연락처가<br>자동으로 제거되게 하려면 이 값을 true로<br>설정합니다.                                                 |
| expire_period                           |                              | 항목이 삭제 표시된 후 영구히 삭제될<br>때까지의 제거 기간(일)을 지정합니다.                                                                |
|                                         |                              | 이 매개 변수는 auto_purge_enabled가<br>true로 설정된 경우에만 유효합니다.                                                        |
| purge_interval                          |                              | 제거 간격(일)을 지정합니다.                                                                                             |
|                                         |                              | auto_purge_enabled가 true로 설정된<br>경우에만 제거 주기가 여기에 지정된<br>간격으로 트리거됩니다.                                         |

<span id="page-130-0"></span>**표 D–4** uwcconfig.properties의 매개 변수 *(***계속***)*

| 매개 변수           | 기본값 | 설명                                                       |
|-----------------|-----|----------------------------------------------------------|
| uwc.homepageurl |     | 홈 페이지의 URL을 지정합니다.                                       |
|                 |     | 사용자가 홈 링크를 누르면 이 URL로<br>이동합니다.                          |
|                 |     | '이 매개 변수가 없는 경우 홈 링크를 누르면<br>사용자의 기본 응용 프로그램으로<br>이동합니다. |

# uwcauth.properties 파일

표 D-5에서는 uwcauth.properties 파일의 매개 변수를 나열합니다.

**표 D–5** uwcauth.properties의 매개 변수

| 매개 변수                | 기본값 | 설명                                                                                                    |
|----------------------|-----|----------------------------------------------------------------------------------------------------|
| defaultdomain        |     | 도메인에 필수 등록 정보가 없을 때<br>사용할 기본 도메이을 지정합니다.<br>등록 정보는 기본 도메인 이름에서<br>서택됩니다.                                                                     |
|                      |     | 기본 도메인에는 구성 도중 입력한<br>값이 지정됩니다.                                                                                                    |
| defaultlocale        |     | 응용 프로그램의 기본 로켈을<br>정의합니다.                                                                                                    |
| virtualdomain.mode   |     | Calendar Server가 작동되는 모드를<br>정의합니다. Calendar Server가<br>호스트된(가상이라고도 함) 도메인<br>모드에서 작동하는 경우 이 매개<br>변수 값을 "v"로 설정하고, 그렇지<br>않은 경우 "n"으로 설정합니다. |
| uwcauth.ssl.enabled  |     | SSL이 사용 가능한지를 정의합니다.                                                                                                    |
| uwcauth.ssl.authonly |     | SSL이 인증 전용으로 사용되는지를<br>정의합니다.                                                                                                    |
| ldapauth.ldaphost    |     | LDAP 호스트 값을 지정합니다.<br>일반적으로 1dapauth.1daphost<br>값은 1dapusersession 값과<br>같습니다. 필요한 경우, 이 매개<br>변수를 다른 값으로 설정할 수<br>있습니다.                     |
| ldapauth.ldapport    |     | LDAP 포트 번호를 지정합니다.                                                                                                    |

**표 D–5** uwcauth.properties의 매개 변수 *(***계속***)*

| 매개 변수                               | 기본값                                       | 설명                                       |
|-------------------------------------|-------------------------------------------|------------------------------------------|
| ldapauth.dcroot                     |                                           | 인증 트리의 DC 루트를 지정합니다.                     |
| ldapauth.domainattr                 | inetDomainBaseDN                          | 사용자가 인증받은 도메인 항목에서                       |
|                                     | inetDomainStatus                          | 검색할 속성의 목록을 지정합니다.                       |
|                                     | inetDomainSearchFilter                    |                                          |
|                                     | domainUidSeparator                        |                                          |
|                                     | preferredLanguage                         |                                          |
| ldapauth.domainfilter               | (l(objectclass=inetDomain)                | 도메인 항목 검색의 기준이 되는                        |
|                                     |                                           |                                          |
| ldapauth.ldapbinddn                 | $\langle$ binddn $\rangle$ >              | 인증 LDAP에 바인드된 사용자의<br>사용자 DN을 지정합니다.     |
| ldapauth.ldapbindcred               | <binddncredintials\></binddncredintials\> | 인증 LDAP에 바인드된 사용자의<br>비밀번호를 지정합니다.       |
| ldapauth.enablessl                  | false                                     | 인증이 수행될 디렉토리가 SSL<br>모드인지 여부를 지정합니다.     |
|                                     |                                           | 보안 LDAP 연결을 설정하려면<br>기본값을 "true"로 변경합니다. |
| ldapusersession<br>.defaultugfilter |                                           | 사용자 항목을 검색할 때 사용될<br>기본 필터 문을 지정합니다.     |
| 사용자 조회를 위한 매개<br>변수                 |                                           |                                          |
| ldapusersession.ugattr              | uid, inetUserStatus,                      | 항목 조회 중에 LDAP에서 반환될                      |
|                                     | preferredLanguage,                        | 속성 집합을 지정합니다.                            |
|                                     | psRoot,                                   |                                          |
|                                     | pabURI,                                   |                                          |
|                                     | cn,mail,                                  |                                          |
|                                     | mailHost                                  |                                          |

**메개 변수** 기본값 기본값 기본 기본 기본 기본 기본 기본 정명 ldapusersession.ldaphost | 기용자 조회에 사용되는 디렉토리 서버의 호스트 이름을 지정합니다. 폴백을 위해 호스트를 여러 개 지정할 수 있습니다. 서버 이름은 세미콜론(;)으로 구분됩니다. !폴백 서버의 이름은 호스트 이름: 포트 번호 형식으로 입력해야 합니다. ldapusersession.ldapport 사용자/그룹 Directory Server의 포트 번호를 지정합니다. ldapusersession.ldapbinddn | 대한민국의 대표 대표 기사용자 그룹 Directory Server에 바인드된 관리자의 사용자 DN을 지정합니다. ldapusersession.ldapbindcred http://www.com/dapusersession.ldapbindcred http://www.com/dapusersession.ldapbindcre 비밀번호를 지정합니다. ldapusersession.dcroot | Sun Java System LDAP Schema v.1에서 사용자 항목을 결정하는 데 사용되는 사용자/그룹 LDAP의 메인 구성 요소(DC) 트리를 지정합니다. ldapusersession.domainfilter (|(objectclass=inetDomain) (objectclass=inetDomainAlias)) 필터를 정의합니다. 도메인 항목을 식별하는 데 사용되는 ldapusersession.ldappoolmin http://www.fragalappool.com/http://www.fragalappool.com/http://www.fragalappool 연결 수를 지정합니다. ldapusersession.ldappoolmax Alternative Andre 기도 최소 LDAP 클라이언트 연결 수를 지정합니다. ldapusersession.ldappooltimeout LDAP 연결 시간이 초과되기까지의 시간(초)을 지정합니다. 많은 양의 검색 결과를 수용하려면 이 값을 증가시킵니다. ldapusersession.enablessl 인증이 수행될 디렉토리가 SSL 모드인지 여부를 지정합니다. 보안 LDAP 연결을 설정하려면 기본값을 "true"로 변경합니다. 공통 인증 구성

**표 D–5** uwcauth.properties의 매개 변수 *(***계속***)*

**표 D–5** uwcauth.properties의 매개 변수 *(***계속***)*

| 매개 변수                       | 기본값               | 설명                                                                                                    |
|-----------------------------|-------------------|----------------------------------------------------------------------------------------------------|
| uwcauth.sessioncookie       | <b>ISESSIONID</b> | 세션을 모니터하기 위해 서블릿<br>컨테이너에서 사용하는 쿠키 이름을<br>지정합니다.                                                                                                    |
|                             |                   | 이 값은 변경하면 안 됩니다.                                                                                                    |
| uwcauth.appprefix           |                   | 단일 사인 온(SSO)을 위해 다른<br>신뢰할 수 있는 응용 프로그램이<br>생성한 쿠키를 찾는 데 사용할<br>호스트 응용 프로그램의 접두어를<br>지정합니다.                                                                          |
|                             |                   | 배포 시 메시징 SSO를 사용하는<br>경우 이 속성에 메시징 서버 구성 중<br>설정된<br>local.webmail.sso.prefix<br>값을 지정해야 합니다.                                                                        |
| uwcauth.appid               | uwc               | 호스트 응용 프로그램의 고유 응용<br>프로그램 아이디를 포함하는 쿠키<br>이름을 지정합니다.                                                                                                    |
| messagingsso.appid          | ims               | Communications Express는 이<br>쿠키를 사용하여 로그아웃 요청을<br>Messenger Express로 보낼 것인지<br>결정합니다.<br>messagingsso.appid 값은<br>메시징 구성 중 설정된<br>local.webmail.sso.id값과<br>같아야 합니다. |
| uwcauth.cookiedomain        |                   | 단일 사인 온 쿠키의 일부로 저장된<br>도메인이나 경로를 지정합니다.                                                                                                    |
| MessagingSSOAuth 필터<br>구성   |                   |                                                                                                    |
| uwcauth.messagingsso.enable |                   | 메시징 단일 사인 온 기능을<br>활성화하거나 비활성화합니다.                                                                                                    |
|                             |                   | 단일 사인 온을 활성화하려면 이<br>매개 변수를 "true"로 설정하고 단일<br>사인 온을 비활성화하려면 "false"로<br>설정합니다.                                                                                      |
|                             |                   | Access Manager 단일 사인 온을<br>위해 Communications Express를<br>설정할 경우<br>uwcauth.messagingsso.enable을<br>"false"로 설정해야 합니다.                                                |

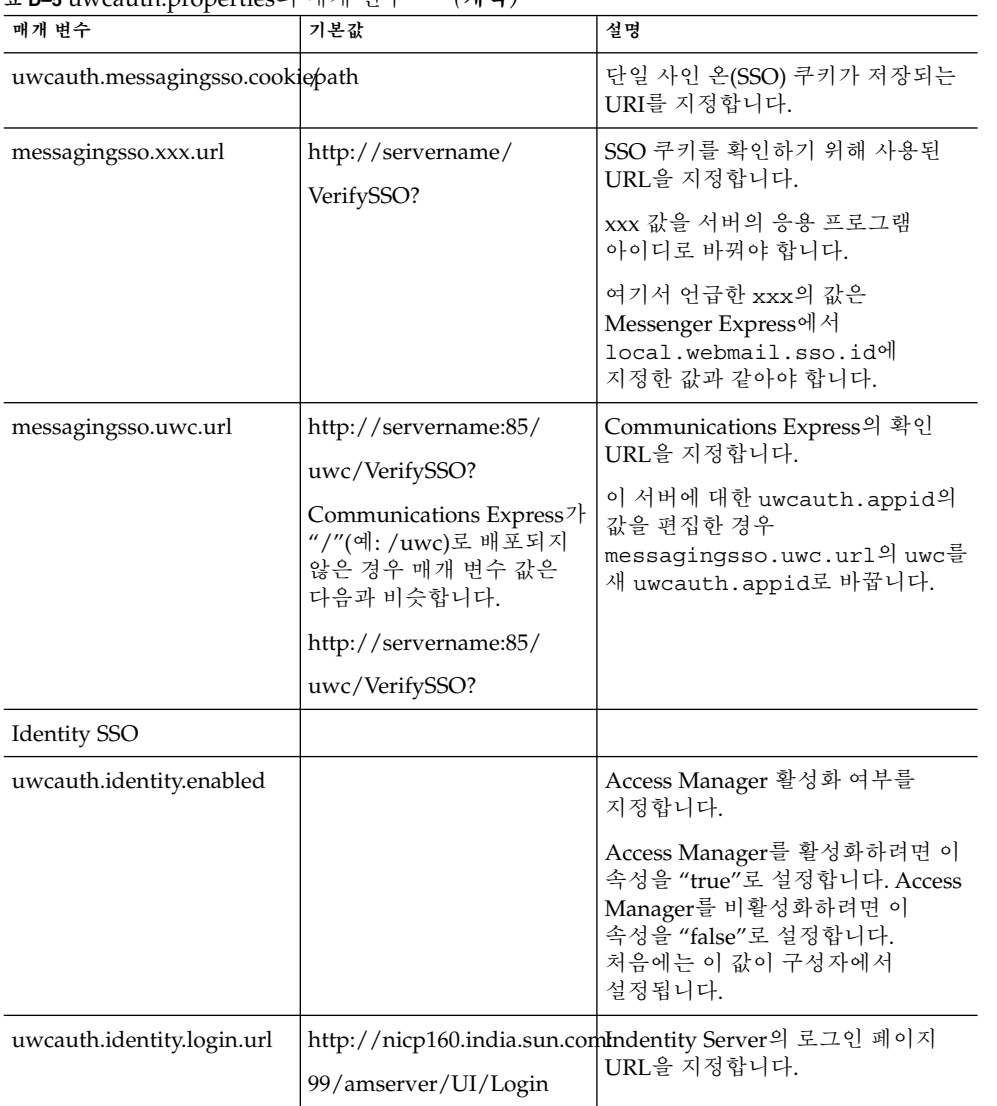

**표 D–5** uwcauth.properties의 매개 변수 *(***계속***)*

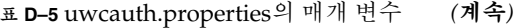

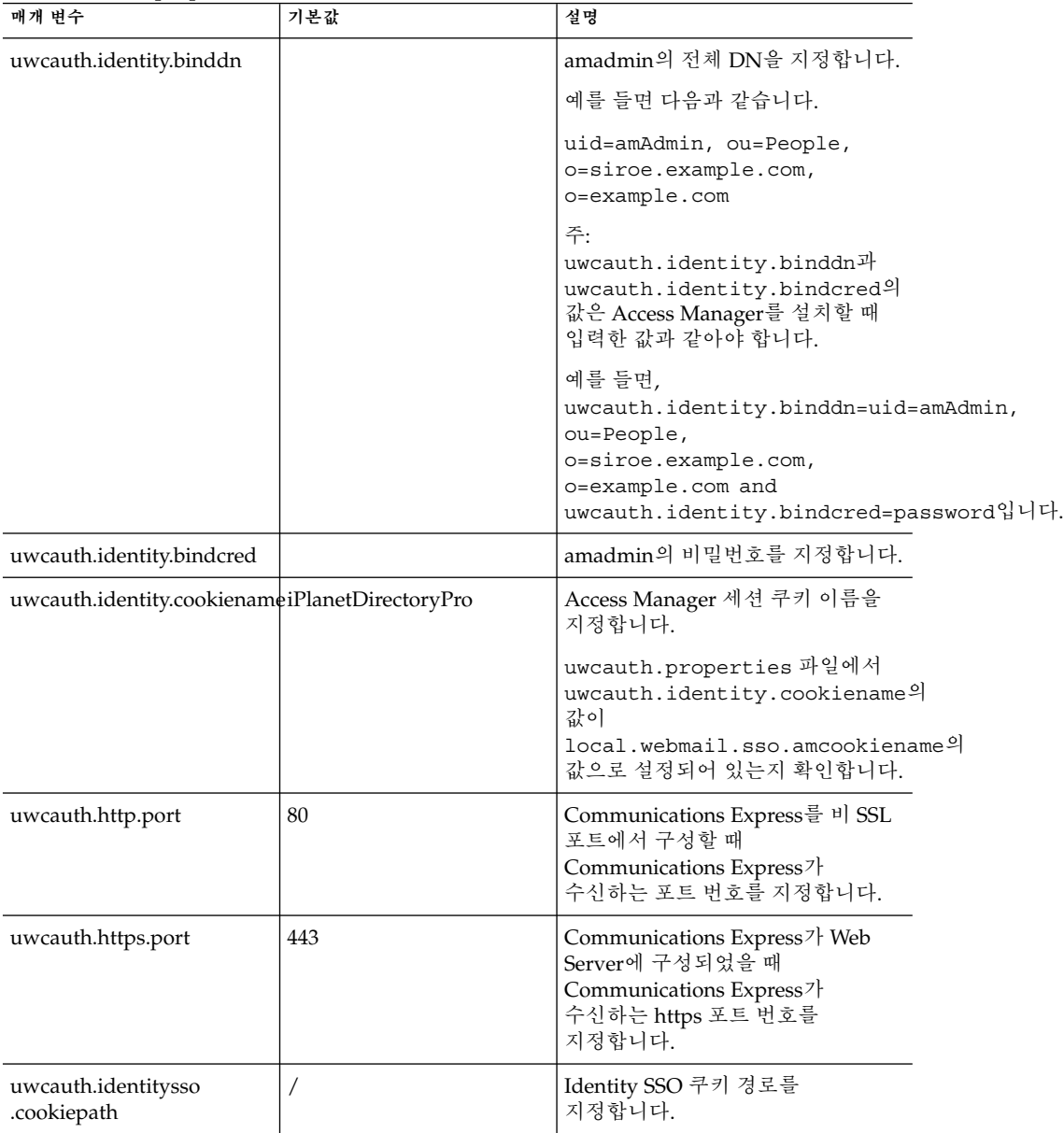

| 매개 변수                     | 기본값  | 설명                                                                                                    |
|---------------------------|------|----------------------------------------------------------------------------------------------------|
| identitysso.singlesignoff |      | Identity 단일 사인 온(SSO) 기능을<br>활성화하거나 비활성화합니다.                                                                            |
|                           |      | 이 속성을 true로 설정하면 사용자가<br>로그아웃할 때 이 IS 세션에 참여한<br>모든 응용 프로그램이 종료됩니다.                                                     |
|                           |      | 이 속성을 false로 설정하면<br>Communication Express 세션만<br>비활성화되고 사용자는<br>identitysso.portalurl에<br>구성된 URL로 이동합니다.              |
| identitysso.portalurl     |      | Communications Express의 확인<br>URL을 지정합니다.                                                                               |
|                           |      | Access Manager가 사용 가능하고<br>단일 사인 오프가 false로 설정되어<br>있는 경우 Communication<br>Express는<br>identitysso.portalurl을<br>표시합니다. |
| pab_mig_required          | true | 주소록 디렉토리를<br>마이그레이션할지 여부를<br>지정합니다.                                                                                     |
|                           |      | 이 속성은 PAB 마이그레이션이<br>필요한 경우 "true"로 설정하고<br>그렇지 않은 경우 해당 매개 변수를<br>"false"로 설정합니다.                                      |

<span id="page-136-0"></span>**표 D–5** uwcauth.properties의 매개 변수 *(***계속***)*

# uwclogging.properties 파일

표 D-6에서는 uwclogging.properties 파일의 매개 변수를 나열합니다.

**표 D–6** 기본 로깅 구성 파일

| 매개 벼수              | 기본값                 | 설명                                                        |
|--------------------|---------------------|-----------------------------------------------------------|
| uwc.logging.enable | no                  | 로깅을 활성화하거나 비활성화합니다.<br>로깅을 활성화하려면 기본값을 yes로<br>변경합니다.     |
| uwc.log.file       | $\log s$<br>uwc.log | /var/opt/SUNWuw로그 파일의 위치를 지정합니다.<br>필요한 경우 파일의 위치를 변경합니다. |

#### <span id="page-137-0"></span>**표 D–6** 기본 로깅 구성 파일 *(***계속***)*

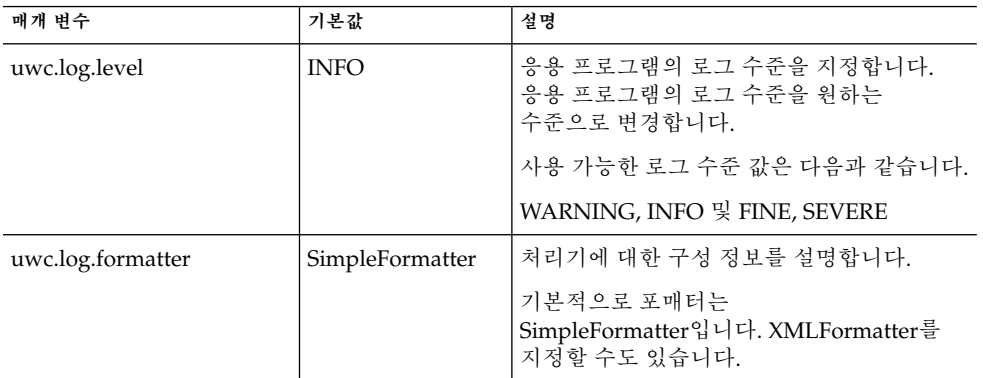

# uwcdomainconfig.properties 파일

uwcdomainconfig.properties 파일에는 도메인별로 구성 가능한 모든 옵션이 포함되어 있습니다. 다음 옵션은 도메인에 대한 기본 사용자 기본 설정입니다.

이러한 기본 설정 값을 지정하지 않으면 기본 설정이 표 D-7에 설명된 값으로 지정됩니다.

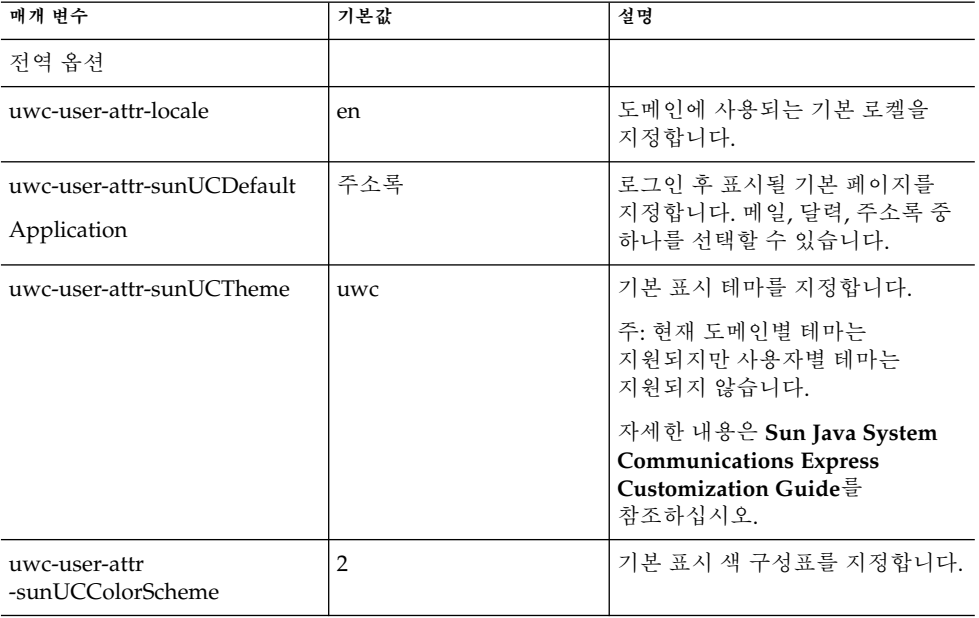

**표 D–7** uwcdomainconfig.properties의 매개 변수

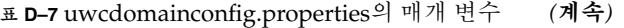

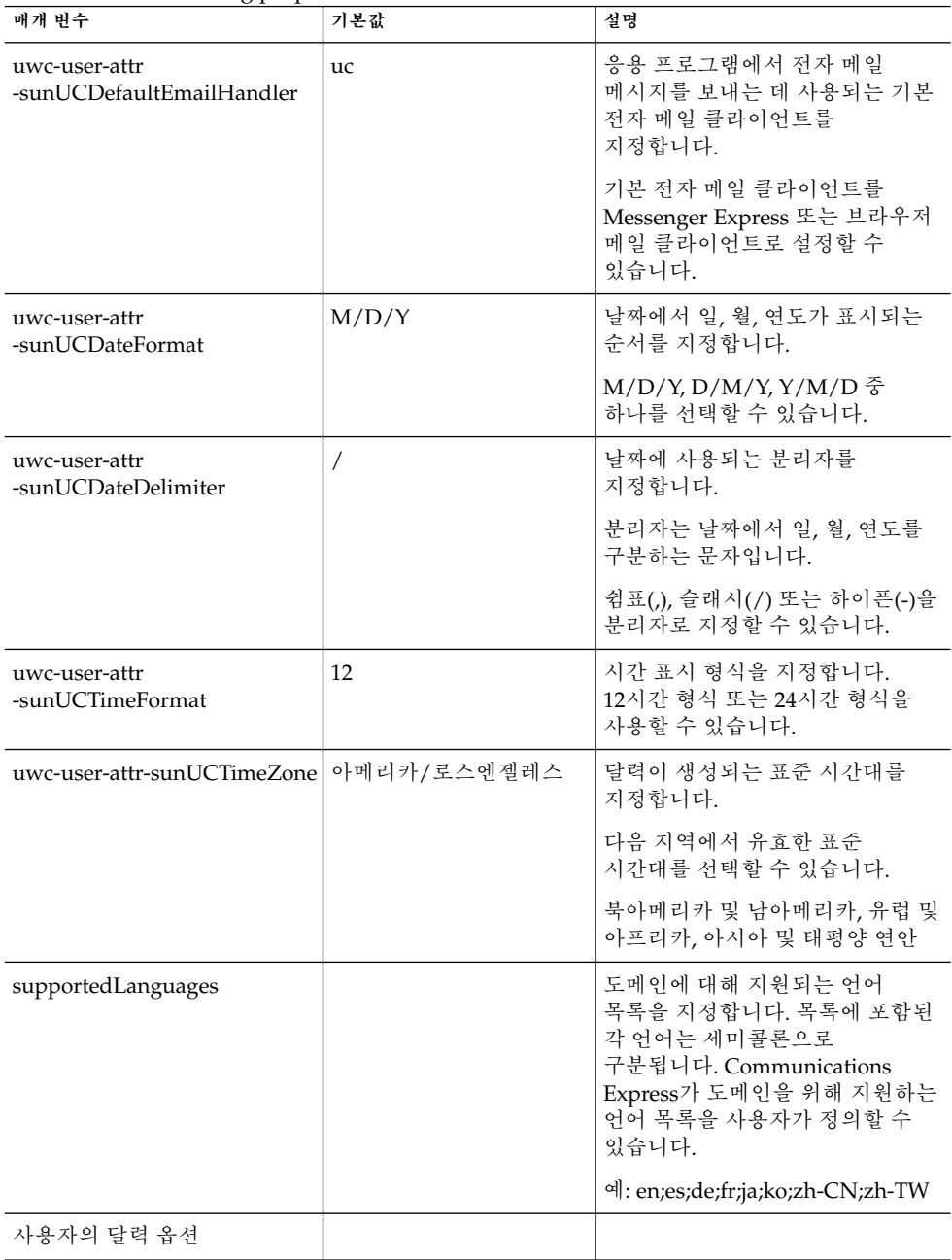

| 매개 변수                                                       | 기본값             | 설명                                                                                                    |
|-------------------------------------------------------------|-----------------|----------------------------------------------------------------------------------------------------|
| uwc-user-attr-icsExtendedUser<br>Prefs-ceDefaultView        | 일별 보기           | 로그인 후 기본 달력이 표시하는<br>보기를 지정합니다. 일별 보기,<br>주별 보기, 월별 보기, 연도별 보기<br>중 하나를 선택할 수 있습니다.                                                                                                    |
| uwc-user-attr-icsExtendedUser<br>Prefs-ceShowCompletedTasks | false           | 달력의 작업 창에 완료된 작업을<br>표시할 것인지 여부를 지정합니다.                                                                                                    |
|                                                             |                 | 완료된 작업을 달력의 작업 창에<br>표시하려면 기본값을 "true"로<br>변경합니다.                                                                                                    |
| uwc-user-attr-icsExtendedUser<br>Prefs-ceDefaultCategory    | <b>Business</b> | 새 이벤트 또는 작업이 생성되어야<br>하는 기본 범주를 지정합니다.                                                                                                    |
|                                                             |                 | 다음 범주를 사용할 수 있습니다.                                                                                                    |
|                                                             |                 | Anniversary, Appointment,<br>Birthday, Business,<br>Breakfast, Class,<br>Conference Call, Dinner,<br>Holiday, Lunch, Meeting,<br>Other, Personal, Seminar,<br>Training, Travel, Vacation<br>and Interview. |
| uwc-user-attr-icsExtendedUser<br>Prefs-ceDayHead            | 9               | 하루가 시작되는 시간을 시 단위로<br>지정합니다.                                                                                                    |
| uwc-user-attr-icsExtendedUser<br>Prefs-ceDayTail            | <sup>18</sup>   | 하루가 끝나는 시간을 시 단위로<br>지정합니다.                                                                                                    |
| uwc-user-attr-icsExtendedUser<br>Prefs-ceInterval           | PT1H0M          | 하루를 나누는 시간 간격을<br>지정합니다.                                                                                                    |
|                                                             |                 | 일별 보기와 주별 보기에서는<br>하루를 30분 또는 1시간 간격으로<br>나눕니다.                                                                                                    |
|                                                             |                 | 기본 분할 값을<br>PT0H30M(30분)으로 변경할 수<br>있습니다.                                                                                                    |
| uwc-user-attr-icsFirstDay                                   | 1               | 달력에서 한 주의 첫 날로 간주할<br>요일을 지정합니다. 기본적으로<br>일요일인 Sunday(1)를 한 주의<br>첫날로, 토요일인 Saturday(7)를<br>마지막 날로 간주합니다.                                                                                                  |

**표 D–7** uwcdomainconfig.properties의 매개 변수 *(***계속***)*

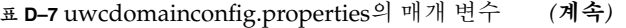

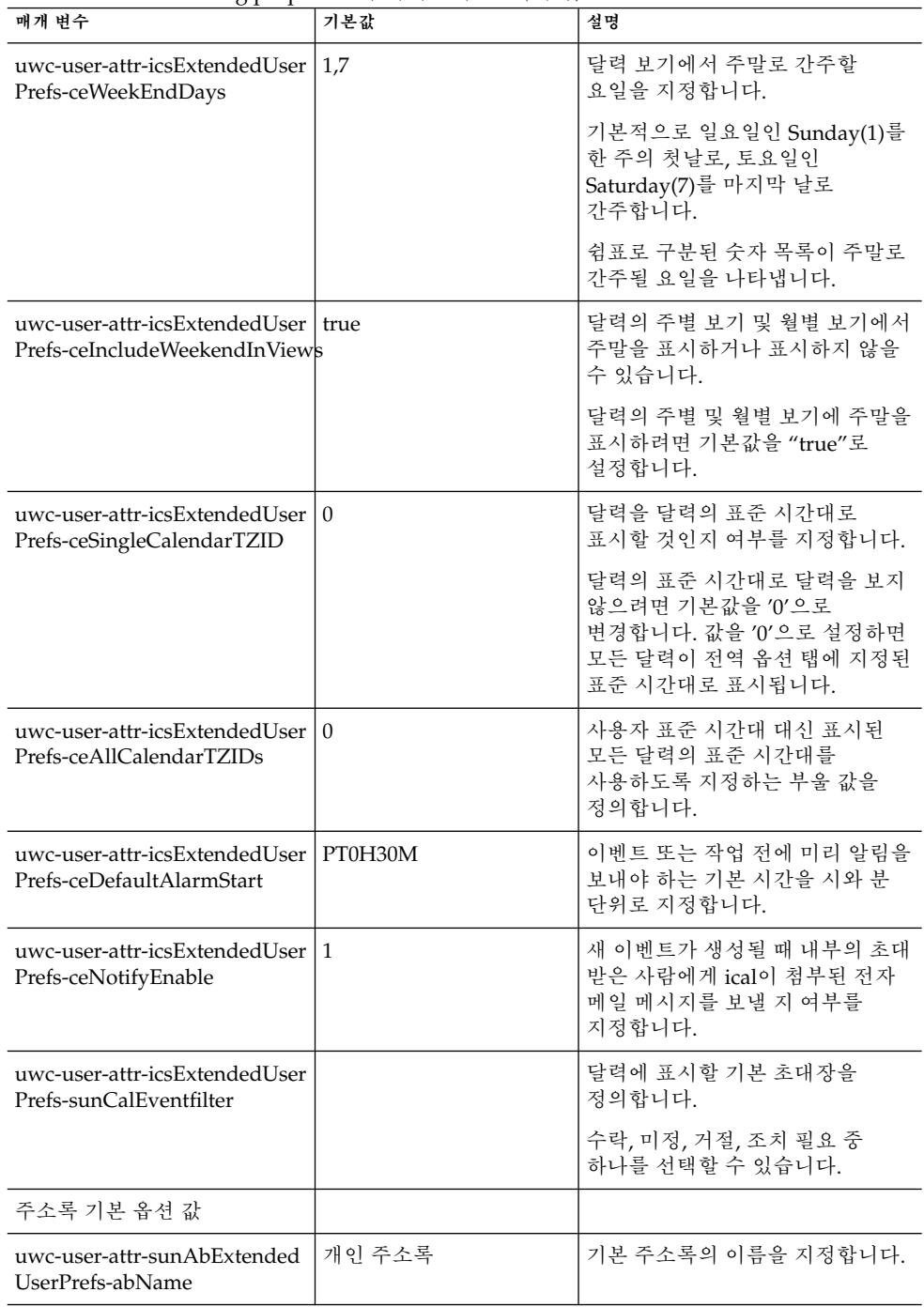

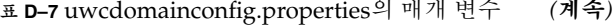

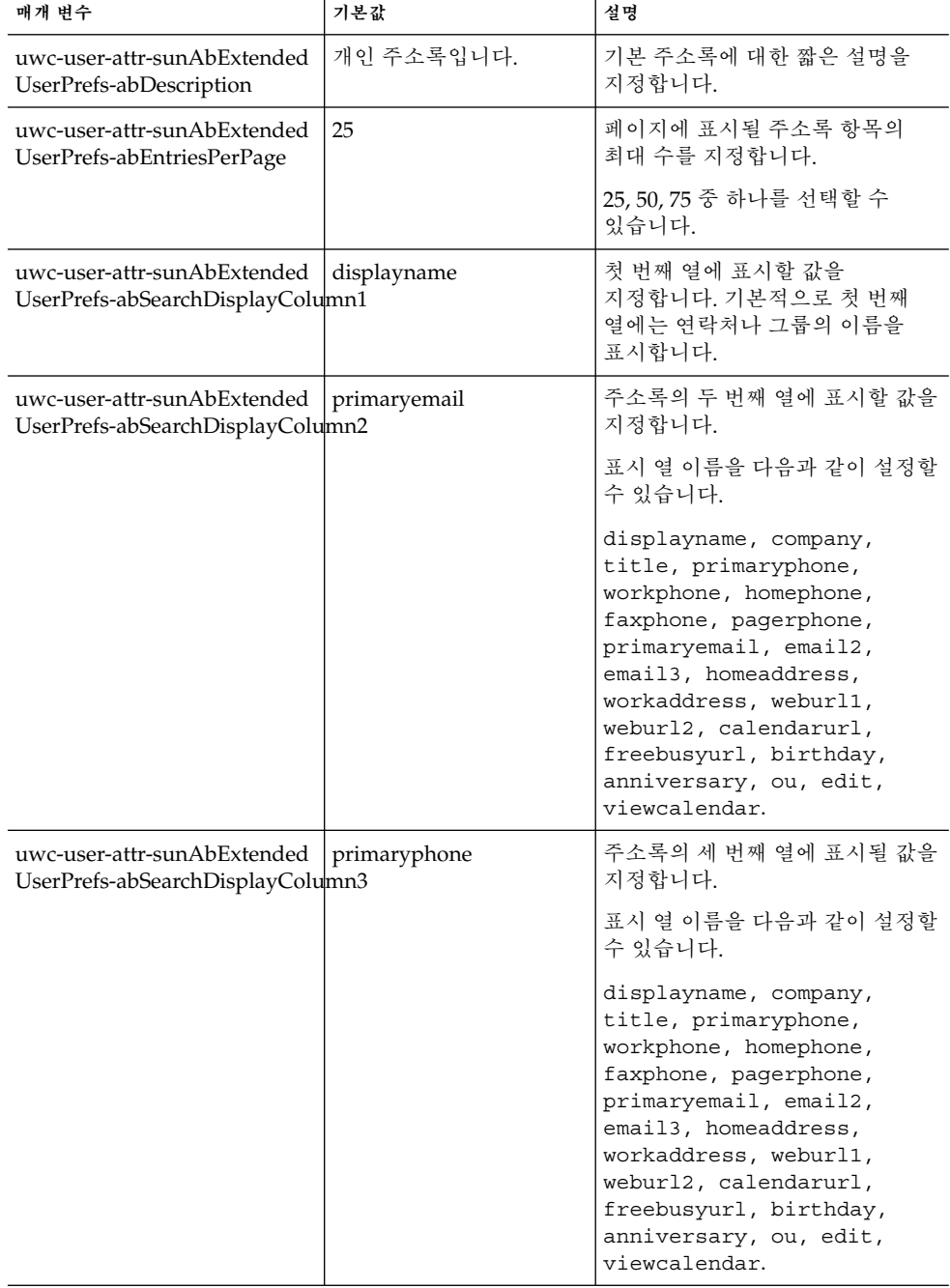

| 매개 변수                                                           | 기본값   | 설명                                                                                                    |
|-----------------------------------------------------------------|-------|----------------------------------------------------------------------------------------------------|
| uwc-user-attr-sunAbExtended<br>UserPrefs-abSearchDisplayColumn4 | edit  | 주소록의 네 번째 열에 표시될 값을<br>지정합니다.                                                                                                    |
|                                                                 |       | 표시 열 이름을 다음과 같이 설정할<br>수 있습니다.                                                                                                    |
|                                                                 |       | displayname, company,<br>title, primaryphone,<br>workphone, homephone,<br>faxphone, pagerphone,<br>primaryemail, email2,<br>email3, homeaddress,<br>workaddress, weburl1,<br>weburl2, calendarurl,<br>freebusyurl, birthday,<br>anniversary, ou, edit,<br>viewcalendar. |
| uwc-mail-options-isSpam<br>DetectEnabled                        | false | 사용자에게 스팸 검색 필터를<br>표시할지 여부를 지정합니다.                                                                                                    |

<span id="page-142-0"></span>**표 D–7** uwcdomainconfig.properties의 매개 변수 *(***계속***)*

## personalstore.properties 파일

표 D-8에서는 personalstore.properties 파일의 매개 변수를 나열합니다.

**표 D–8** personalstore.properties의 매개 변수

| 매개 변수                   | 기본값    | 설명                                                                                                    |
|-------------------------|--------|----------------------------------------------------------------------------------------------------|
| db.psrootattribute      | psRoot | psRoot 속성 이름을 정의합니다.                                                                                                |
| db.useUserPsRoot        | false  | 사용자별 psRoot를 사용할지 여부를<br>지정합니다. 속성을 사용하려면 이<br>속성을 "true"로 설정합니다. 그렇지<br>않으면 속성을 "false"로 설정합니다.                    |
| db.defaultpsrootpattern |        | db.useUserPsRoot 속성이 true로<br>설정되어 있을 때 사용할 기본<br>psroot 패턴을 지정합니다.<br>예를 들면 다음과 같습니다.<br>ldap:///piPStoreOwner=%U, |
|                         |        | o=%D,o=PiServerDb                                                                                                   |
| db.psurlprefix          | ps     | PS URL의 프로토콜 접두어를<br>정의합니다.                                                                                         |

| 매개 변수             | 기본값       | 설명                                                                           |
|-------------------|-----------|------------------------------------------------------------------------------|
| db.defaultpspath  | defaultps | defaultps 값이 저장되는 경로를<br>정의합니다. 각 로켈에 대한 사전<br>파일을 가진 경로가 도메인별로<br>하나씩 있습니다. |
| db.maxpagedsearch |           | PersonalStore 인스턴스에 대한 최대<br>동시 페이지 검색 수를 지정합니다.                             |

**표 D–8** personalstore.properties의 매개 변수 *(***계속***)*
# 색인

#### **A**

acceptorthreads, [111](#page-110-0)

## **C**

calendar.deployed, [49](#page-48-0) Calendar Server 매개 변수, [48-49](#page-47-0) Calendar Server 조정, [110-111](#page-109-0) calmaster 정보, [76](#page-75-0) comm\_dssetup.pl, [27,](#page-26-0) [82,](#page-81-0) [110](#page-109-0) Communications Express 조정, [112-113](#page-111-0)

## **D**

deployed-path, [17,](#page-16-0) [32,](#page-31-0) [74,](#page-73-0) [88](#page-87-0) Directory Server 조정, [109-110](#page-108-0)

## **E**

Enterprise System 설치 마법사, [28](#page-27-0)

## **I**

icsCalendar, [109](#page-108-0) icsCalendarOwned, [109](#page-108-0) Identity 지원 사용, [115](#page-114-0) Identity 지원 사용 불가능, [116](#page-115-0)

**J** JVM 옵션 설정, [112](#page-111-0)

## **L**

LDAP 색인화, [109](#page-108-0) Linux, 기본 디렉토리, [17](#page-16-0)

#### **M**

mail.deployed, [45](#page-44-0) mail 및 mailAlternateAddress, [110](#page-109-0) Messaging Server, 설명서, [18](#page-17-0) Messenger Express 매개 변수, [45](#page-44-0)

#### **N**

nsLookthroughLimit, [110](#page-109-0) nsSizeLimit, [110](#page-109-0)

## **P**

PAB(Personal Address Book), [99](#page-98-0) PAB 구성 항목, [103](#page-102-0) personalstore.properties 파일, [94](#page-93-0) psRoot 속성, [57](#page-56-0)

#### **S**

service.dwp.numprocesses, [111](#page-110-0) service.http.numprocesses, [111](#page-110-0) Sun Java™, [28](#page-27-0)

#### **T**

Theme 파일, [97](#page-96-0)

#### **U**

uwc-basedir, [17](#page-16-0) uwclogging.properties 파일, [84](#page-83-0)

#### **W**

Web Server 조정, [111-112](#page-110-0)

#### **X**

xlate, [103](#page-102-0)

#### **가**

가비지 컬렉션 옵션 설정, [112](#page-111-0)

## **구**

구성 가능한 주소록 매개 변수, [93](#page-92-0) 구성 마법사, [66,](#page-65-0) [75](#page-74-0) 구성 요소 로그, [73](#page-72-0) 구성 프로그램, [29,](#page-28-0) [75](#page-74-0)

#### **기**

기본 범주, [92,](#page-91-0) [140](#page-139-0) 기본 보기, [91,](#page-90-0) [140](#page-139-0) 기본 전자 메일 클라이언트, [90,](#page-89-0) [139](#page-138-0) 기본 페이지, [138](#page-137-0)

**단** 단일 사인 온(SSO), [59](#page-58-0)

#### **로**

로그 정보, [84](#page-83-0) 로드 균형 조정 비활성화, [111](#page-110-0)

### **마**

마이그레이션 시나리오, [108](#page-107-0)

#### **매**

매개 변수 calendar.deployed, [49](#page-48-0) calendar.wcap.host, [49](#page-48-0) calendar.wcap.passwd, [49](#page-48-0) calendar.wcap.port, [49](#page-48-0) defaultserver.ldapbincred, [50,](#page-49-0) [51](#page-50-0) defaultserver.ldapbindn, [50,](#page-49-0) [51](#page-50-0) defaultserver.ldaphost, [49,](#page-48-0) [51](#page-50-0) defaultserver.ldappoolmax, [50,](#page-49-0) [52](#page-51-0) defaultserver.ldappoolmin, [50,](#page-49-0) [52](#page-51-0) defaultserver.ldappooltimeout, [50,](#page-49-0) [52](#page-51-0) defaultserver.ldapport, [49,](#page-48-0) [51](#page-50-0) entry\_id, [51](#page-50-0) local.sso.uwc.verifyurl, [69](#page-68-0) local.web.sso.uwcport, [71](#page-70-0) local.webmail.sso.amnamingurl, [65](#page-64-0) local.webmail.sso.cookiedomain, [70](#page-69-0) local.webmail.sso.enable, [70](#page-69-0) local.webmail.sso.prefix, [70](#page-69-0) local.webmail.sso.singlesignoff, [70](#page-69-0) local.webmail.sso.uwcenabled, [65,](#page-64-0) [70](#page-69-0) local.webmail.sso.uwclogouturl, [65,](#page-64-0) [71](#page-70-0) local.webmail.sso.uwcport, [65](#page-64-0) login\_type, [50,](#page-49-0) [52](#page-51-0) lookthru\_limit, [50,](#page-49-0) [52](#page-51-0) mail.deployed, [45](#page-44-0) uwc.log.level, [85](#page-84-0) uwc.logging.enable, [84](#page-83-0) uwcauth.appid, [67](#page-66-0) uwcauth.appprefix, [67](#page-66-0) uwcauth.cookiedomain, [67](#page-66-0)

**146** Sun Java System Communications Express 6 2005Q4 관리 설명서

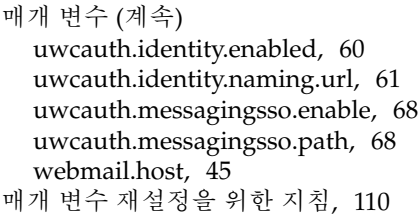

#### **문**

문제 해결, [73](#page-72-0)

#### **백**

백업, [35](#page-34-0)

## **분**

분리자, [91](#page-90-0)

**사** 사용자 기본 설정, [22,](#page-21-0) [90](#page-89-0)

## **설**

설명서 Messaging Server 설명서 위치, [18](#page-17-0) 개요, [17-18](#page-16-0)

#### **성**

성능, [109](#page-108-0)

## **소**

소프트웨어 종속성, [22](#page-21-0)

**업** 업그레이드, [80](#page-79-0)

#### **여**

여러 CPU에 걸쳐 로드 균형 조정, [111](#page-110-0)

#### **예** 예외, [80](#page-79-0)

#### **오** 오류, [80](#page-79-0)

**익** 익명 액세스, [48](#page-47-0)

## 일괄 마이그레이션 프로세스, [102](#page-101-0) 일반적인 문제 해결, [73](#page-72-0)

# **제**

**일**

제품 기능, [22](#page-21-0)

**조** 조정 옵션, [109](#page-108-0)

#### **주**

주소록 저장소 매개 변수, [49-51](#page-48-0)

#### **표** 표준 시간대, [91,](#page-90-0) [139](#page-138-0)

**147**

## **프 프**록시 인증, [48](#page-47-0)

## **플**

플랫폼, [21](#page-20-0)

## **회**

회사 디렉토리, [81](#page-80-0)

## **힙**

힙 크기, [112](#page-111-0)